# 华为服务器 **iBMC** 智能管理系统 白皮 书

文档版本 05 发布日期 2019-07-03

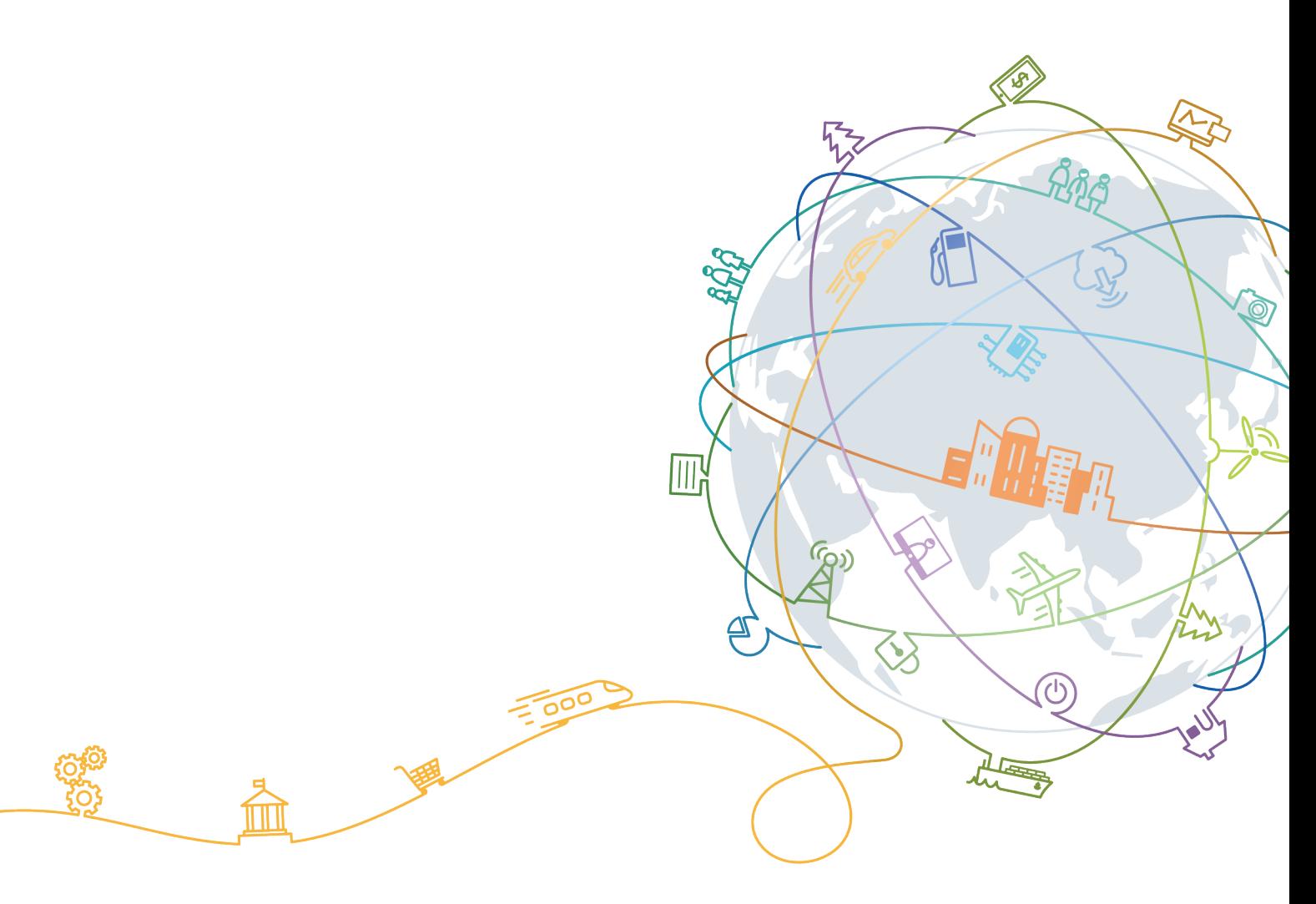

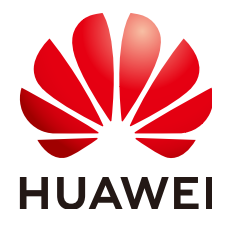

### 版权所有 **©** 华为技术有限公司 **2019**。 保留一切权利。

非经本公司书面许可,任何单位和个人不得擅自摘抄、复制本文档内容的部分或全部,并不得以任何形式传 播。

#### 商标声明

**、 人**<br>HUAWEI和其他华为商标均为华为技术有限公司的商标。 本文档提及的其他所有商标或注册商标,由各自的所有人拥有。

### 注意

您购买的产品、服务或特性等应受华为公司商业合同和条款的约束,本文档中描述的全部或部分产品、服务或 特性可能不在您的购买或使用范围之内。除非合同另有约定,华为公司对本文档内容不做任何明示或默示的声 明或保证。

由于产品版本升级或其他原因,本文档内容会不定期进行更新。除非另有约定,本文档仅作为使用指导,本文 档中的所有陈述、信息和建议不构成任何明示或暗示的担保。

# 华为技术有限公司

地址: 深圳市龙岗区坂田华为总部办公楼 邮编:518129

网址: <http://www.huawei.com>

客户服务邮箱: support@huawei.com

客户服务电话: 4008302118

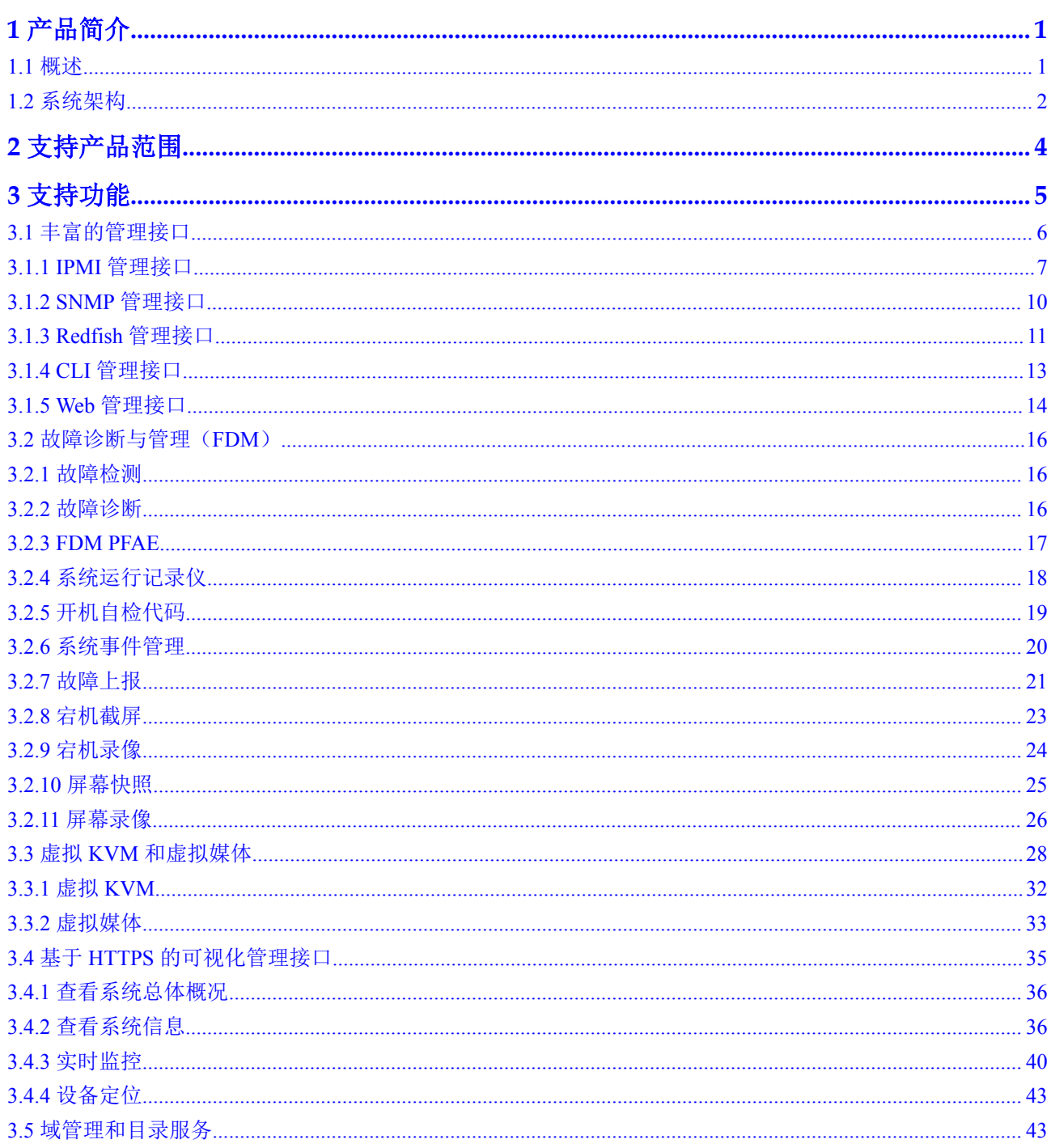

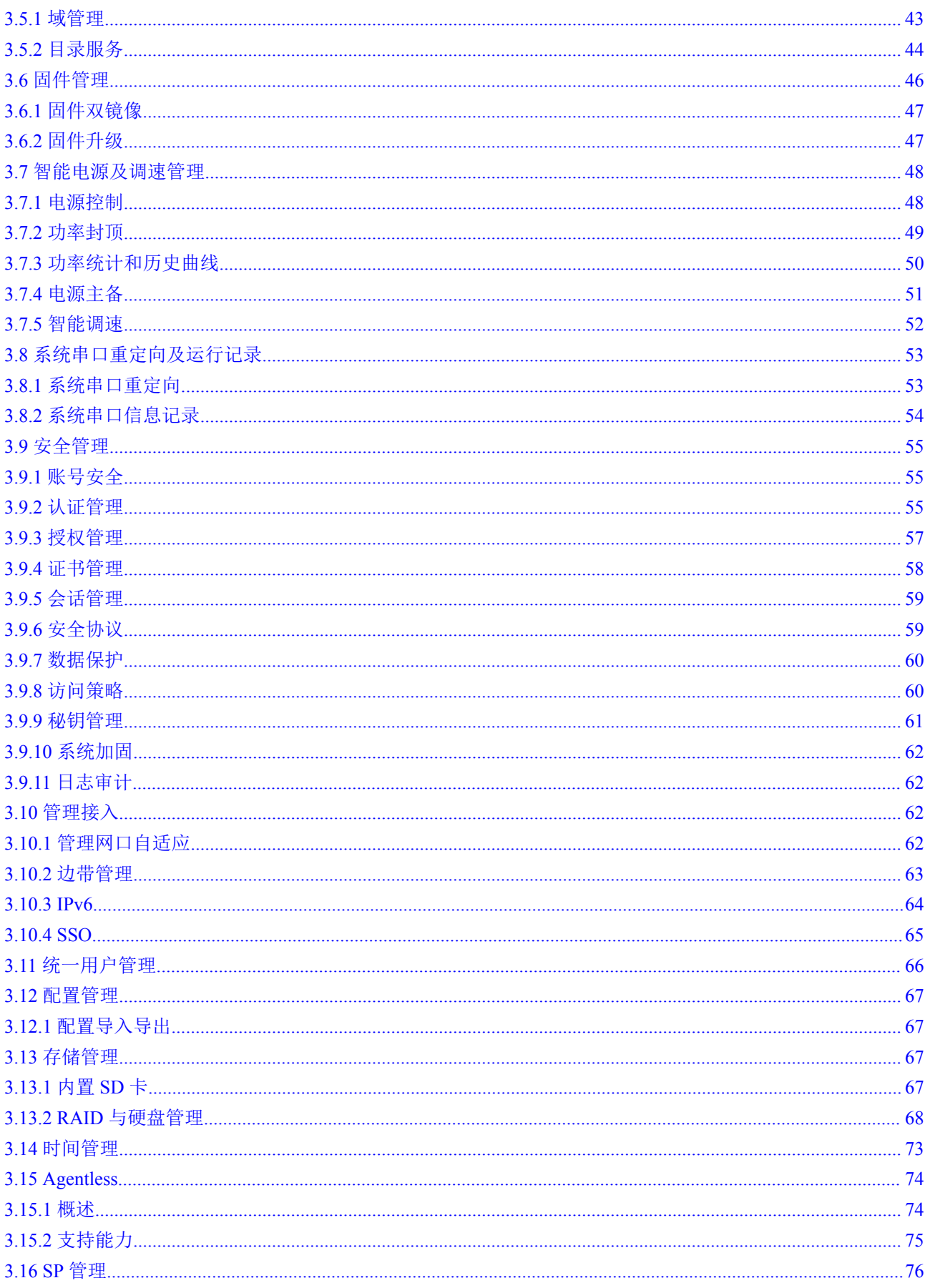

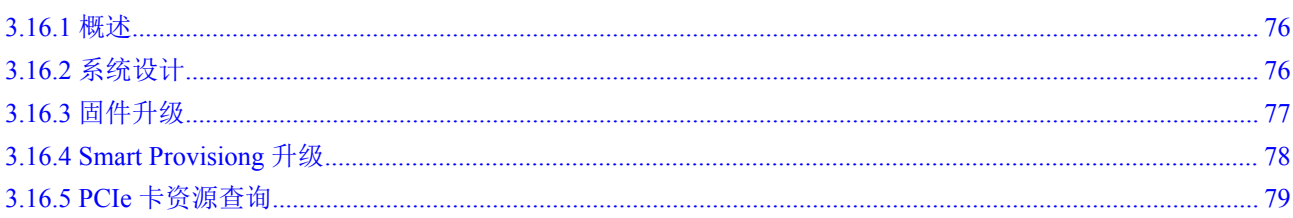

# **1** 产品简介

<span id="page-5-0"></span>1.1 概述

1.2 [系统架构](#page-6-0)

# **1.1** 概述

华为服务器iBMC智能管理系统(以下简称iBMC)是华为开发的具有完全自主知识产 权的服务器远程管理系统。iBMC兼容服务器业界管理标准IPMI 、SNMP、Redfish、支 持键盘、鼠标和视频的重定向、文本控制台的重定向、远程虚拟媒体、高可靠的硬件 监控和管理功能。iBMC提供了丰富的特性支持。其主要特性有:

- l 丰富的管理接口 提供IPMI/CLI/HTTPS/SNMP/Redfish管理接口,满足多种方式的系统集成需求。
- 兼容DCMI1.5/IPMI1.5/ IPMI2.0 提供标准的管理接口,可被标准管理系统集成。
- l 故障监控和诊断 故障监控和诊断,提前发现并解决问题,保障设备7\*24小时高可靠运行。
- 虚拟KVM和虚拟媒体 提供方便的远程维护手段。
- **基于Web界面的用户接口** 可以通过简单的界面操作快速完成设置和查询任务。
- l 系统崩溃时临终截屏与录像 分析系统崩溃原因不再无处下手。
- 屏幕快照和屏幕录像 让定时巡检、操作过程记录及审计变得简单轻松。
- 支持DNS/LDAP 域管理和目录服务,简化服务器管理网络。
- l 软件双镜像备份 提高系统的安全性,即使当前运行的软件完全崩溃,也可以从备份镜像启动。
- RAID带外管理 支持RAID的带外监控和配置,提升了RAID配置效率和管理能力。
- <span id="page-6-0"></span>● 支持FDM 支持基于部件的精准故障诊断,方便部件故障定位和更换。
- l 支持NTP 提升设备时间配置能力,用于同步网络时间。
- l 设备资产管理 让资产盘点不再困难。
- l 支持智能电源管理 功率封顶技术助您轻松提高部署密度;动态节能技术助您有效降低运营成本。
- l 安全管理 从接入、账号、传输、存储四个维度保障服务器管理的安全,让您用得放心。

# **1.2** 系统架构

如图**[1-1](#page-7-0)**和图**[1-2](#page-7-0)**所示,iBMC硬件芯片采用华为研发的海思芯片Hi1710,Hi1710是一款 针对计算/交换平台的板级管理BMC芯片,包括一个最高主频为800MHz的单核A9 CPU,一个8051单片机及主频200MHz的协处理器,支持远程KVM,支持IPMI管理接 口,支持PCIe收发MCTP报文,支持本地显示VGA,GE网口、RMII接口,以及其它丰 富的板级管理和外设接口;具体如下:

- l iBMC的KVM模块通过VGA接口接收来自业务系统的视频信息,经过压缩后再通 过网络将压缩数据传输到远程KVM客户端进行解压还原。此外KVM模块接收远程 KVM客户端的键盘鼠标数据,通过模拟的USB键盘鼠标设备将数据传输到业务系 统,实现远程的键盘鼠标控制。
- l iBMC的VMM模块将光驱等本地资源虚拟为服务器的USB设备。
- l iBMC的系统运行记录仪模块通过PCIe接口接收来自业务系统写入的运行轨迹信息 (黑匣子数据),并提供记录信息的导出接口。
- l iBMC的agentless特性是通过PCIe接口与带内iBMA交互对网卡等带内部件管理和 OS信息查询。
- l iBMC提供传统的LPC系统接口与x86系统或Kunpeng系统通信,支持标准的IPMI管 理。
- iBMC对外提供GE以太网络接口,支持通过网络使用IPMI, HTTPS等协议进行远 程管理操作。
- l iBMC通过传感器实现了对服务器的温度、电压状态全面监控,并且提供对服务器 的风扇和电源的智能管理。
- iBMC支持最新的边带网络技术(Side band, 如: NCSI)以及VLAN网络功能, 通 过边带网络可以支持更加灵活的管理组网。

#### <span id="page-7-0"></span>图 **1-1** iBMC 系统架构-x86

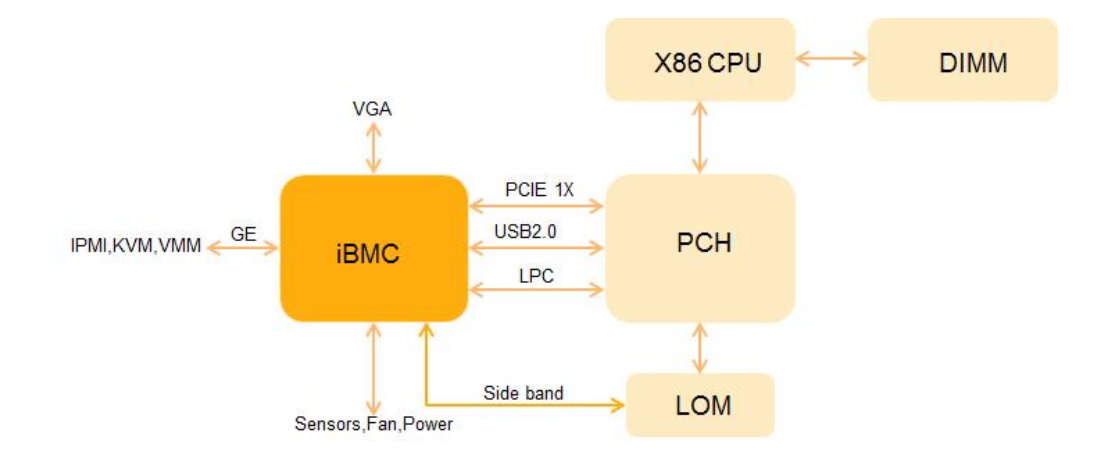

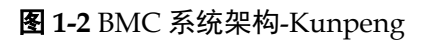

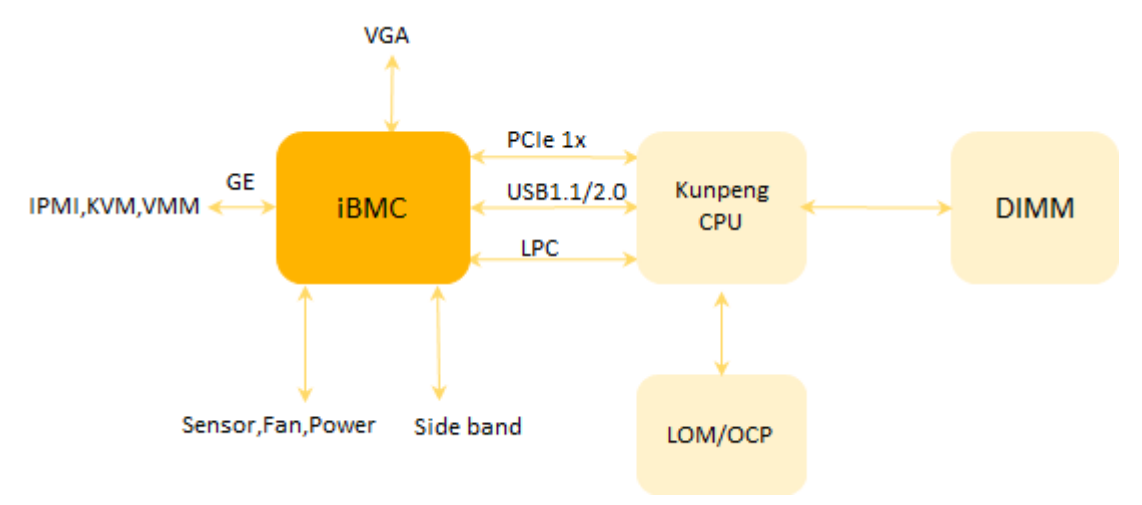

# **2** 支持产品范围

<span id="page-8-0"></span>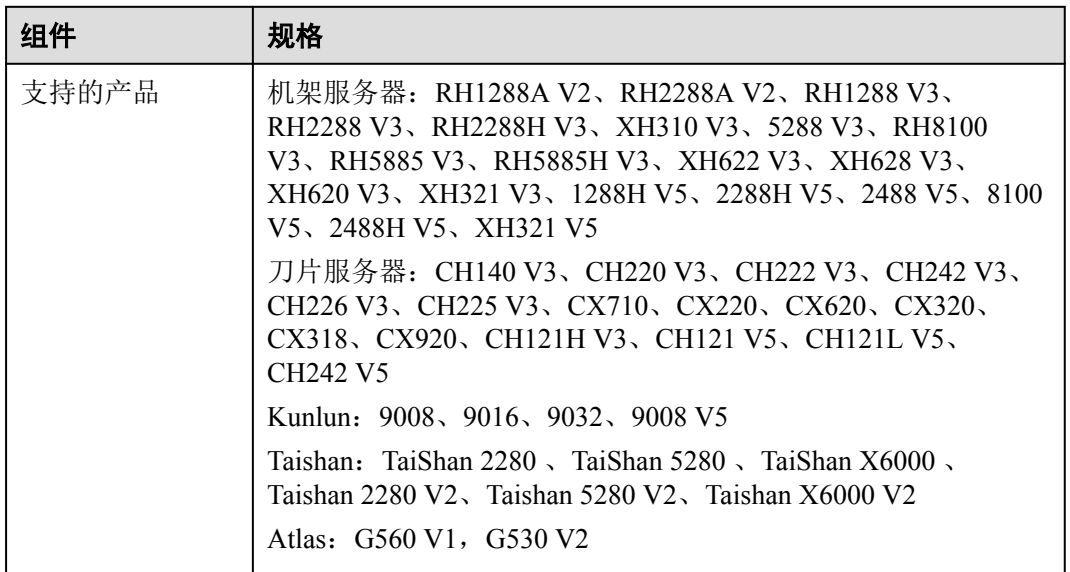

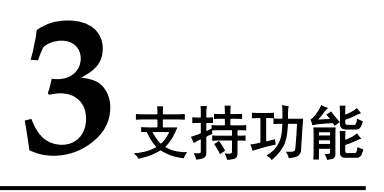

<span id="page-9-0"></span>iBMC以其丰富的特性支持,提升管理效率,有效降低运营成本。

l iBMC是华为开发的具有完全自主知识产权的高级的服务器远程管理软件。它支持 键盘、鼠标和视频的重定向、文本控制台的重定向、远程虚拟媒体(可将终端的 光驱、软驱、文件夹映射到服务器)和基于IPMI/Redfish的硬件监控和管理功能。 是按照电信级的可靠性要求而设计的,支持双镜像备份的软件。

iBMC提供了丰富的用户接口,如命令行、基于Web界面的用户接口、IPMI集成接 口、SNMP集成接口、Redfish集成接口,并且所有用户接口都采用了认证机制和 高度安全的加密算法,保证接入和传输的安全性。

- l iBMC对服务器进行了全面精细的监控,并且提供了丰富的告警和详细的日志。如 主板电源故障、CPU的内核温度、电压、硬盘故障、风扇转速、系统电源故障、 总线故障等。同时还提供了CPU、内存、网卡和硬盘信息的查询。
- l iBMC能够在服务器宕机的时候自动保存宕机之前屏幕上输出的最后的信息,用于 故障的定位。还支持即时的屏幕快照,第三方程序可以设置定时或周期性的进行 屏幕截屏,不需要手工定时去查看服务器,为维护人员节省大量时间。
- 3.1 [丰富的管理接口](#page-10-0)
- 3.2 [故障诊断与管理\(](#page-20-0)FDM)
- 3.3 虚拟KVM[和虚拟媒体](#page-32-0)
- 3.4 基于HTTPS[的可视化管理接口](#page-39-0)
- 3.5 [域管理和目录服务](#page-47-0)
- 3.6 [固件管理](#page-50-0)
- 3.7 [智能电源及调速管理](#page-52-0)
- 3.8 [系统串口重定向及运行记录](#page-57-0)
- 3.9 [安全管理](#page-59-0)
- 3.10 [管理接入](#page-66-0)
- 3.11 [统一用户管理](#page-70-0)
- 3.12 [配置管理](#page-71-0)
- 3.13 [存储管理](#page-71-0)
- 3.14 [时间管理](#page-77-0)

[3.15 Agentless](#page-78-0)

[3.16 SP](#page-80-0)管理

# <span id="page-10-0"></span>**3.1** 丰富的管理接口

iBMC是一个遵循行业管理规范的带外单机管理系统,是数据中心管理网络中的一个子 节点,承载着管理、控制和诊断服务器的任务,需要对外提供各种人机接口和机机接 口,以满足各种服务器管理场景的应用和集成需求。

iBMC的框架分三层,即:接口层、应用层和框架层,接口层主要提供各种接口,包括 用户接口(Web和CLI)和机机接口(SNMP、IPMI和Redfish);应用层是所有特性功 能的集合;框架层主要包括PME(Platform Management Engine)、linux内核和驱动。

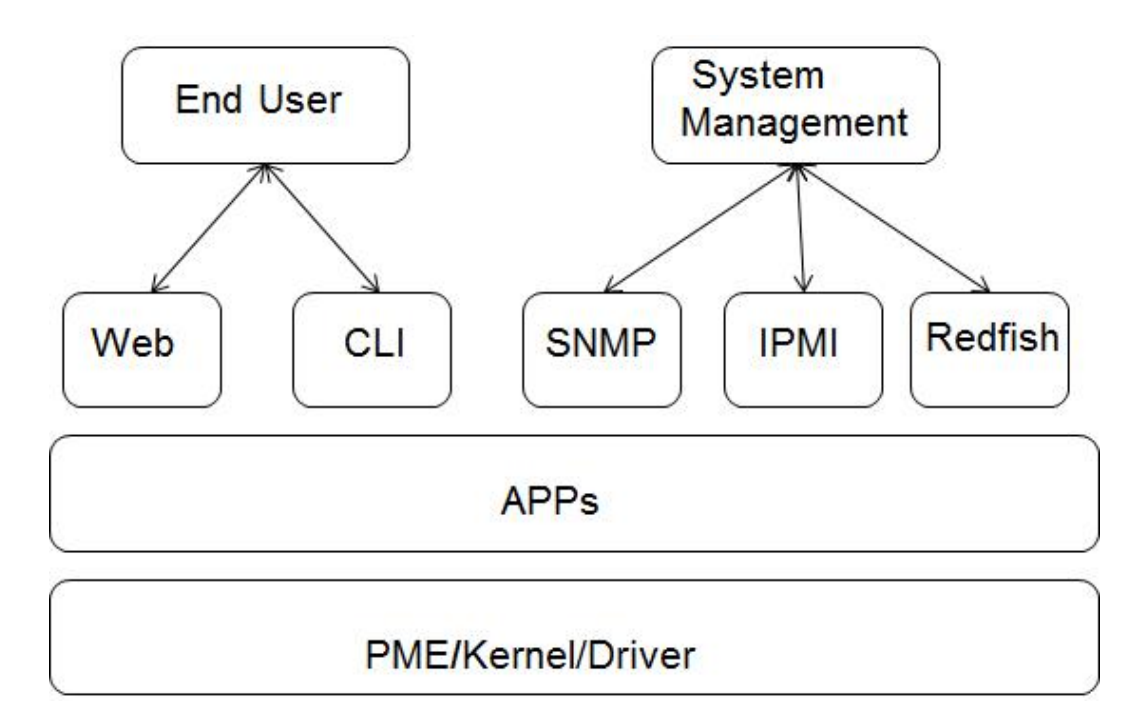

图 **3-1** iBMC 管理接口图

<span id="page-11-0"></span>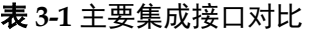

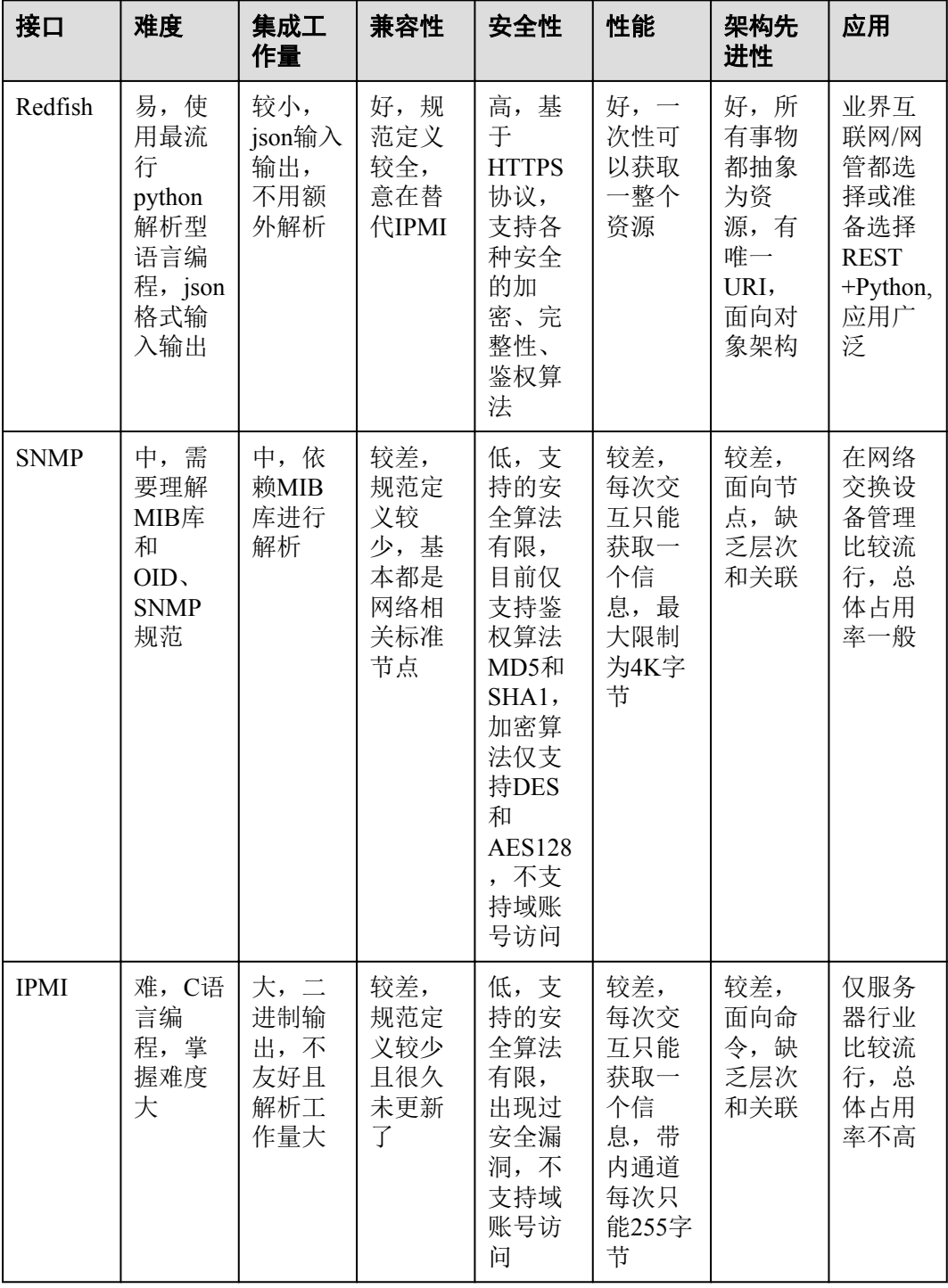

说明:基于上述优劣对比,后续华为服务器管理软件对外集成接口以redfish接口为主, 主动规划并及时跟进DMTF的redfish规范更新。

# **3.1.1 IPMI** 管理接口

iBMC兼容IPMI 1.5/IPMI 2.0规范, 使用第三方工具(如: ipmitool), 通过基于LPC通 道的BT协议或LAN通道的UDP/IP协议实现对服务器的有效管理。基于LPC时, ipmitool

等工具必须运行在服务器本机的操作系统上;而基于LAN时,ipmitool等工具可以远程 管理服务器,iBMC支持AES-CBC-128加密算法,以及HMAC-SHA1/HMAC-SHA256鉴 权和完整性校验算法。支持Windows和Linux系统下第三方工具。

IPMI规范所有服务器厂商都支持,并且由于支持本机内部通道通讯,在服务器管理行 业应用较广泛,特别是早期的带内管理场景。

iBMC的IPMI接口能力:

- 1. iBMC、BIOS、CPLD、电源FW等固件升级。
- 2. 用户管理(新增用户/修改密码/修改权限/删除用户)。
- 3. 服务启停及端口修改。
- 4. 功率封顶配置。
- 5. RAID带外配置(查看硬盘和RAID卡信息、创建RAID、设置属性、删除RAID)。
- 6. 管理网络配置(IP/掩码/网关、DNS)。
- 7. 系统启动(系统启动设备、启动模式、是否单次生效)。
- 8. SEL查看。
- 9. 传感器查询(温度、电压等查询)。
- 10. 电源控制(上下电、重启)。
- 11. 查看FRU信息(资产标签/产品名称/产品序列号等)。
- 12. SOL功能。

以下以ipmitool工具举例说明:

Interfaces:

ipmitool命令格式: ipmitool [interface] [parameter] <command>

```
ipmitool命令可设置的接口包括:
```
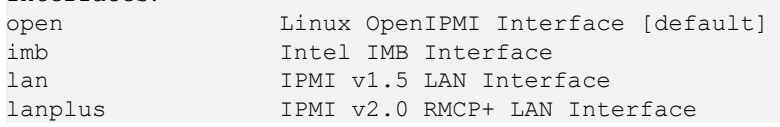

ipmitool命令可设置的参数包括:

```
Parameters:
-h This help
               Show version information
-v Verbose (can use multiple times)
-c Display output in comma separated format
-d N Specify a /dev/ipmiN device to use (default=0)
-I intf Interface to use
-H hostname Remote host name for LAN interface
-p port Remote RMCP port [default=623]
-U username Remote session username
-f file Read remote session password from file
-S sdr Use local file for remote SDR cache
-a Prompt for remote password
-e char Set SOL escape character
-C ciphersuite Cipher suite to be used by lanplus interface
-k key Muse Kg key for IPMIv2 authentication
-y hex_key Use hexadecimal-encoded Kg key for IPMIv2
authentication
-L level Remote session privilege level 
[default=ADMINISTRATOR] Append a '+' to use name/privilege lookup in 
RAKP1
```
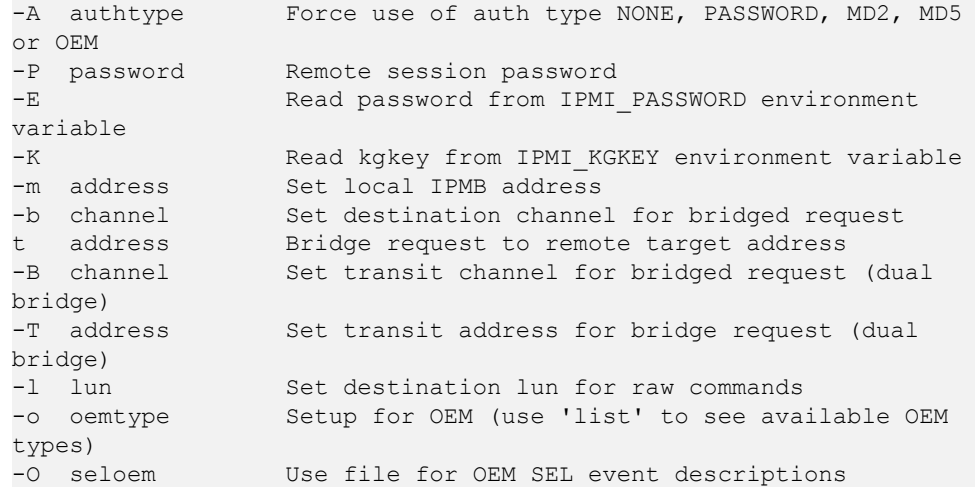

## ipmitool可执行的操作包括:

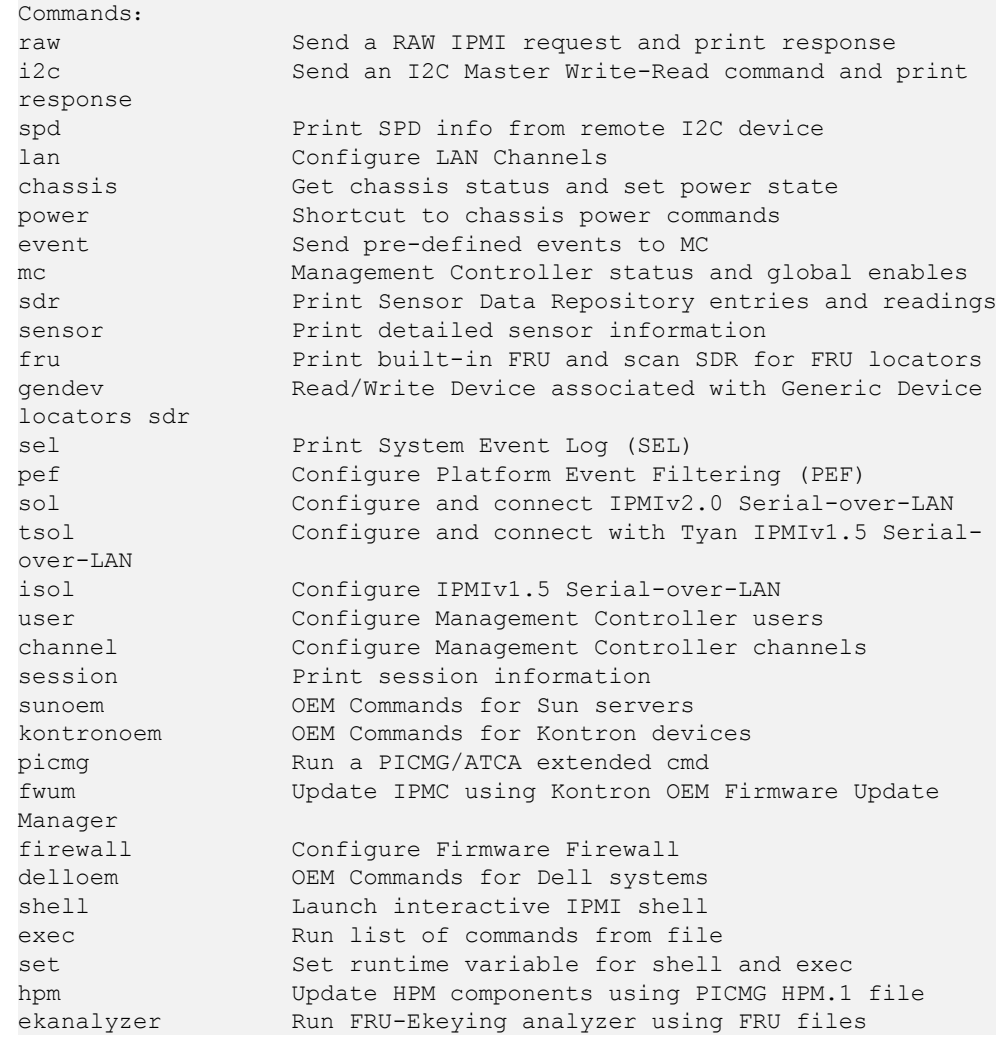

l ipmitool命令举例:查询iBMC上所有本地用户

```
基于LPC: ipmitool user list
```

```
基于LAN: ipmitool -H *.*.*.* -I lanplus -U <用户名> -P <密码> user list 1
```
– H:iBMC 网口IP地址

- I:传输协议,lan:不加密,lanplus:加密
- U:iBMC本地用户名
- P:iBMC本地用户密码

## <span id="page-14-0"></span>**3.1.2 SNMP** 管理接口

简单网络管理协议(以下简称SNMP)是管理进程(NMS)和代理进程(Agent)之间 的通信协议。它规定了在网络环境中对设备进行监视和管理的标准化管理框架、通信 的公共语言、相应的安全和访问控制机制。

 $\bullet$ 

iBMC提供了SNMP的编程接口,支持SNMP Get/Set/Trap操作。通过第三方管理软件调 用SNMP接口可以方便地对服务器集成管理。SNMP代理支持V1/V2C/V3版本,出厂默 认只启用V3版本。SNMP V1/V2C的Get/Set操作可以使用不同的团体名; SNMP V3的鉴 权算法支持选择MD5或SHA,加密算法支持选择DES或AES,安全用户名与登录用户 名相同。SNMP V3安全用户与其他接口(Web、CLI、IPMI LAN)共用一套本地用 户。

SNMP接口应用场景:

● 场景1——基于开源工具的管理

直接使用第三方的MIB图形工具(如MG-SOFT MIB Browser)和命令行工具基于SNMP 协议对每个MIB节点进行操作,通常用于测试或临时的服务器远程管理和维护。

● 场景2——简单集成管理

网管软件将SNMP MIB定义文档编译后导入,即可通过SNMP接口管理服务器,并可对 重要的信息配置触发脚本以及对Trap事件进行重新映射;目前已跟业界常用的CA、 IBM System Director、HP SIM网管软件进行了对接验证。

l 场景3——深度集成管理

网管支持插件方式,针对不同服务器厂商开发不同的集成管理插件,插件接收网管的 操作命令并通过SNMP接口与iBMC交互进行查询和设置信息,然后按照网管与插件接 口格式返回给网管进行展示;目前已为业界常用的Vmware Vcenter、微软System Center 网管软件开发了插件,具体参考:**[http://support.huawei.com/enterprise/zh/](http://support.huawei.com/enterprise/zh/index.html) [index.html](http://support.huawei.com/enterprise/zh/index.html)**。

### iBMC的SNMP接口能力:

- 1. iBMC、BIOS、CPLD、电源FW等固件升级。
- 2. 用户管理(新增用户/修改密码/修改权限/删除用户)。
- 3. 功率封顶配置。
- 4. RAID带外配置(查看硬盘和RAID卡信息、创建RAID、设置属性、删除RAID)。
- 5. 管理网络配置(IP/掩码/网关、DNS)。
- 6. 系统启动(系统启动设备、启动模式、是否单次生效)。
- 7. 系统资源性能(CPU、内存、磁盘分区使用率)。
- 8. eSight无状态计算配置。
- <span id="page-15-0"></span>9. 查看当前健康事件/历史事件/系统健康状态、清除事件。
- 10. 证书管理(查看、CSR生成和导出、证书/证书链导入、双因子证书)。
- 11. 电源主备配置。
- 12. NTP配置/时区配置。
- 13. LDAP配置。
- 14. 温度、电压查询。
- 15. 电源控制(上下电、重启)。
- 16. 查看整机系统信息(资产标签/产品名称/产品序列号等)。
- 17. 查看CPU/内存信息。
- 18. 查看系统电源、风扇信息。
- 19. 查看网卡及网口信息。
- 20. SNMP TRAP及配置。
- 21. E-mail上报配置。

具体接口定义参考:**<http://support.huawei.com/enterprise/zh/server/ibmc-pid-8060757>**

# **3.1.3 Redfish** 管理接口

REST (Representational State Transfer)是一种针对网络应用的设计和开发方式,可以 降低开发的复杂性,提高系统的可伸缩性。

REST提出的设计概念和准则有:

- l 网络上的所有事物都被抽象为资源,以JSON格式表示。
- **●** 每个资源对应一个唯一的资源标识URI。
- l 通过通用的HTTP接口(GET/PATCH/POST/DELETE)对资源进行操作。
- l 对资源的各种操作不会改变资源标识。
- 所有的操作都是无状态的(stateless)。

Redfish可扩展平台管理编程接口,是一个管理标准,它使用内置于超媒体RESTful接口 的数据模型展现。

Redfish = REST API + 软件定义的服务器(数据模型),当前由标准组织DMTF (www.dmtf.org)负责维护。

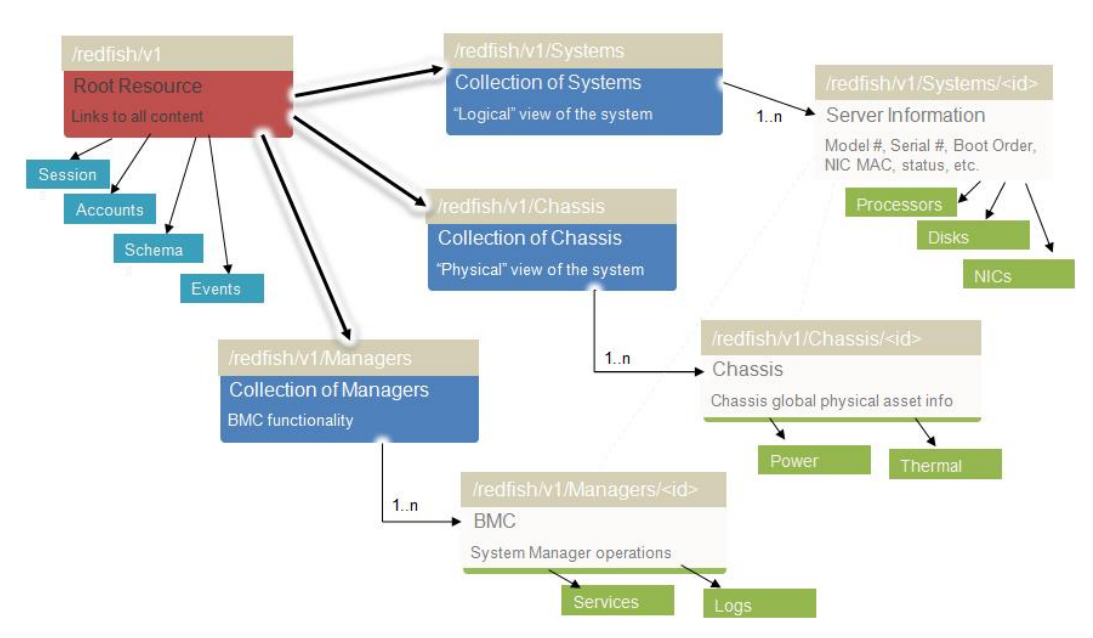

#### 图 **3-2** Redfish Schema 框架

## 图 **3-3** Redfish 接口操作示例(查询处理器资源):

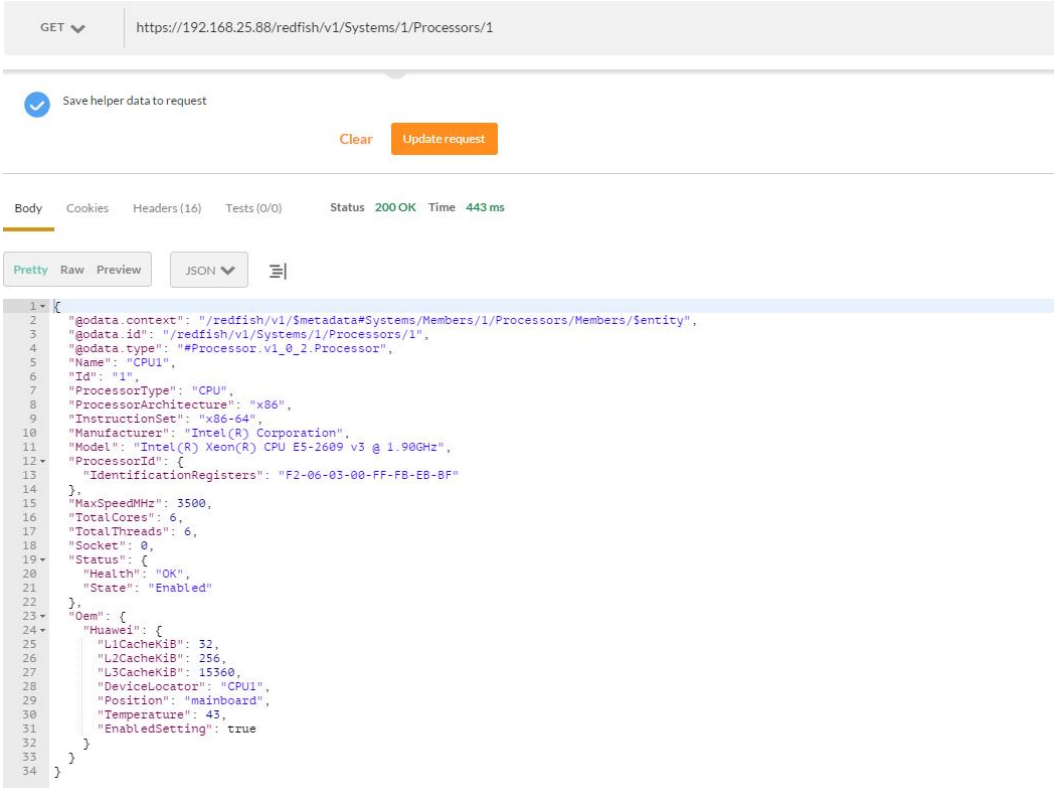

iBMC支持Redfish 1.0.4规范,具体支持的Redfish接口能力:

1. iBMC、BIOS、CPLD、电源FW等固件升级。

- <span id="page-17-0"></span>2. 网卡、RAID卡驱动升级。
- 3. 用户管理(新增用户/修改密码/修改权限/删除用户)。
- 4. BMC和BIOS配置以XML文件导入导出。
- 5. BIOS菜单项查看及配置。
- 6. 软件资源列表查看。
- 7. 服务启停及端口修改。
- 8. 功率封顶配置。
- 9. RAID带外配置(查看硬盘和RAID卡信息、创建RAID、设置属性、删除RAID)。
- 10. 管理网络配置(IP/掩码/网关、DNS)。
- 11. 系统启动(系统启动设备、启动模式、是否单次生效)。
- 12. 系统资源性能(CPU、内存、磁盘分区使用率)。
- 13. 系统信息(主机名称、域名称(oem)、计算机描述(oem)、操作系统(OS主版本、OS 次版本、补丁主版本、补丁次版本))。
- 14. eSight无状态计算配置。
- 15. 查看当前健康事件/历史事件/系统健康状态、清除事件。
- 16. 事件订阅。
- 17. 远程虚拟媒体(属性查看、挂载、断开)。
- 18. 证书管理(查看、CSR生成和导出、证书/证书链导入、双因子证书)。
- 19. 电源主备配置。
- 20. NTP配置/时区配置。
- 21. LDAP配置。
- 22. 温度、电压查询。
- 23. 电源控制(上下电、重启)。
- 24. 查看整机系统信息(资产标签/产品名称/产品序列号等)。
- 25. 查看CPU/内存信息。
- 26. 查看系统电源、风扇信息。
- 27. 查看网卡及网口信息。
- 28. SNMP TRAP配置。
- 29. E-mail上报配置。

具体接口定义参考接口手册:**[http://support.huawei.com/enterprise/zh/server/ibmc](http://support.huawei.com/enterprise/zh/server/ibmc-pid-8060757)[pid-8060757](http://support.huawei.com/enterprise/zh/server/ibmc-pid-8060757)** 。

# **3.1.4 CLI** 管理接口

CLI是iBMC提供的一个私有命令行接口,包含两个基本命令程序:ipmcget和ipmcset, 通过这两个命令程序就能实现对服务器的远程管理。可通过SSH方式登录iBMC后执行 此命令。

CLI接口不仅提供了不依赖额外工具的人机操作界面,也能用于被集成,比Web更轻 量,比其它集成接口更友好。

iBMC的CLI接口能力:

- <span id="page-18-0"></span>1. iBMC、BIOS、CPLD、电源FW等固件升级。
- 2. 用户管理(新增用户/修改密码/修改权限/删除用户)。
- 3. BMC和BIOS配置以XML文件导入导出。
- 4. 服务启停及端口修改。
- 5. 功率封顶配置。
- 6. RAID带外配置(查看硬盘和RAID卡信息、创建RAID、设置属性、删除RAID)。
- 7. 管理网络配置(IP/掩码/网关、DNS)。
- 8. 系统启动(系统启动设备、启动模式、是否单次生效)。
- 9. eSight无状态计算配置。
- 10. 查看当前健康事件/历史事件/系统健康状态、清除事件。
- 11. 远程虚拟媒体(属性查看、挂载、断开)。
- 12. 证书管理(查看、CSR生成和导出、证书/证书链导入、双因子证书)。
- 13. 电源主备配置。
- 14. NTP配置/时区配置。
- 15. LDAP配置。
- 16. 传感器查询(温度、电压等查询)。
- 17. 电源控制(上下电、重启)。
- 18. 查看整机系统信息(资产标签/产品名称/产品序列号等)。
- 19. 查看系统电源、风扇信息。
- 20. SNMP TRAP配置。
- 21. SOL功能。

具体命令定义参考用户指南:**[http://support.huawei.com/enterprise/zh/server/ibmc](http://support.huawei.com/enterprise/zh/server/ibmc-pid-8060757)[pid-8060757](http://support.huawei.com/enterprise/zh/server/ibmc-pid-8060757)** 。

# **3.1.5 Web** 管理接口

iBMC提供了基于HTTPS的Web可视化管理接口,使用户可以:

- 通过简单的界面操作快速完成设置和查询任务。
- **●** 通过远程控制台可以对服务器进行OS启动全程监控、OS操作、以及光驱/软驱映 射等。

可以在浏览器地址栏输入iBMC的网口IP地址(IPv4或IPv6)或域名称打开iBMC Web的 登录界面,输入本地账号或LDAP域账号登录到iBMC Web。

Web接口支持的OS和浏览器、JRE如表**3-2**所示。

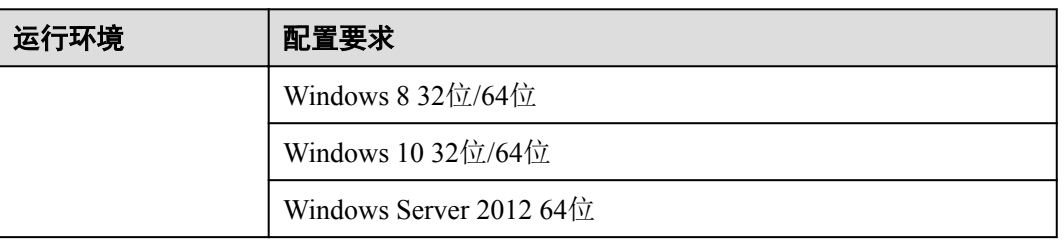

#### 表 **3-2** 客户端环境要求

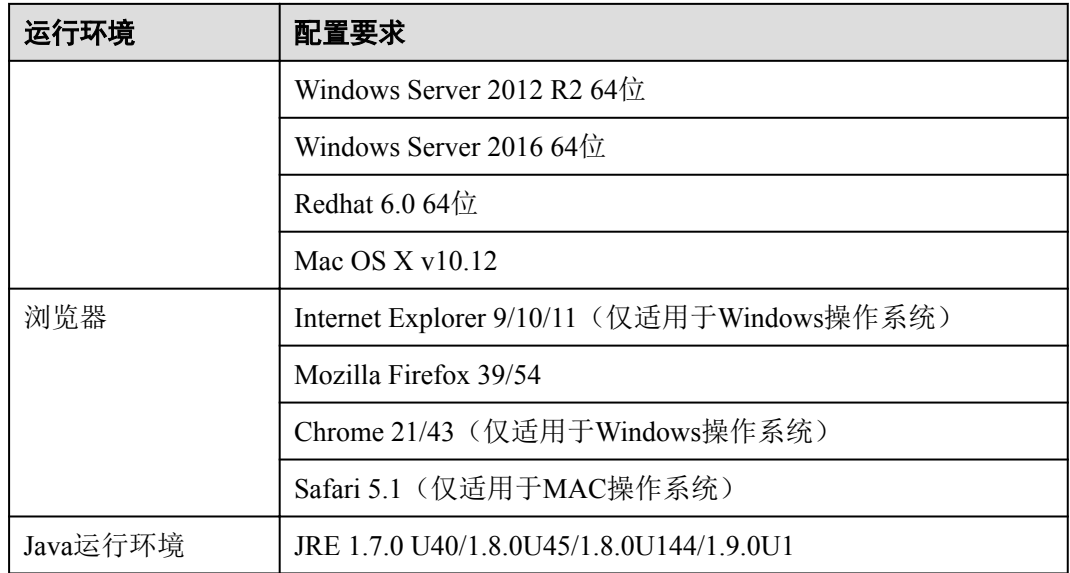

iBMC支持更安全的SSL协议版本:

- **●** 支持安全的SSL 3.0以上版本, 默认关闭不安全的SSL3.0及以下版本。
- l 支持TLS 1.0/1.1/1.2,为兼容较低版本的浏览器,TLS 1.0/1.1默认开启,可关闭。

iBMC的Web接口能力:

- 1. iBMC、BIOS、CPLD、电源FW等固件升级。
- 2. 用户管理(新增用户/修改密码/修改权限/删除用户)。
- 3. BMC和BIOS配置以XML文件导入导出。
- 4. 服务启停及端口修改。
- 5. 功率封顶配置。
- 6. RAID带外配置(查看硬盘和RAID卡信息、创建RAID、设置属性、删除RAID)。
- 7. 管理网络配置(IP/掩码/网关、DNS)。
- 8. 系统启动(系统启动设备、启动模式、是否单次生效)。
- 9. 系统资源性能(CPU、内存、磁盘分区使用率)。
- 10. 系统信息(主机名称、域名称(oem)、计算机描述(oem)、操作系统(OS主版本、OS 次版本、补丁主版本、补丁次版本))。
- 11. 查看当前健康事件/历史事件/系统健康状态、清除事件。
- 12. 远程虚拟媒体及配置(属性查看、挂载、断开)。
- 13. 远程KVM。
- 14. 证书管理(查看、CSR生成和导出、证书/证书链导入、双因子证书)。
- 15. 电源主备配置。
- 16. NTP配置/时区配置。
- 17. LDAP配置。
- 18. 温度、电压查询。
- 19. 电源控制(上下电、重启)。
- <span id="page-20-0"></span>20. 查看整机系统信息(资产标签/产品名称/产品序列号等)。
- 21. 查看CPU/内存信息。
- 22. 查看系统电源、风扇信息。
- 23. 查看网卡及网口信息。
- 24. SNMP TRAP配置。
- 25. E-mail上报配置。

具体功能参考用户指南:**[http://support.huawei.com/enterprise/zh/server/ibmc](http://support.huawei.com/enterprise/zh/server/ibmc-pid-8060757)[pid-8060757](http://support.huawei.com/enterprise/zh/server/ibmc-pid-8060757)** 。

# **3.2** 故障诊断与管理(**FDM**)

故障诊断与管理(FDM)是iBMC面向华为服务器提供一系列诊断能力和工具,包括故 障检测、诊断、上报以及诊断辅助功能。

# **3.2.1** 故障检测

iBMC对服务器进行全面的监控,并且提供了可靠的故障检测和故障预测机制。能检测 到的故障包括(不同产品支持情况存在差异):

- l CPU硬件故障(CAT ERROR、自检失败、配置错误)
- **●** 超温告警(讲风口、CPU、内存、系统电源、硬盘、RAID卡)
- l 主板各电源(含电池)和板卡电源故障
- 风扇故障
- l 系统电源故障(AC/DC输入丢失、高温、电源风扇故障、过压、过流)
- 总线故障(I2C、IPMB、OPI/UPI/HCCS)
- DDR3/DDR4内存故障(可纠正ECC错误超门限、不可纠正ECC错误、高温、配置 和初始化错误、CE溢出监控)
- 存储故障, 包括RAID控制器故障(内部故障、内存UCE计数非0、内存ECC计数 超门限、NVRAM错误计数非0、BMC访问失败)、硬盘故障(故障、预故障、重 构失败、盘在位但RAID卡不能识别、SSD剩余寿命监控)、逻辑盘异常 (Offline、Degraded)、BBU电压低或故障、链路误码(RAID扣卡、硬盘背板 expander链路误码、SAS盘和SATA盘内部故障的smart信息收集)
- l 系统宕机故障

## **3.2.2** 故障诊断

iBMC集成了MCE故障处理系统,该系统建立了一套通用的以iBMC为管理中心的带外 的系统硬件故障处理系统,实现对硬件故障进行数据收集、记录、诊断、告警、日志 导出等功能。告警事件在WEB界面,通过部件健康树非常清晰的展示每个部件的故障 信息。

故障处理系统的使用场景:

1. 数据中心服务器运行过程中突然宕机,系统黑屏/无响应,由于OS不支持等原因没 有记录下产生的MCE码,只有iBMC记录到CAT ERROR事件发生,无法获取更进 一步的信息判断问题所在。

- <span id="page-21-0"></span>2. 服务器长时间运行,整体上虽然未发生崩溃,但内部其实已经存在的大量的可恢 复/纠正的故障(如ECC等)。虽然这些故障暂时不影响业务,但也需要提前发现 和处理, 避免发生灾难性故障。
- 3. 硬件故障出现概率低,难复现,主要靠人工经验判断,多次插拔/更换,效率低, 对客户的影响大。
- 4. 故障发生后没有完整的故障记录。

图 **3-4** x86 MCE 故障处理系统模块功能

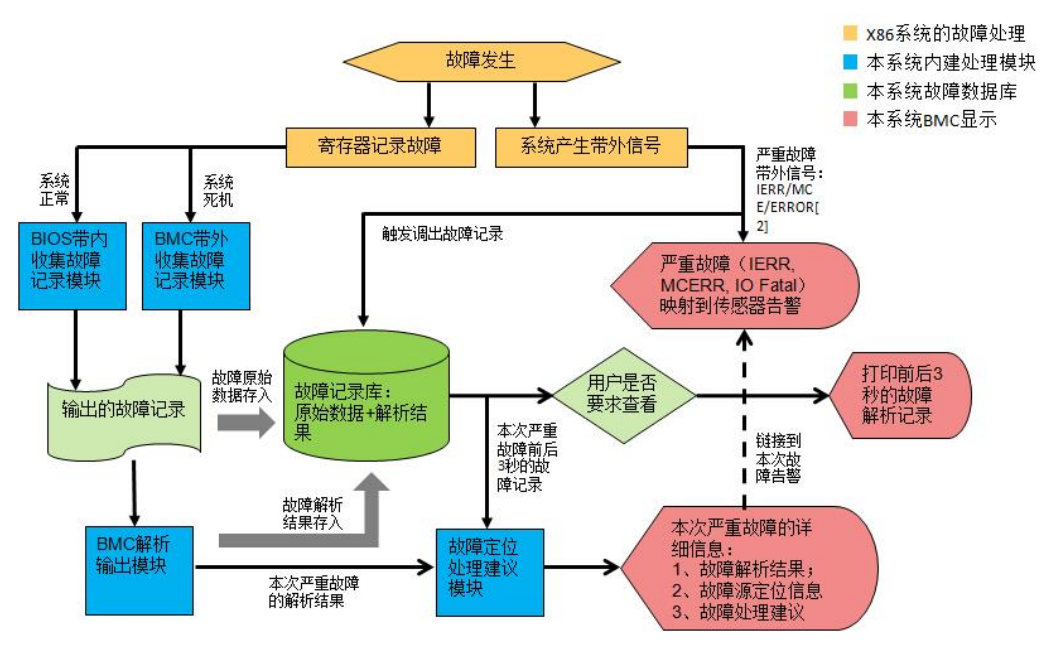

故障处理系统的主要技术点:

l 实现了全方位自动的故障数据的抓取

通过带内带外不同的故障数据收集技术的整合与自动切换。

- 实现一个以iBMC为中心的完整可持续发展的带外故障处理系统
- l 把所有的故障数据汇聚到iBMC,由iBMC在带外做更进一步的记录、故障分析、 告警、日志导出等功能,克服了OS作为故障处理中心的能力不足、不可控、影响 系统性能等难题;故障支持定位到具体部件丝印。

## **3.2.3 FDM PFAE**

BMC提供故障分析功能,支持CPU、内存、硬盘、RAID卡、自研网卡的故障日志,主 要支持的能力如下:

l 故障预警历史事件的查询

#### <span id="page-22-0"></span>图 **3-5** FDM PFAE

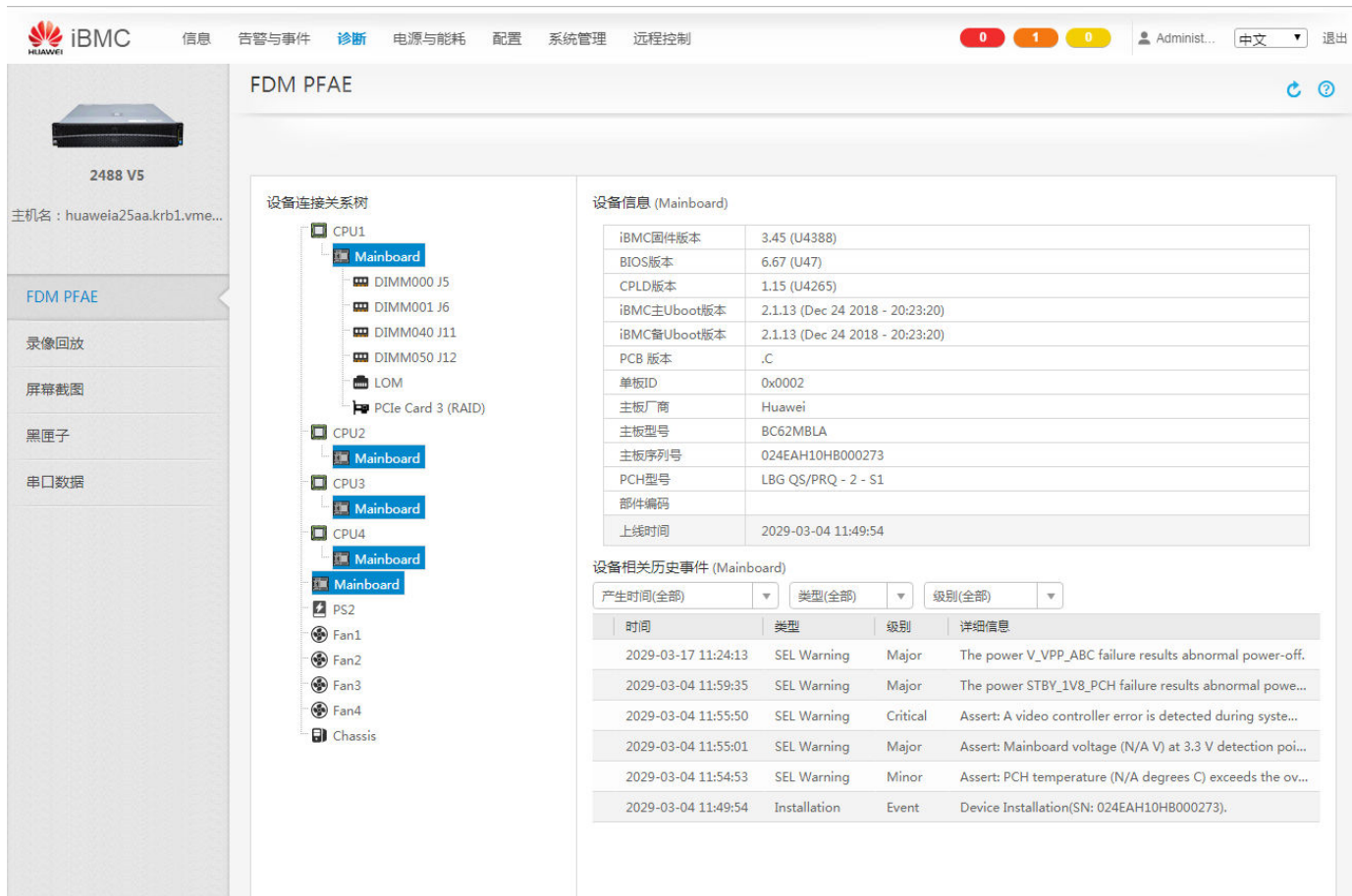

# **3.2.4** 系统运行记录仪

iBMC提供了系统运行记录仪功能,该功能由黑匣子(KBox)模块、iBMC、解析工具 (hwkbox)三个模块协同完成,默认关闭。按照如图**[3-6](#page-23-0)**所示,系统运行记录仪主要实 现了linux系统内核panic时的内核栈信息记录和导出,以及提供给第三方应用的读写接 口,便于第三方应用记录自定义信息;记录的系统故障数据(也称黑匣子数据)不会 因系统重启和上下电而丢失,但AC掉电会丢失。

<span id="page-23-0"></span>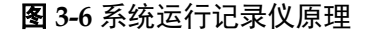

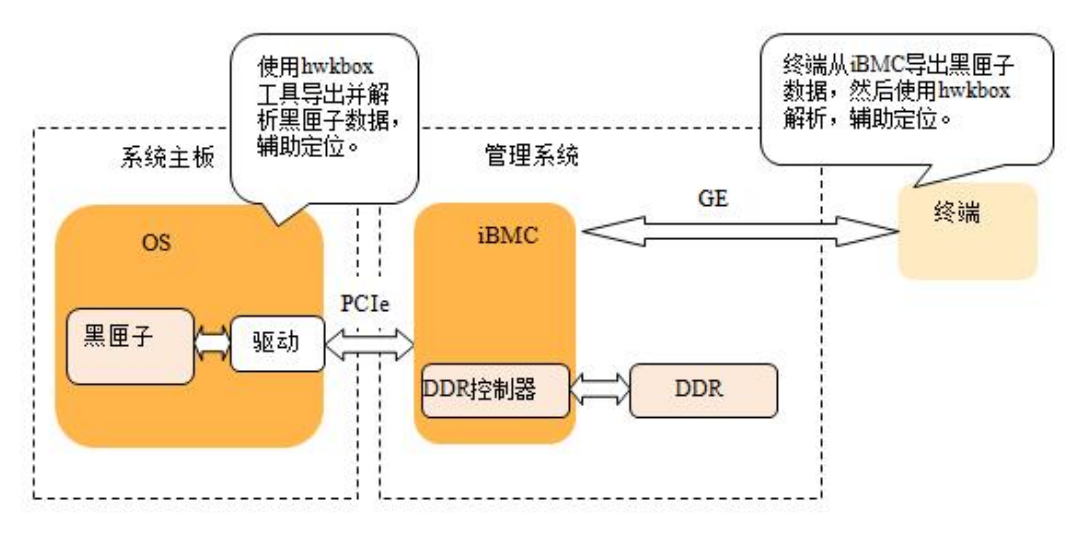

应用场景一:

在内核panic触发时,注册的黑匣子模块自动抓取内核栈信息,并写PCIe设备,通过 DDR控制器将定位信息保存到DDR中,最多16M字节数据。待系统重启后, 通过对 PCIe设备读操作,系统侧定位工具把保存在DDR中的定位信息读取并解析,辅助定 位。 即使系统无法正常启动, DDR内的信息,也可以通过iBMC(如图**3-7**)导出并使 用专门工具解析(目前只能导入到系统OS下使用hwkbox工具解析)。

应用场景二:

系统第三方应用调用黑匣子模块写接口将运行日志记录到iBMC的DDR中,最多4M字 节数据;当应用异常时,系统侧调用黑匣子模块读接口或通过iBMC将运行日志读取并 解析以辅助问题定位。

图 **3-7** 黑匣子数据下载界面

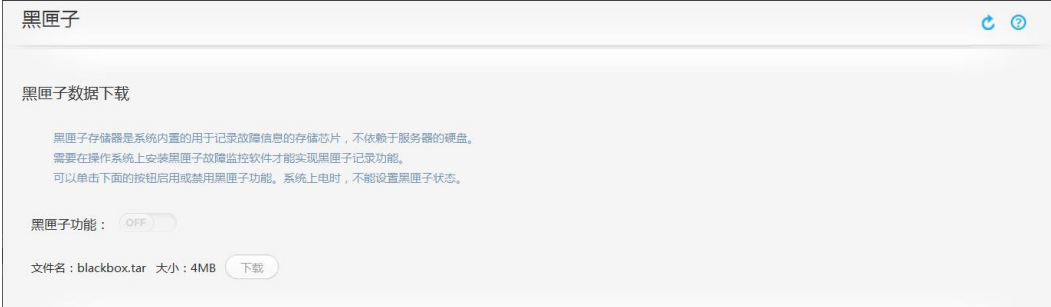

# **3.2.5** 开机自检代码

开机自检代码记录系统开机自检结果信息,表示当前自检通过还是发生具体故障,不 同的代码表示不同故障含义,通过查询故障代码表可定位到系统启动具体故障,如[图](#page-24-0) [3-8](#page-24-0)所示, []内数字表示本次系统启动的故障码。

#### <span id="page-24-0"></span>图 **3-8** 开机自检代码界面

iBMC:/->ipmcget -d port80

port80 diagnose code:

```
02-03-06-70-74-76-7C-A1-A3-A3-A7-A9-A7-A7-A7-A8
A9-A9-A9-AA-AA-AA-AE-AF-B0-B1-B4-B2-B3-B6-B7-B8
B9-BA-B7-BB-BC-BF-83-4B-52-4D-4B-59-5A-A2-10-11
12-13-15-FF-20-1A-1A-16-17-18-1D-26-16-17-18-16
17-18-27-28-F9-[59]-5A-A2-10-11-12-13-15-FF-20-1A
1A-16-17-18-1D-26-16-17-18-16-17-18-27-28-F9-7B
C5-C3-25-2F-F8-E0-60-FB-D0-41-E0-8B-13-CA-13-EC
91-39-2D-AD-FE-6E-E4-12-F3-D9-64-DB-02-14-CD-78
E5-CF-A9-2E-34-25-2B-5A-57-18-17-F5-5E-0C-D5-BC
D0-E7-FB-E0-41-4C-FE-52-46-B5-41-BA-90-85-1B-54
D2-C2-E6-61-DA-EA-B9-58-4D-2F-09-84-93-F1-3A-0B
25-E2-1E-0D-8E-17-0A-F2-57-6B-A2-97-3A-53-1F-D5
8B-6B-F6-CD-D5-BB-C6-18-E8-85-5C-D7-68-68-52-9A
B1-67-47-A2-EC-CB-52-F9-D8-D4-74-0A-E9-23-7A-C4
FE-28-74-A7-1C-F3-C2-0C-E5-BF-D0-BC-88-05-22-1B
71-E9-AE-F1-E3-0C-BB-83-FD-10-BA-53-3B-86-B0-40
```
# **3.2.6** 系统事件管理

在可靠的故障检测基础上,iBMC智能管理控制器还实现了丰富的告警管理功能。

- l 告警监控覆盖全部硬件
- l 日志描述详细
- l 支持本地存储和归档
- 支持人性化的日志管理: 可视化、过滤、排序、下载
- l 支持多种方式(SNMP TRAP和电子邮件、Syslog、Redfish Event)远程上报告警
- l 支持多目的地上报告警
- l 支持告警处理建议和事件码显示

系统事件实时写文件,当达到2000条事件记录后自动备份,最多备份1份文件,超过1 份后自动将旧的备份文件删除。

系统事件界面可以查询所有系统事件并可以对其进行排序,过滤,清空等操作,如[图](#page-25-0) **[3-9](#page-25-0)**所示。

### <span id="page-25-0"></span>图 **3-9** 系统事件界面

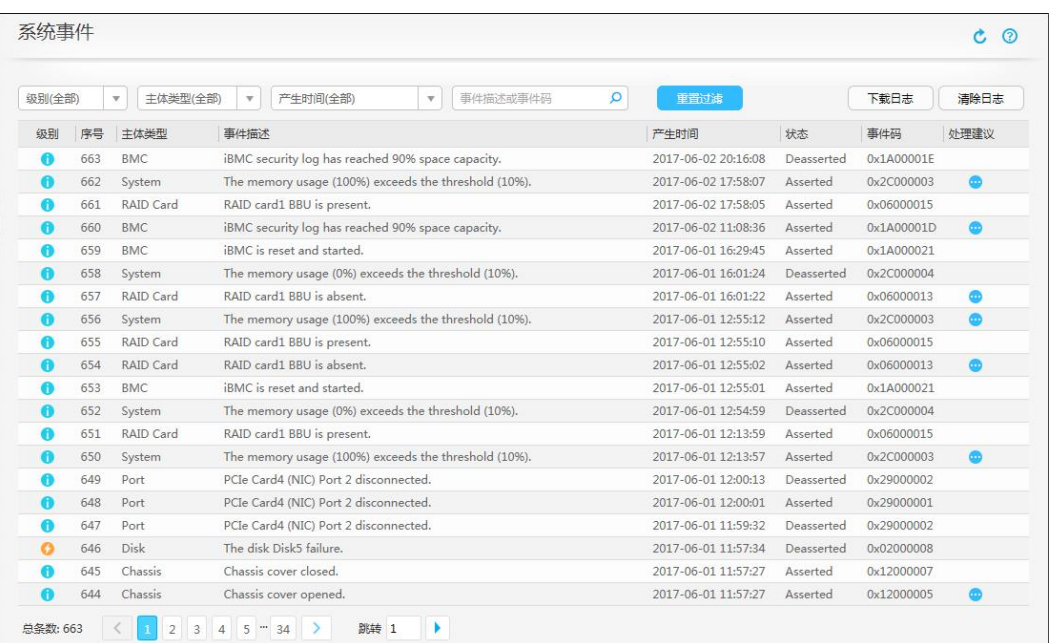

系统事件参数说明如表**3-3**所示。

表 **3-3** 系统事件各参数说明

| 参数   | 说明                          |
|------|-----------------------------|
| 级别   | 事件的健康状态级别, 包括: 正常、轻微、严重、紧急。 |
| 序号   | 事件产生的顺序编号                   |
| 产生时间 | 事件产生的时间。                    |
| 事件描述 | 事件的描述。                      |
| 事件主体 | 产生事件的部件                     |
| 状态   | 事件的当前结果,包括:产生、恢复。           |
| 事件码  | 事件唯一识别码                     |
| 处理建议 | 事件的指导处理建议                   |

详细告警(级别为轻微、严重、紧急的事件)清单参考:**[http://support.huawei.com/](http://support.huawei.com/enterprise/zh/server/ibmc-pid-8060757) [enterprise/zh/server/ibmc-pid-8060757](http://support.huawei.com/enterprise/zh/server/ibmc-pid-8060757)**

# **3.2.7** 故障上报

iBMC支持实时监测硬件、系统的故障状态并通过SNMP (Simple Network Management Protocol)TRAP、电子邮件、syslog、redfish event方式上报到远程接收服务器。

如图**[3-10](#page-26-0)**所示,SNMP Trap支持4个接收目标,每个接收目标可配置接收地址、端口 号、启用状态和告警格式;支持根据严重性级别对事件上报过滤;支持V1/V2C/V3版 <span id="page-26-0"></span>本,默认为V1版本,选择V3安全版本时需要从本地用户中选择一个Trap V3安全用户以 及配置V3鉴权和加密算法; Trap消息中会携带主机标识和位置信息, 主机标识可指定 单板序列号、产品资产标签、主机名中任意一个;支持对接收目标发送测试信息。

如图3-11所示, SMTP (Simple Mail Transfer Protocol)支持4个接收目标, 每个接收目 标可配置接收邮箱、邮箱描述和启用状态,支持对接收目标发送测试信息,支持匿名 或用户验证登录SMTP服务器,支持启用TLS对邮件加密,支持邮件模板主题和发件人 定制。

如图 **3 Syslog**[配置界面所](#page-27-0)示,Syslog功能支持开启/关闭,支持日志级别过滤,支持4个 接收目标,每个接收目标可配置接收服务器地址(IPv4/IPv6/FQDN)、端口号、日志 类型和启用状态,支持对接收目标发送测试信息;上报日志支持安全日志、操作日志 和系统事件三种类型可配置,上报时携带主机标识;从安全考虑,Syslog上报日志支持 TLS加密,也支持基于导入证书对Syslog收发两端进行合法性双向认证。

#### 图 **3-10** SNMP TRAP 配置界面

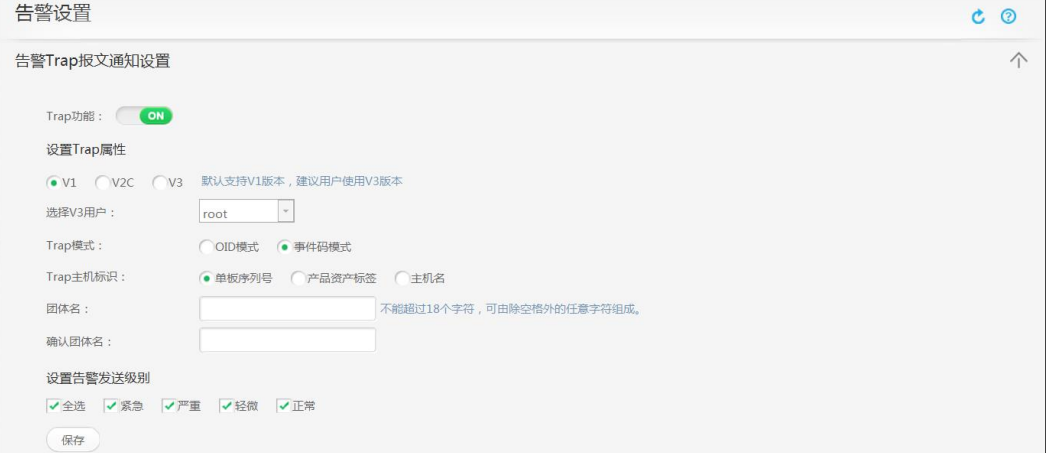

#### 图 **3-11** SMTP 配置界面

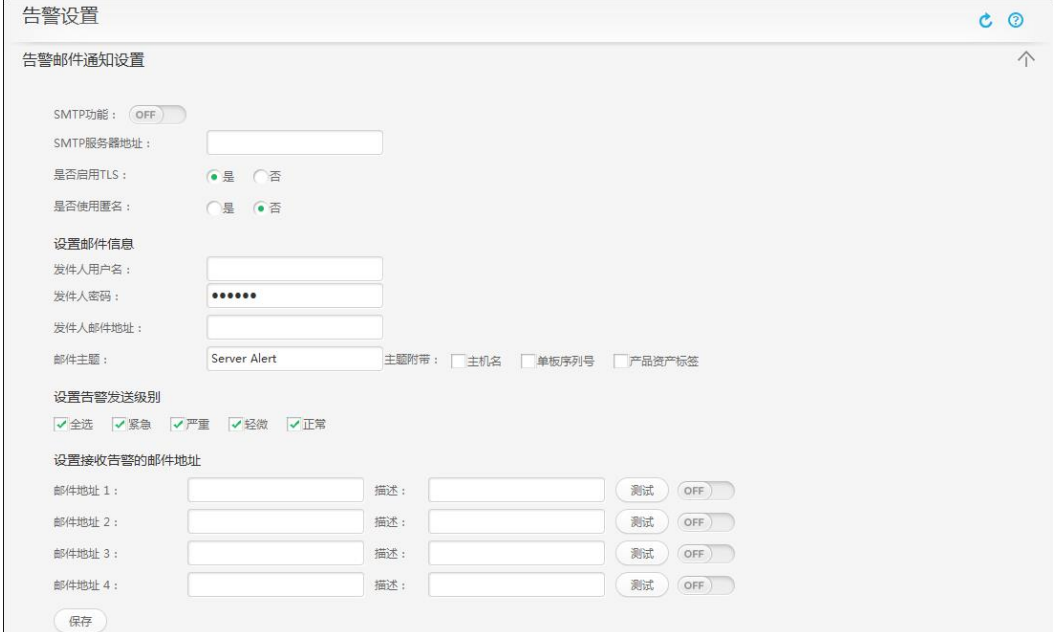

#### <span id="page-27-0"></span>图 **3-12** Syslog 配置界面

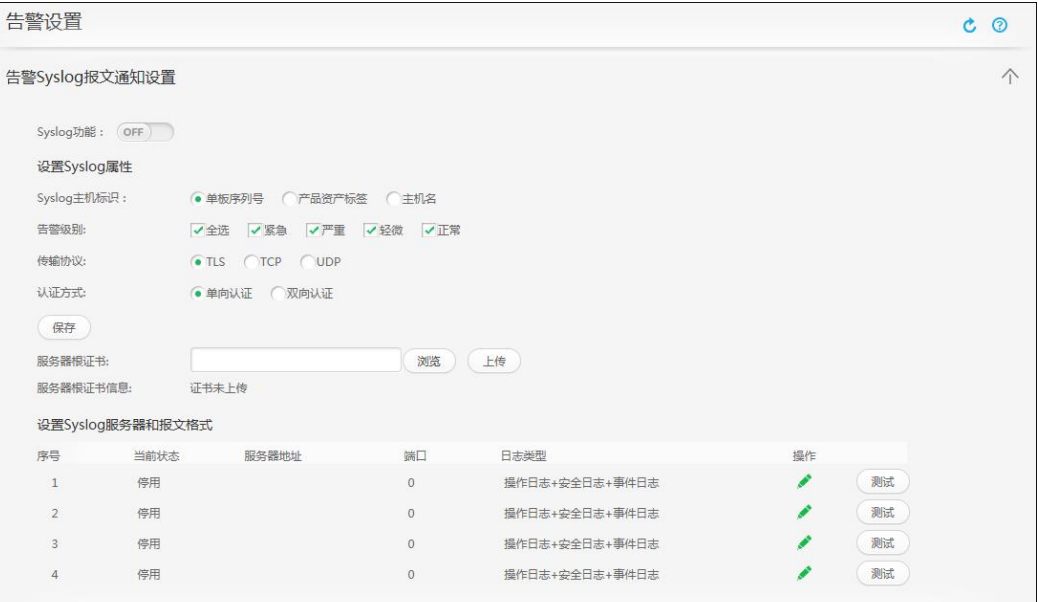

# **3.2.8** 宕机截屏

如图3-13所示, 宕机截屏是iBMC在检测到宕机发生时将系统临终时刻的屏幕以指定的 格式保存在iBMC的存储空间内。当用户发现系统宕机后,可以通过网络登录iBMC查 看宕机屏幕进行故障定位或者远程将宕机屏幕获取到本地进行查看。

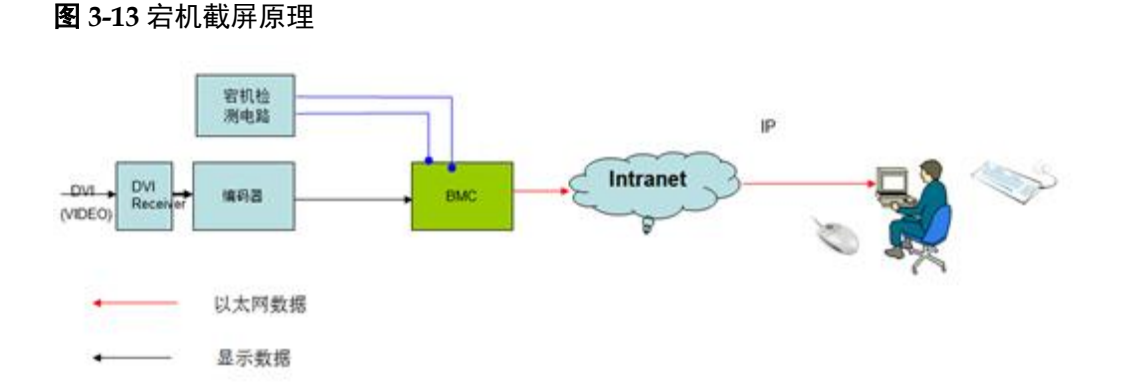

iBMC最多支持保存3个宕机截屏,并在下一次宕机时自动覆盖最旧的一次截屏数据。 可以参考"系统屏幕"通过Web查看宕机截屏,如图[3-14](#page-28-0)所示。

<span id="page-28-0"></span>图 **3-14** 宕机截屏界面

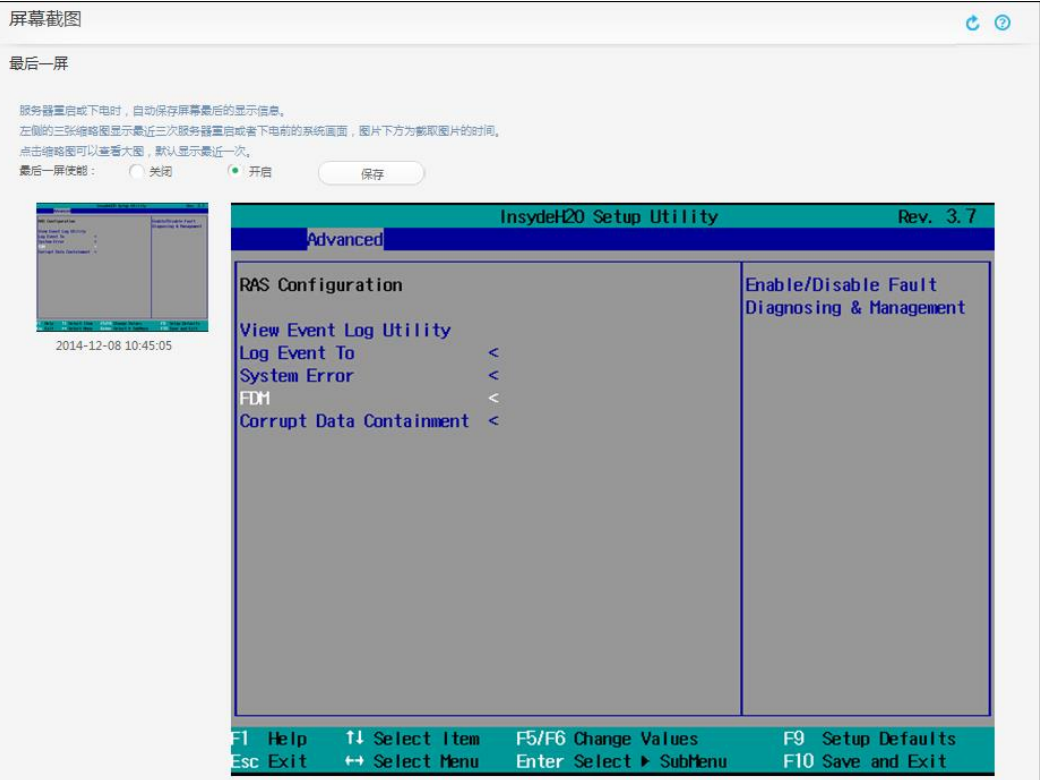

# **3.2.9** 宕机录像

iBMC在检测到系统宕机发生时会自动将宕机时刻前约一分钟的屏幕显示以压缩格式保 存到外部存储器中,支持Host CAT Error、下电、重启场景的自动录像,其中Host CAT Error场景的录像文件保存在iBMC的FLASH,其它两种场景的录像文件保存到iBMC的 内存中。当用户发现系统宕机时,可以先将宕机录像文件导出到本地,然后再打开 iBMC的录像回放控制台在线播放,以帮助精确定位系统故障。

可以在"录像回放"页面中打开录像回放控制台,如图[3-15](#page-29-0)所示。

<span id="page-29-0"></span>图 **3-15** 录像回放控制台

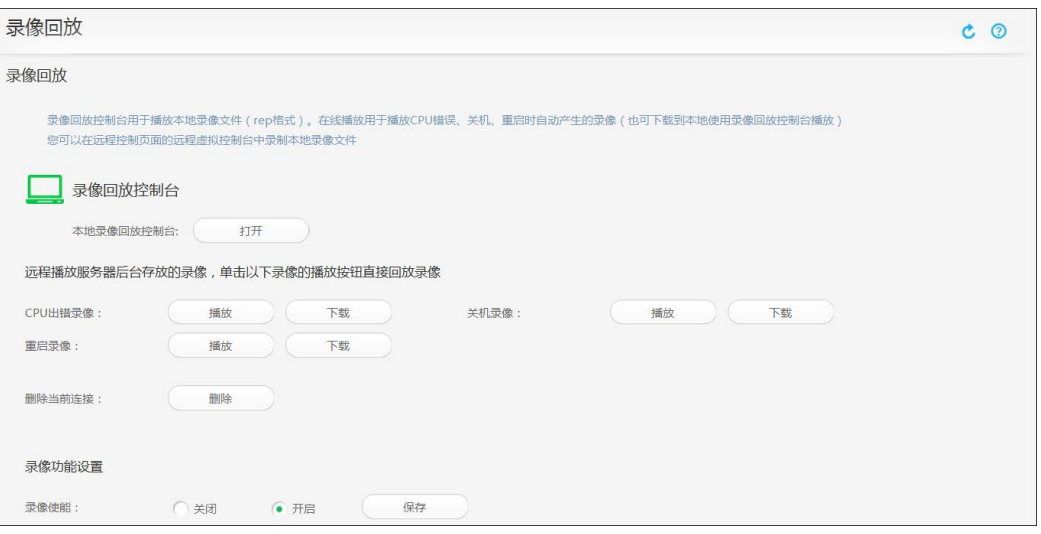

# **3.2.10** 屏幕快照

屏幕快照是iBMC提供的一项方便系统巡检的功能,用户可以通过远程命令行(CLI) 和Web界面控制iBMC对当前系统的屏幕输出进行截取并保存。当用户需要查看时可以 通过远程SFTP将文件获取到本地使用图片查看软件浏览所有被巡检服务器的当前屏 幕。

屏幕快照与虚拟KVM相比,省去了HTTPS登录过程,支持命令行接口,方便脚本集成 实现服务器巡检自动化。此外通过Web页面也可以获取当前系统屏幕快照。

## 通过命令行方式获取屏幕快照

命令格式

ipmcset -d printscreen -v wakeup

参数说明

加参数wakeup时该命令截取屏幕图片并唤醒系统屏保。

使用指南

执行printscreen命令后,iBMC将自动把截图文件保存至tmp文件夹下,文件名为 screen.jpg, 查看此文件需要把图片文件通过SFTP传到可以查看.jpg文件的客户端中。

## 通过 **Web** 界面获取屏幕快照

通过Web界面,可以在"屏幕截图"的手动截屏页面下讲行"截屏"操作获取当前的 系统屏幕快照,如图[3-16](#page-30-0)所示。

<span id="page-30-0"></span>图 **3-16** 手动截屏界面

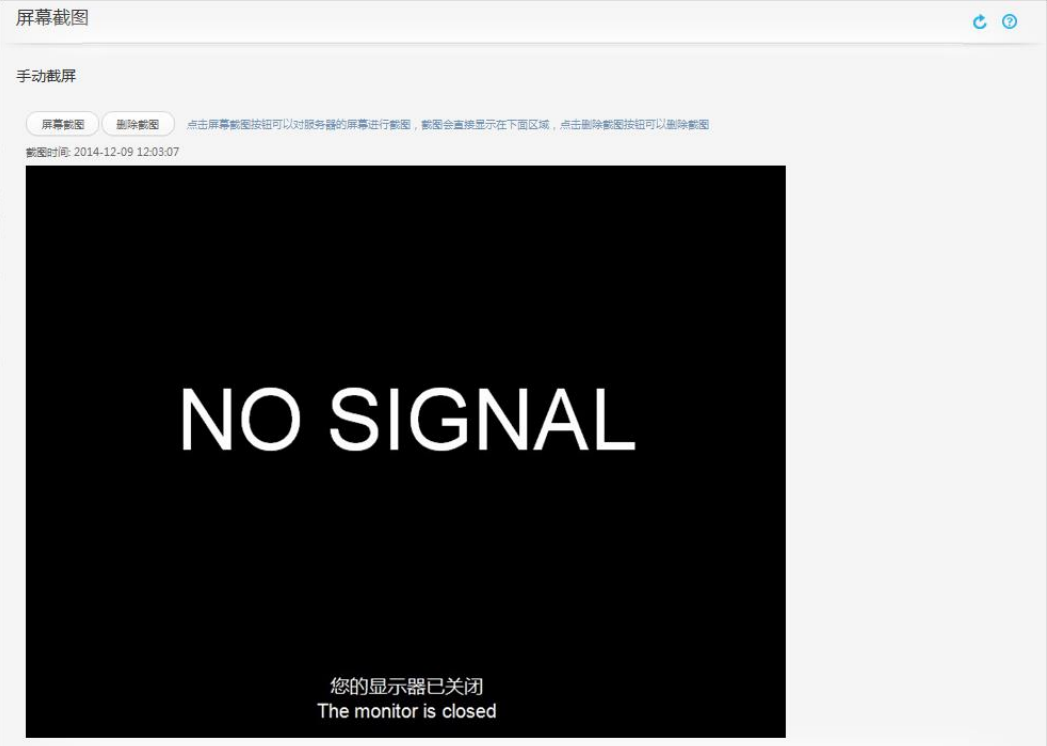

# **3.2.11** 屏幕录像

屏幕录像是虚拟KVM控制台上提供的一项远程KVM录像功能,需手动启动,录像格式 为自定义,录像数据保存在本地(打开KVM控制台的计算机);当用户出于安全或者其 他需要,要将虚拟KVM操作过程记录下来时,可以通过启动屏幕录像功能来实现。屏 幕录像功能启动后,虚拟KVM控制台会自动将屏幕上的所有显示和操作都记录到自定 义视频格式文件中。

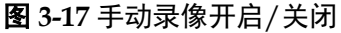

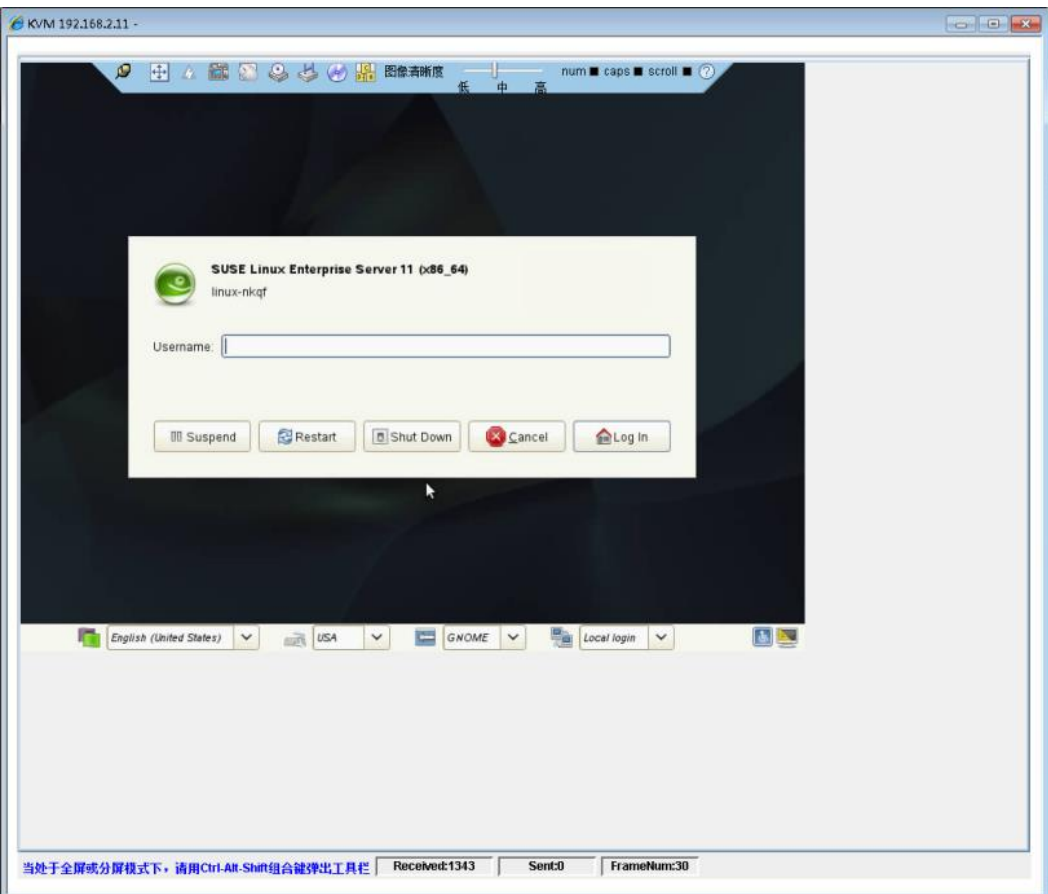

iBMC WEB界面集成了录像文件播放工具用于录像回放。

#### <span id="page-32-0"></span>图 **3-18** 录像回放控制台

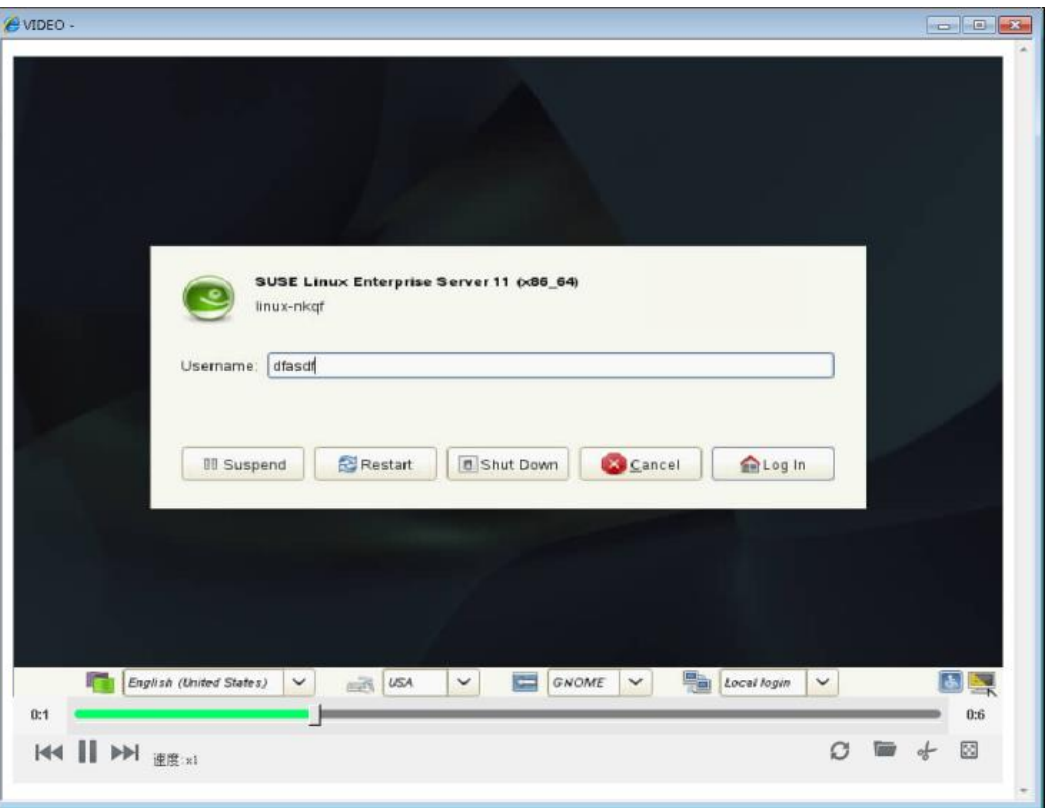

# **3.3** 虚拟 **KVM** 和虚拟媒体

通过远程控制台界面可以使用虚拟KVM、虚拟媒体和手动录像功能以及对系统上下 电、重启操作;远程控制台支持JAVA和HTML5两种技术实现,远程控制台JAR包默认 使用CA签名,控制台界面如图**[3-19](#page-33-0)**所示,HTML5控制台界面如图**[3-20](#page-34-0)**。HTML5的远程 控制台支持美式、日式、意大利键盘。

远程控制台支持工作在窗口模式和全屏模式,当处于全屏或分屏模式下,同时按下Ctrl Alt Shift组合键可弹出工具栏。

- 远程控制台支持如下四种启动方式:
- 1. iBMC Web或URL启动JAVA控制台,基于JNLP方式启动,避免Chrome 版本 45及 以上不支持NPAPI启动带来的影响。
- 2. 控制台独立启动,免装JRE环境,不依赖浏览器,支持WINDOWS 7 32位/64位, WINDOWS 8 32位/64位, WINDOWS 10 32位/64位, WINDOWS SERVER 2008 R2 32位/64位, WINDOWS SERVER 2012 64位, ubuntu 14.04 LTS, ubuntu 16.04 LTS,如图**[3-21](#page-35-0)**。
- 3. VNC客户端启动,支持标准VNC协议及RealVNC、TightVNC、UltraVNC、 TigerVNC四款主流VNC客户端,如图**[3-22](#page-35-0)**,仅支持V5服务器。
- 4. iBMC Web和URL方式打开HTML5控制台,通过HTML JS加载控制台。

#### <span id="page-33-0"></span>表 **3-4** 各种启动方式对比

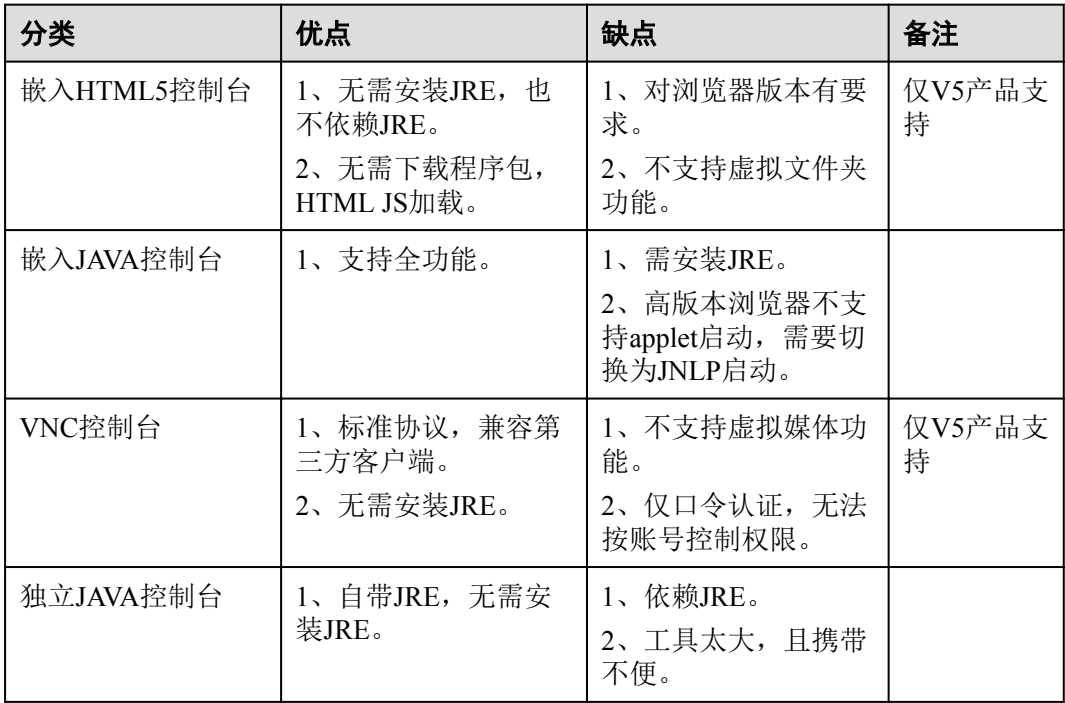

## 图 **3-19** JAVA 远程控制台(嵌入 Web)

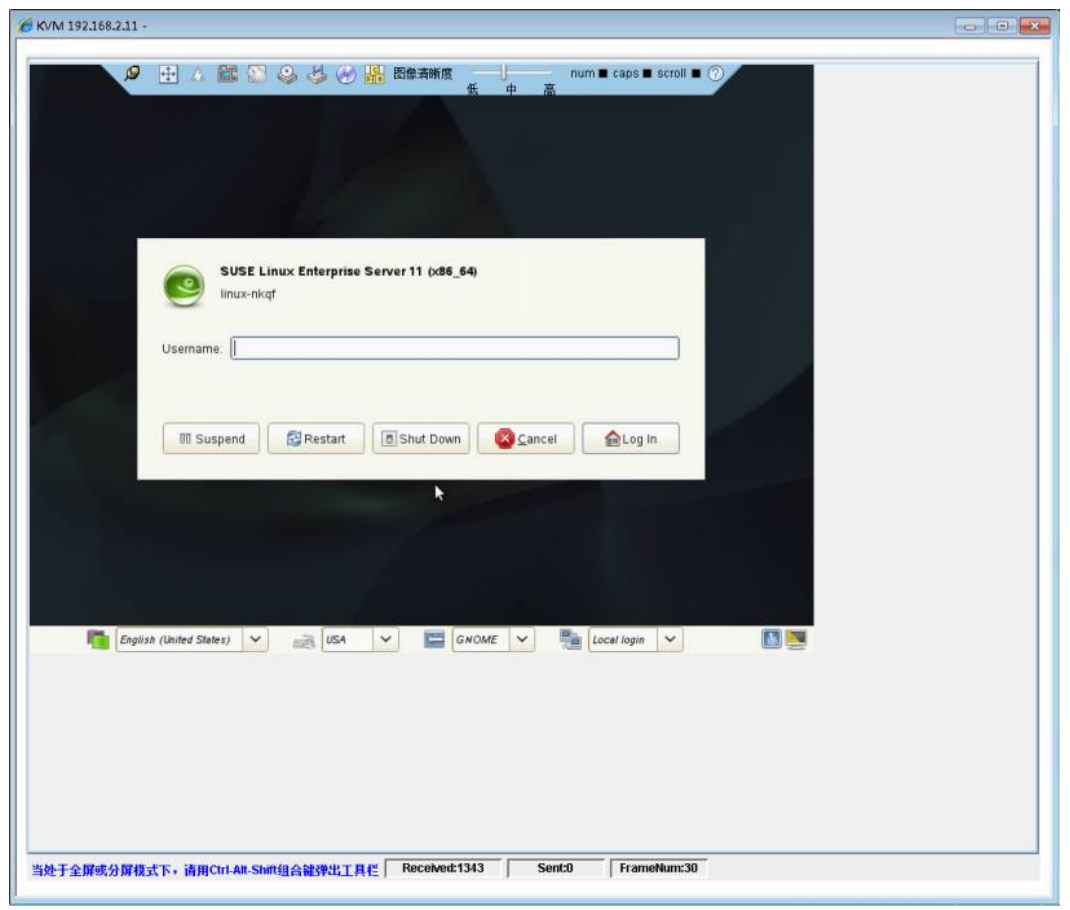

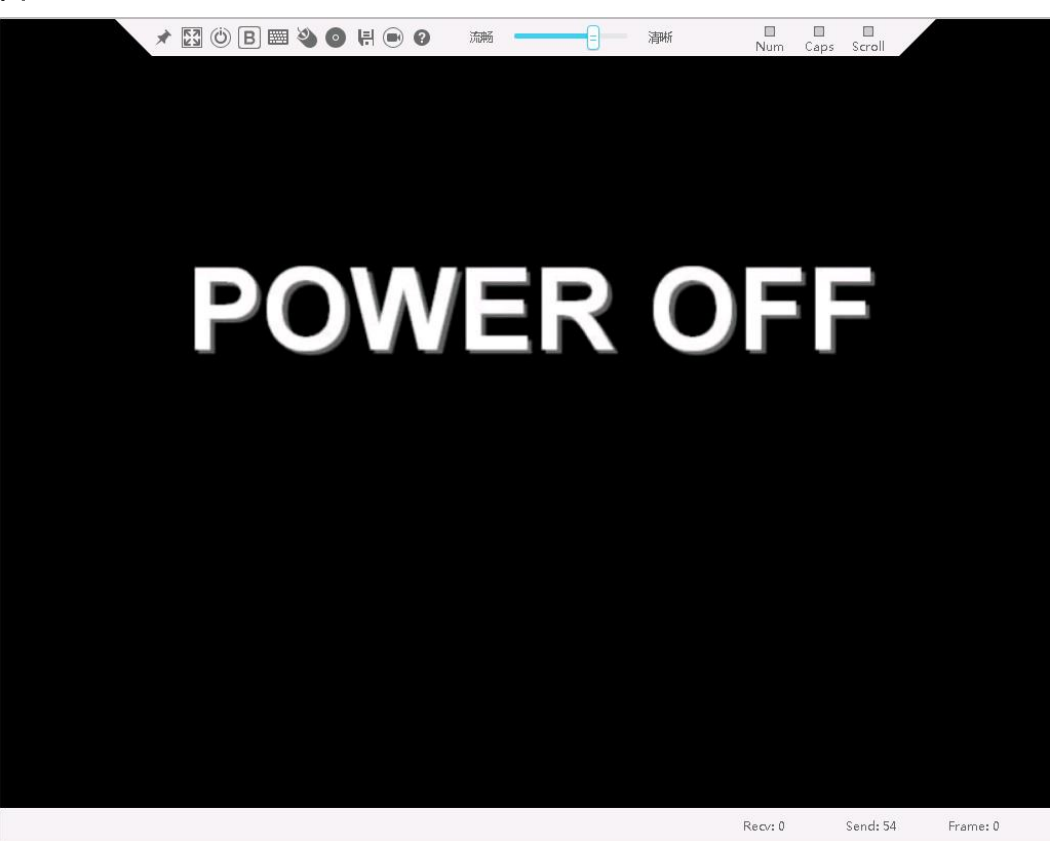

<span id="page-34-0"></span>图 **3-20** HTML5 远程控制台(嵌入 Web)

说明: 基于HTML5的控制台, 无需安装额外软件, 支持的浏览器版本: IE10及以上、 Firefox 39及以上和Chrome 21及以上。

<span id="page-35-0"></span>图 **3-21** JAVA 控制台登录界面(独立)

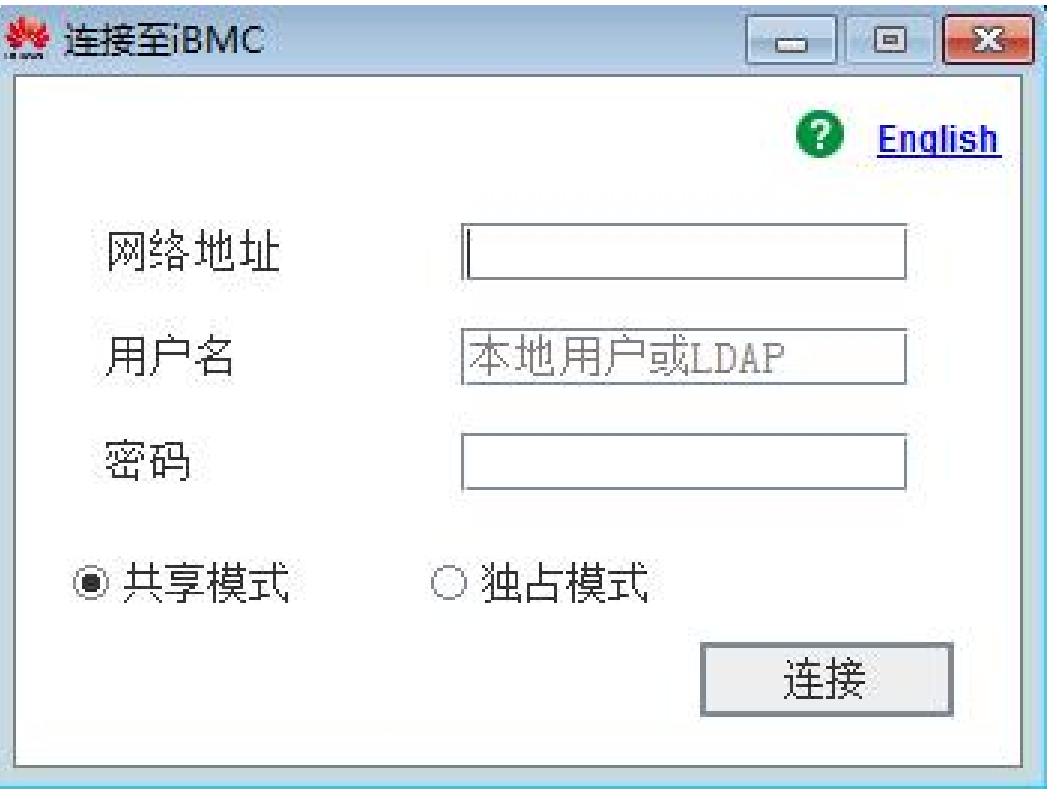

图 **3-22** VNC 客户端(独立)

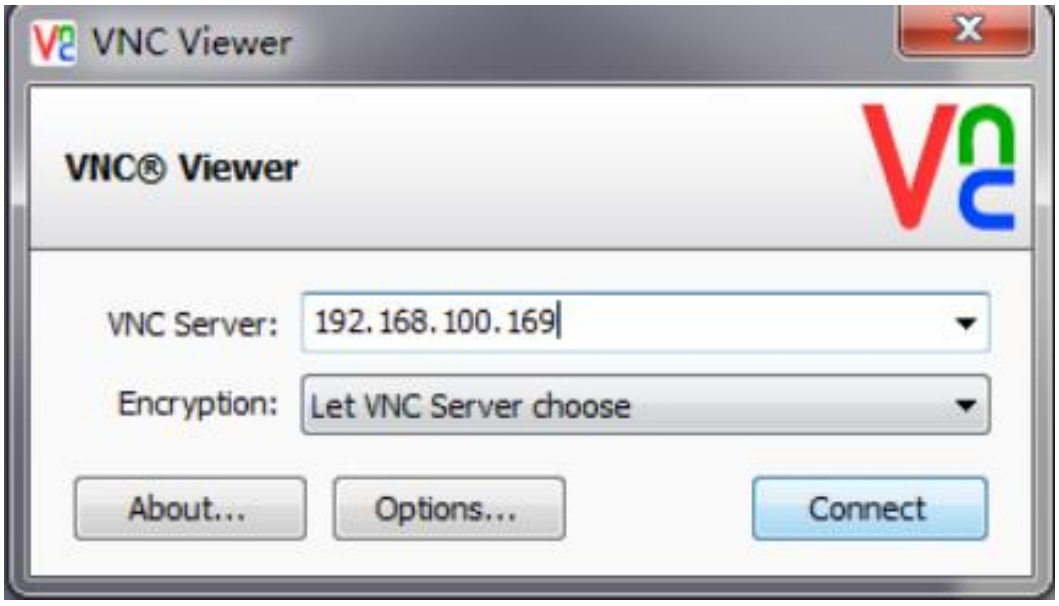

- VNC协议具有如下特点:
	- a. VNC仅提供KVM功能,不支持虚拟媒体。
	- b. VNC遵循标准协议,能与第三方VNC客户端对接。
**VAICES** 

- c. 仅提供密码认证,有自己独立的密码。
- d. 使用跟键盘布局有关,支持美式键盘和日式键盘。

#### 图 **3-23** VNC 配置界面

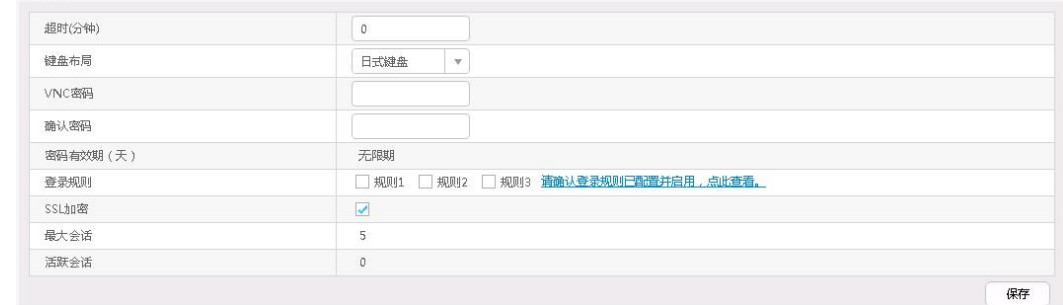

## **3.3.1** 虚拟 **KVM**

虚拟KVM是指用户在客户端利用本地的视频、键盘、鼠标对远程的设备进行监视和控 制, 提供实时操作异地设备的管理方式: 主要特点如下:

- 分辨率: 最高分辨率为1920\*1280(实际能支持的最大分辨率跟OS有关),最低 分辨率为640\*480。
- l 鼠标同步:远程服务器鼠标跟随本地鼠标移动,该功能需要远端服务器OS支持, 见表**3-5**。
- l 鼠标模式:支持绝对、相对和单鼠标三种模式。
- l 工作模式:支持独占和共享模式,共享模式下,协同双方可以同时操作远端服务 器;独占模式下,同一时间只有一个会话。
- 运行环境: 使用虚拟KVM功能,客户端需具备相应版本的浏览器、OS和Java运行 环境,如表[3-2](#page-18-0)所示。
- 色彩位: 支持32位真彩色, 最多1677万种色彩。
- l 组合键:支持最多可发送6个键的组合键。
- l 加密:视频、键盘和控制命令数据支持AES 128 CBC算法加密传输。

由于鼠标同步功能取决于OS是否支持提供绝对鼠标位置信息,所以对于不能提供绝对 鼠标位置信息的OS,KVM不支持鼠标同步功能。

#### 表 **3-5** 不支持鼠标同步功能的 OS 列表(包括但不限于)

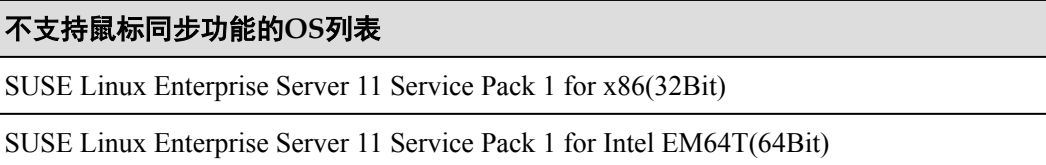

虚拟KVM的实现原理如图**[3-24](#page-37-0)**所示:

● iBMC将远端的显示数据压缩编码后通过网络传输到用户所在的客户端主机,由客 户端主机控制台解码解压缩后恢复显示。

<span id="page-37-0"></span>l 虚拟KVM的控制台会将用户所在的客户端主机的鼠标事件和键盘事件捕获,通过 网络传输到远端,由iBMC智能管理控制器模拟远端的键盘鼠标将事件经由USB通 道输入到远端服务器业务系统上。

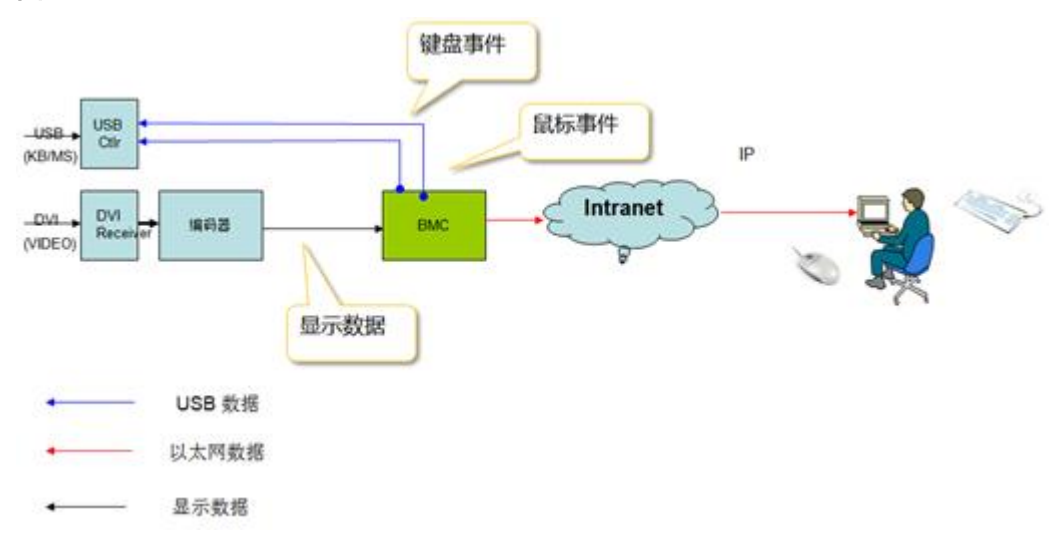

图 **3-24** 虚拟 KVM 实现原理

# **3.3.2** 虚拟媒体

虚拟媒体即通过网络在服务器上以虚拟USB光盘驱动器和软盘驱动器的形式提供对本 地媒体(光盘驱动器、软盘驱动器或光/软盘的镜像文件,硬盘文件夹和USB Key)的 远程访问方式;虚拟媒体数据支持AES 128 CBC算法加密传输。使用虚拟媒体功能, 客户端需具备相应版本的操作系统和Java运行环境如表**[3-2](#page-18-0)**所示。

虚拟媒体的实现原理是将客户所在的本地主机的媒体设备通过网络虚拟为远端服务器 主机的媒体设备,如图[3-25](#page-38-0)所示。

<span id="page-38-0"></span>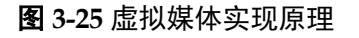

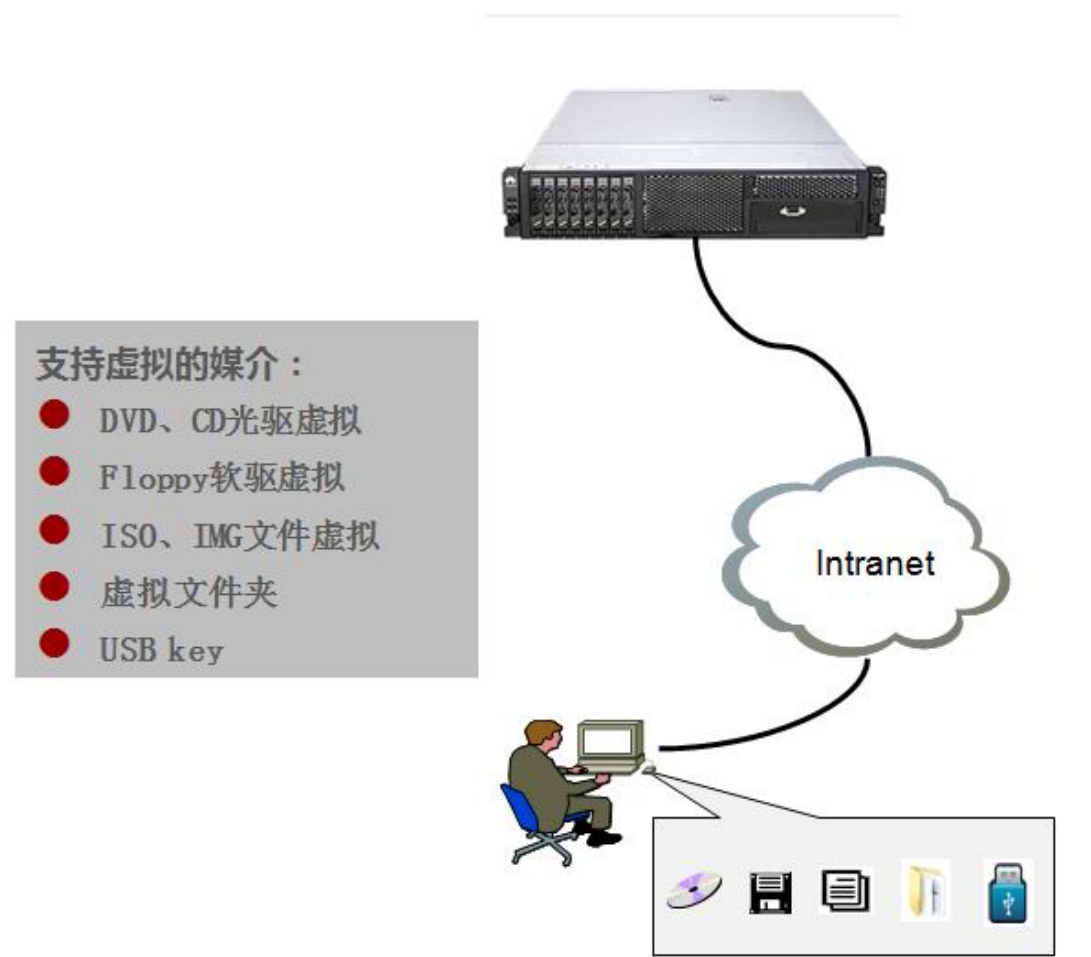

iBMC与服务器主机的数据通道采用USB2.0协议。目前iBMC的虚拟媒体具有以下功能 特性:

虚拟设备

虚拟设备即将客户端的PC设备或者镜像文件映射到建立连接的服务器上,使得该 服务器检测到一个USB设备。

虚拟设备包括如下多种情况:

- −虚拟一个软驱设备
- −虚拟一个光驱设备
- −虚拟一个文件夹,包括本地和网络上的文件夹
- −虚拟软驱可以和其它虚拟设备同时使用
- l 虚拟媒体性能 −虚拟光驱支持的最大传输速率为32 Mbit/s,VLAN时支持的最大传输速率为24 Mbit/s
	- −虚拟软驱支持的最大传输速率为4M bit/s l 制作镜像文件
	- 将软盘或者光盘的内容制作成镜像文件并保存在硬盘上。
- l CLI挂载虚拟媒体

在CLI中输入远程服务器的IP、端口、文件路径、挂载协议及用户密码可以挂载虚 拟媒体。

# **3.4** 基于 **HTTPS** 的可视化管理接口

iBMC提供了基于HTTPS的Web可视化管理接口,可以实现通过简单的界面操作快速完 成设置和查询任务,支持的具体浏览器和OS版本如表**[3-2](#page-18-0)**所示,以下图示以2288H V5 产品为例,其它不同形态产品的界面可能存在差异。Web界面支持中文、英文、日 文、法文四种语言,并支持在四种语言之间切换,默认与浏览器的语言一致。

可按照如下方式登录iBMC Web:

**步骤1** 在浏览器URL地址栏输入https:// iBMC IP[:sslport], 如图3-26所示。

### 说明

端口号是可选的,若port不为80或sslport不为443则IP地址后面必须要带上端口号,端口号修改方 法参考**3.9.4** [证书管理。](#page-62-0)

#### 图 **3-26** 输入 iBMC 地址

**W** http://192.168.2.100

步骤**2** 在用户登录界面中输入用户名和密码,若是域账号登录则选择登录到具体的域,然后 单击下方的"登录"按钮登录,如<mark>图3-27</mark>所示。

#### 图 **3-27** 登录 iBMC Web

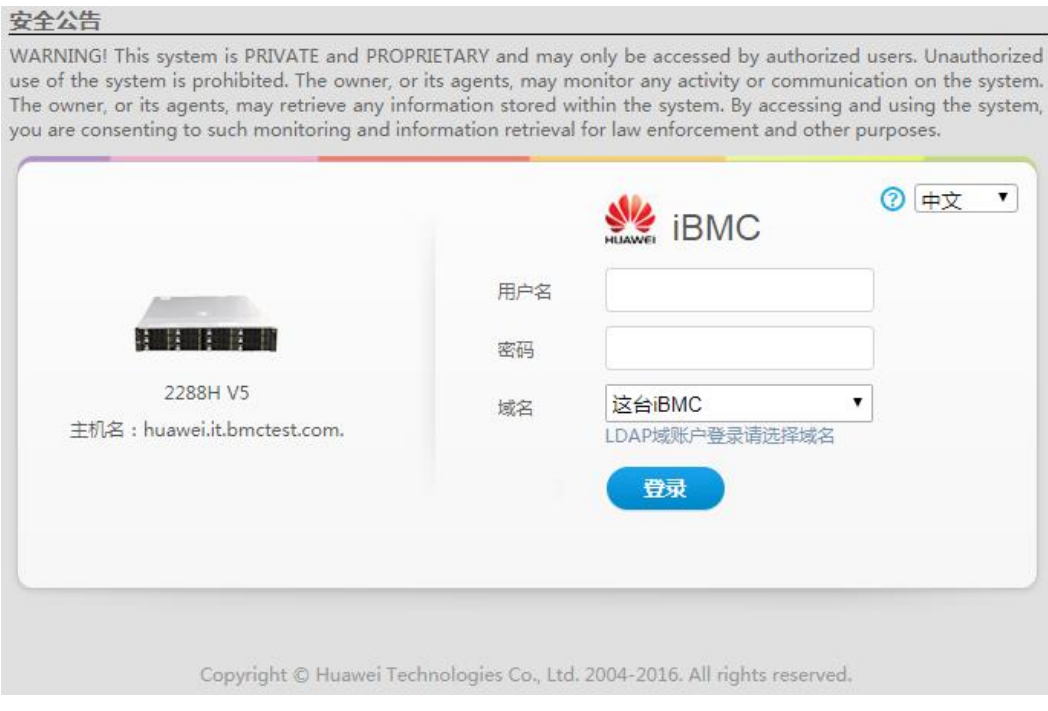

**----**结束

# **3.4.1** 查看系统总体概况

总体概况界面显示系统当前基本情况,包括系统状态、iBMC信息、系统配置信息、虚 拟按钮和节能统计信息,并提供常见操作接口链接,如图**3-28**所示。

```
图 3-28 总体概况界面
```
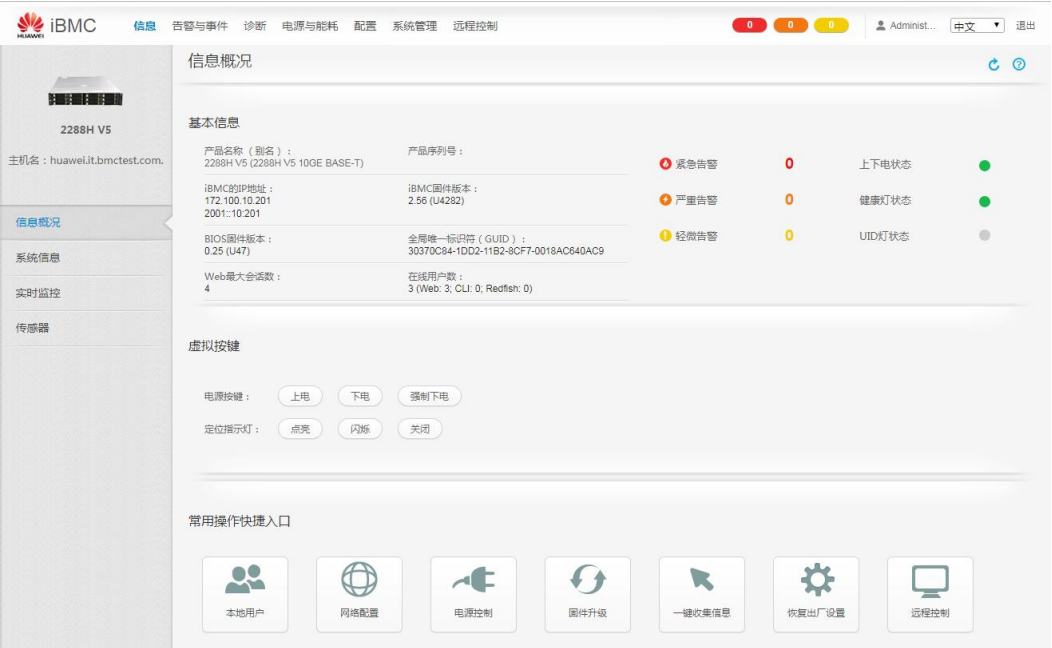

# **3.4.2** 查看系统信息

系统信息界面详细显示当前系统的固件版本、资产信息和整机硬件信息。

### 固件版本

固件版本包括iBMC固件、BIOS、Uboot、CPLD的版本,以及底板的PCB、单板ID、制 造厂商、型号和序列号,如图**3-29**所示。

### 图 **3-29** 固件版本界面

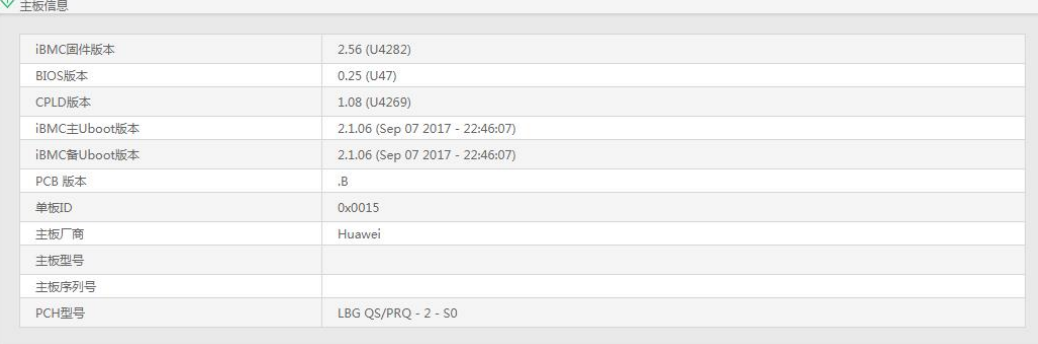

### 整机硬件

整机硬件信息包括系统主要部件的最大配置数、当前配置数和型号,其中"网络"和 "系统软件"部分需要安装iBMA2.0软件,如图**3-30**所示。

### 图 **3-30** 整机硬件界面

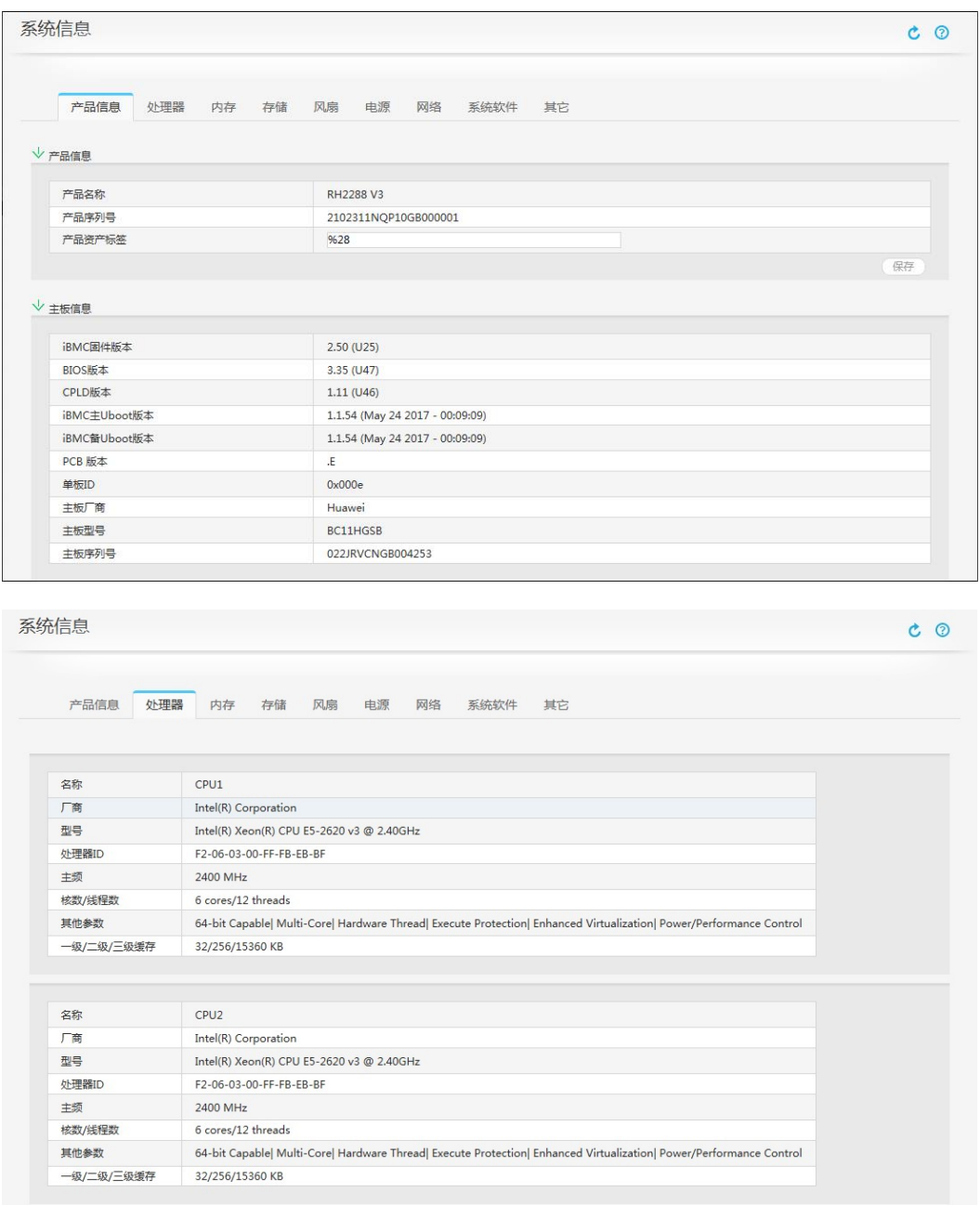

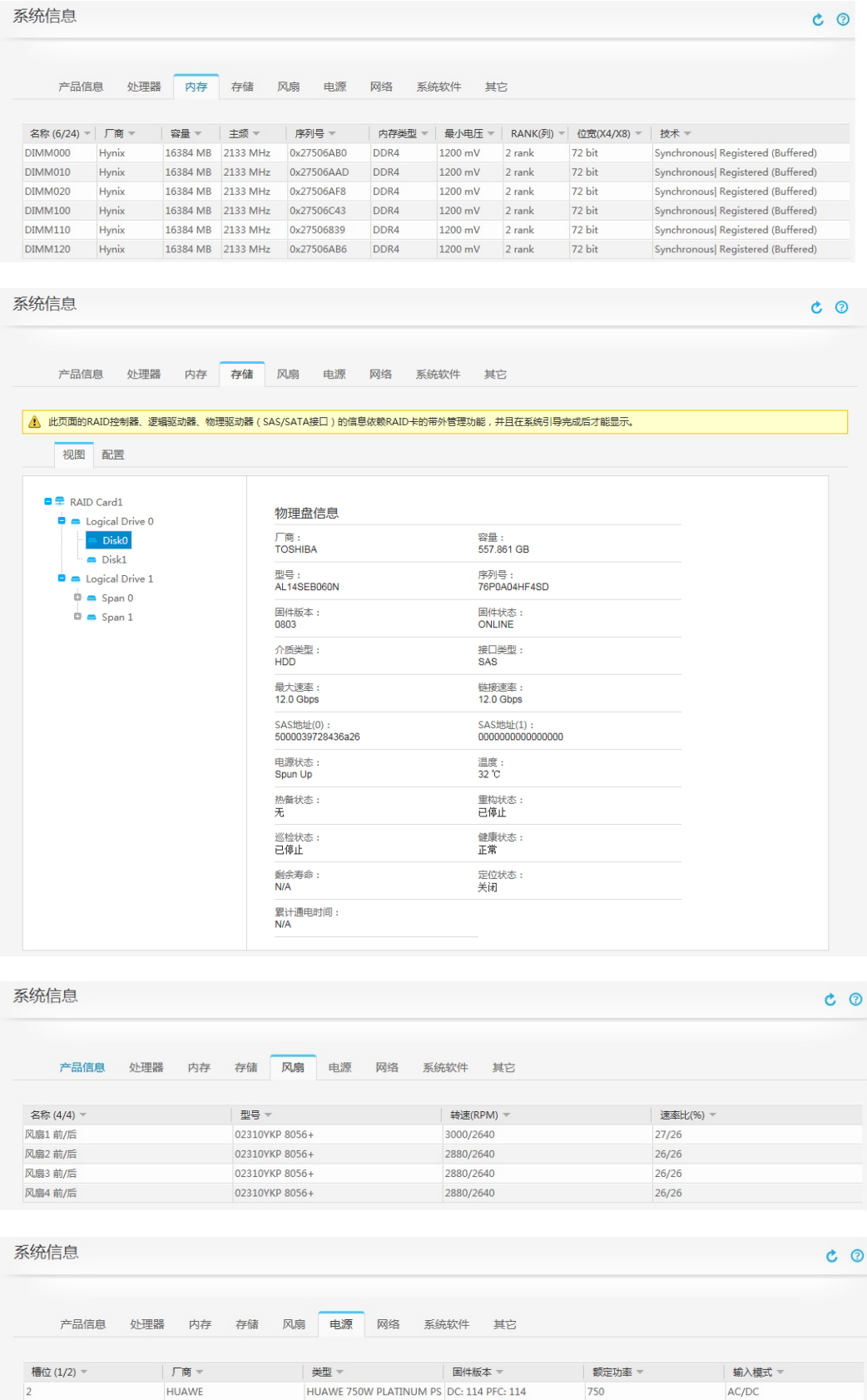

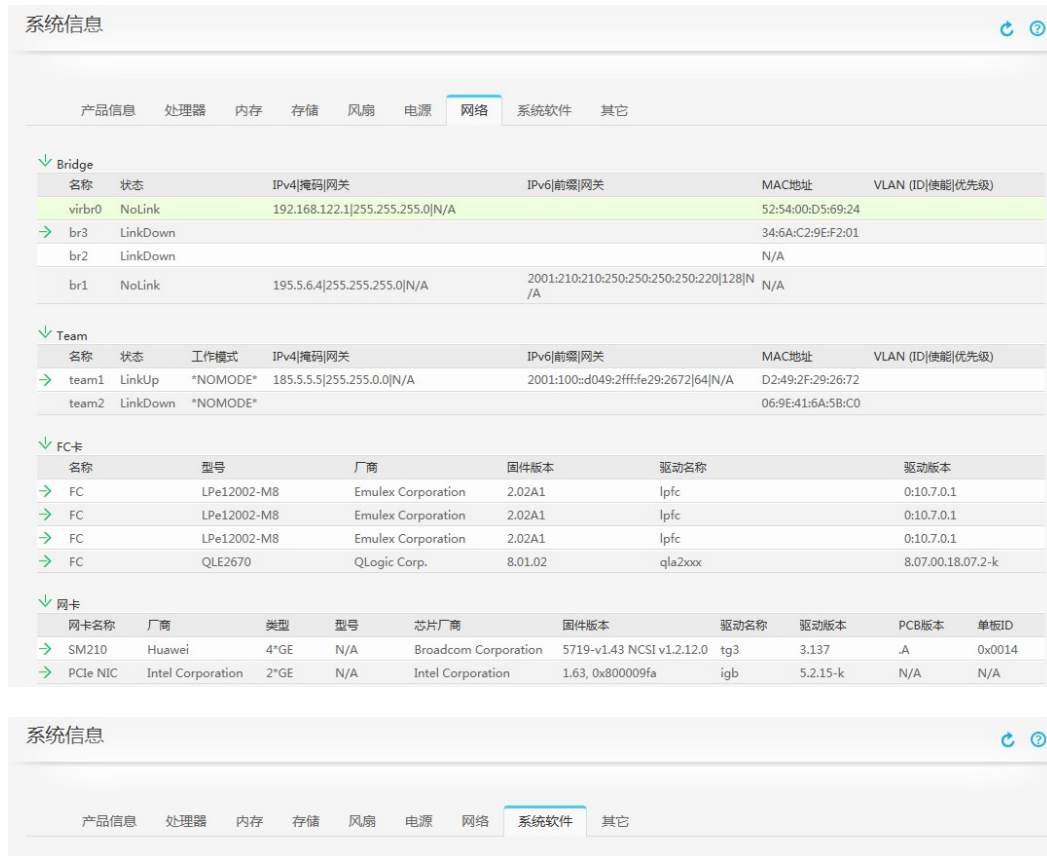

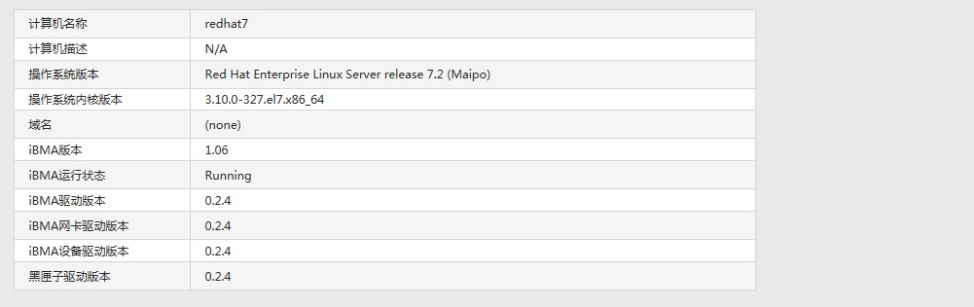

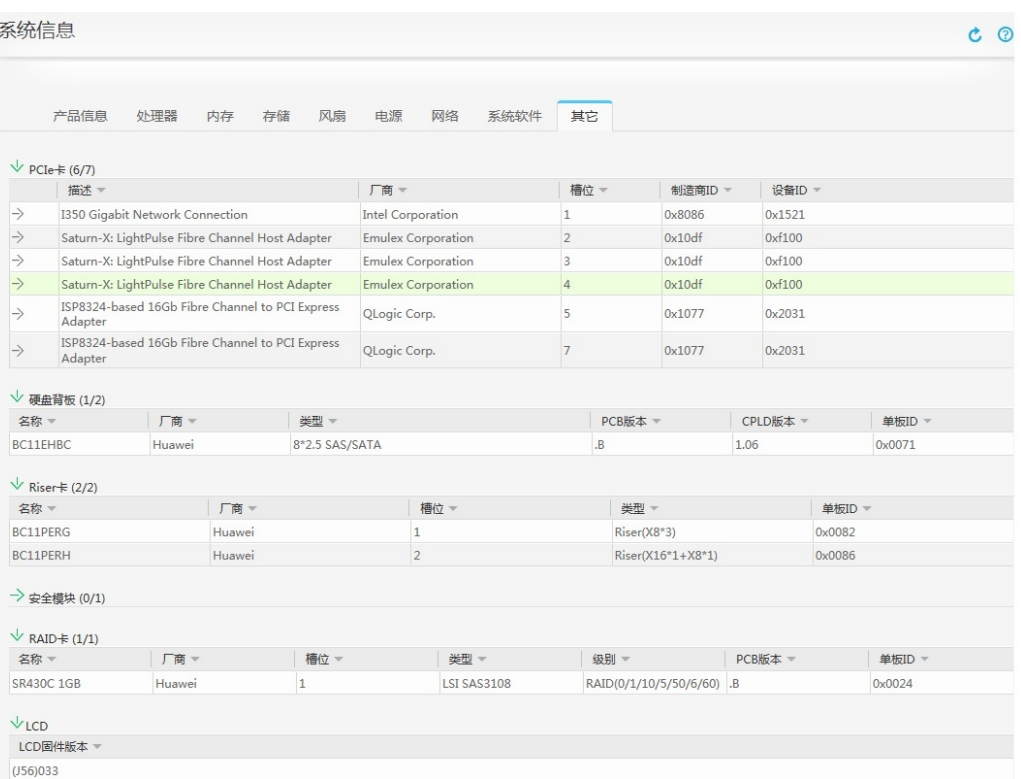

# **3.4.3** 实时监控

实时监控包含部件、传感器、指示灯三个方面的信息和操作接口。

### 实时数据

如图**[3-31](#page-45-0)**所示,该界面显示部件的实时数据的历史曲线图,目前主要展示了磁盘分区 占用率、CPU占用率、内存占用率和进风口温度,其中CPU占用率和内存占用率趋势 图每1分钟采样一次,而进风口温度趋势图每10分钟采样一次,便于用户观察实时数据 的趋势,以了解业务运行状况,CPU占用率、内存占用率和硬盘分区占用率需要在OS 侧安装iBMA2.0软件才能显示。

### <span id="page-45-0"></span>图 **3-31** 实时数据界面

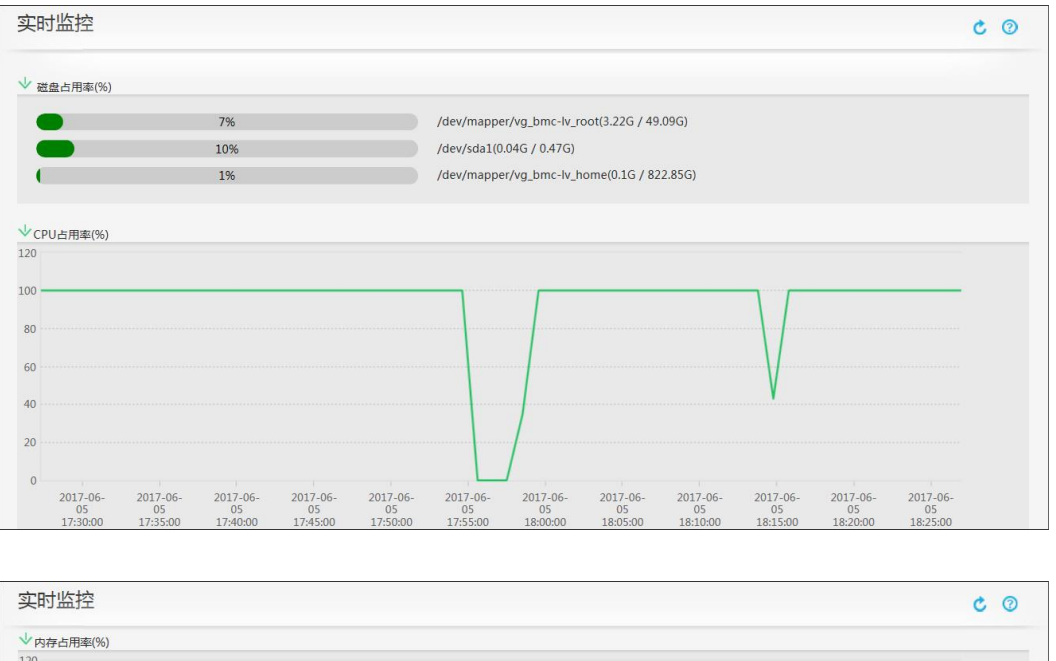

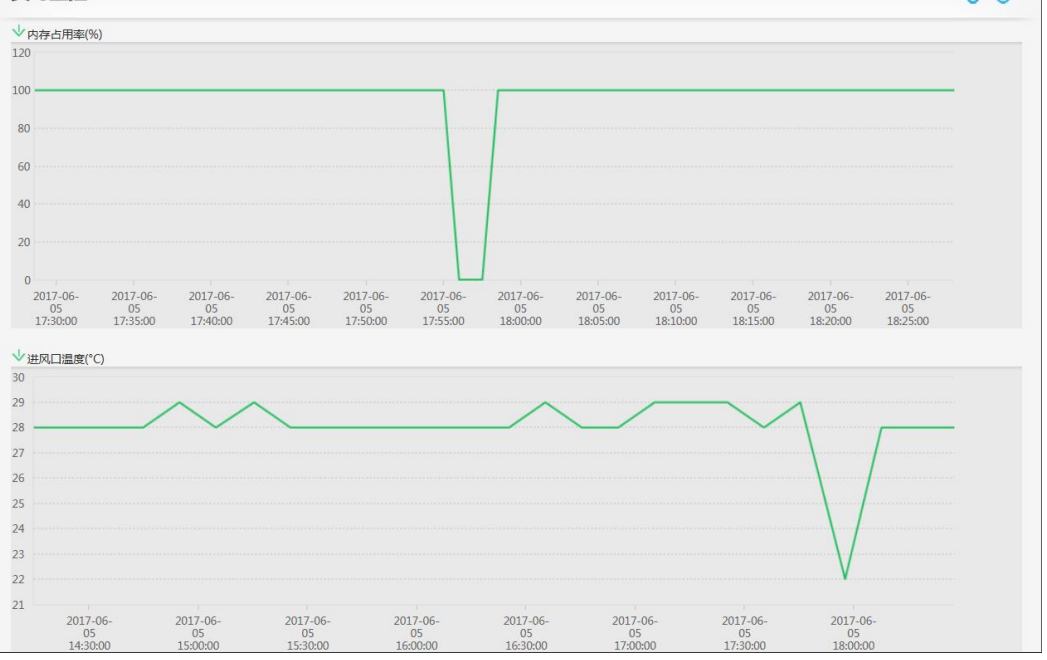

### 传感器

传感器界面显示设备所有传感器信息,如图**[3-32](#page-46-0)**所示,相关的参数如表**[3-6](#page-46-0)**所示。

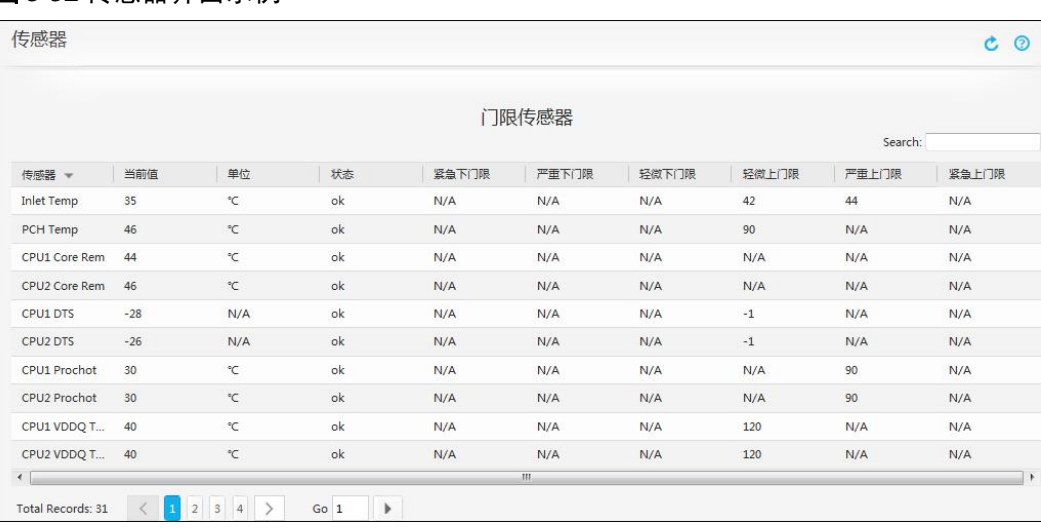

### <span id="page-46-0"></span>图 **3-32** 传感器界面示例

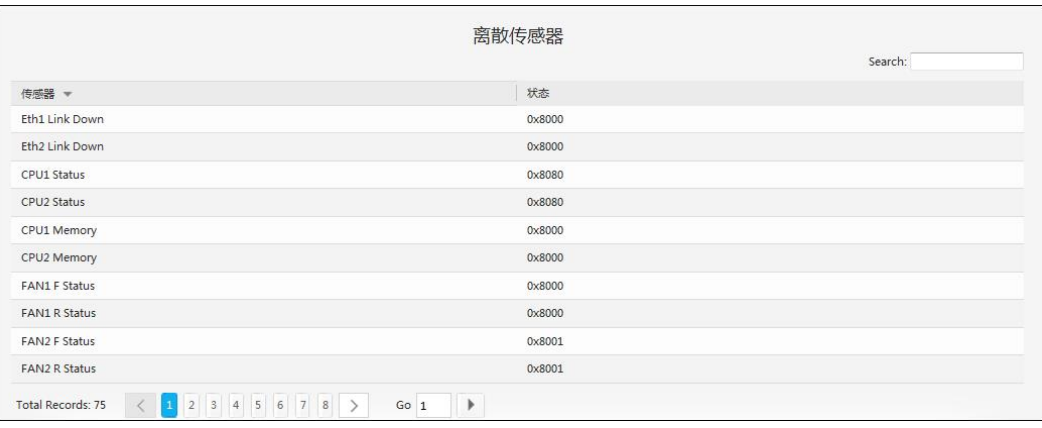

### 表 **3-6** 门限传感器界面各参数说明

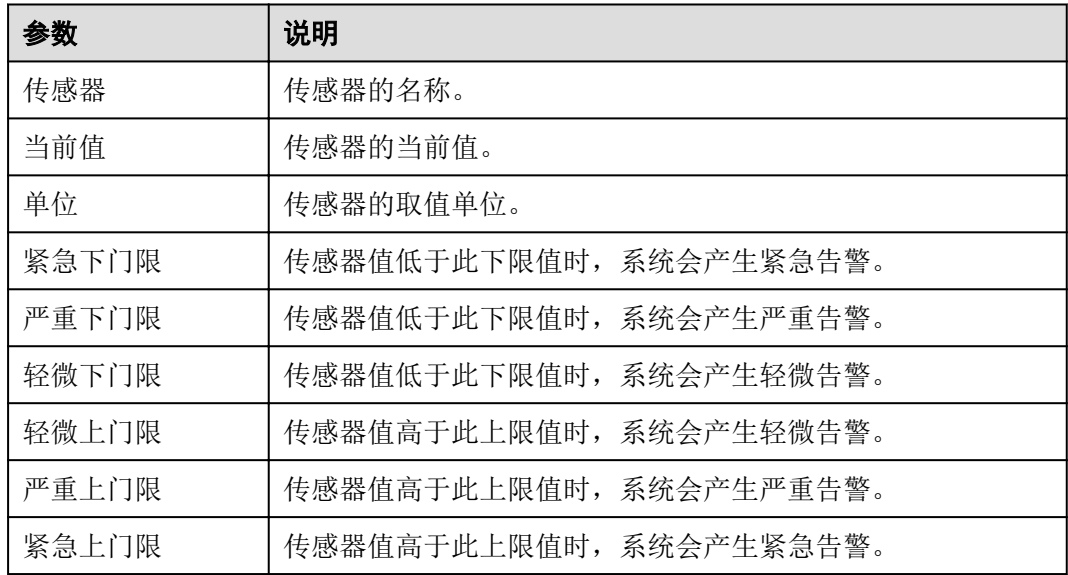

# **3.4.4** 设备定位

如图**3-33**所示,在设备定位界面,可以根据实际需要设置定位指示灯状态,通过点亮 定位指示灯,使用户可以在机房的大量设备中,快速定位到需要执行现场操作的设 备。

### 图 **3-33** 设备定位界面

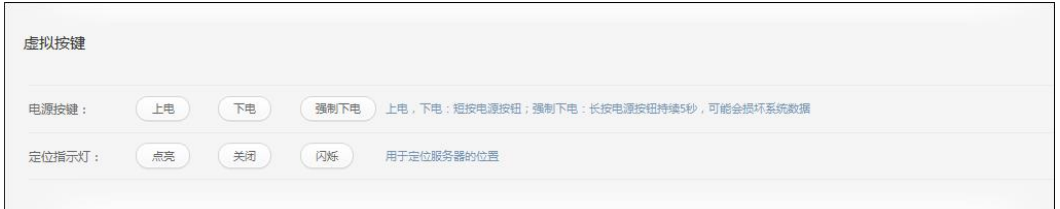

# **3.5** 域管理和目录服务

随着企业应用的发展,IT基础架构的容量也越来越大,带来的资产管理和日常管理工 作量也呈数量级增长。为了应对越来越繁重的IT基础架构管理工作, iBMC智能管理系 统提供了域管理和目录服务。

## **3.5.1** 域管理

用户可以将所有被管理服务器加入一个统一的管理域并使用域名来访问被管服务器的 iBMC。如果在加入域的同时使用被管服务器的资产编号作为域名,还可以通过域控制 器实现自动资产盘点,大大降低IT资产管理的成本。

### 步骤**1** 加入域。

1. 在iBMC的Web中打开"网络配置"界面,如图**[3-34](#page-48-0)**所示。

### 说明

DNS(Domain Name System)是因特网的一项核心服务,将域名和IP地址相互映射,使用 户可以通过域名直接访问网络,而不必去记住对应的IP地址。

- 2. 在图[3-34](#page-48-0)中,用户可以配置DNS绑定网口及DNS信息获取模式。设置完毕后单击 "保存"执行操作。
- 3. 当用户选择"手动配置DNS信息"时,需要同时配置域名以及相应的首选、备用 DNS服务器。

<span id="page-48-0"></span>图 **3-34** DNS 配置界面

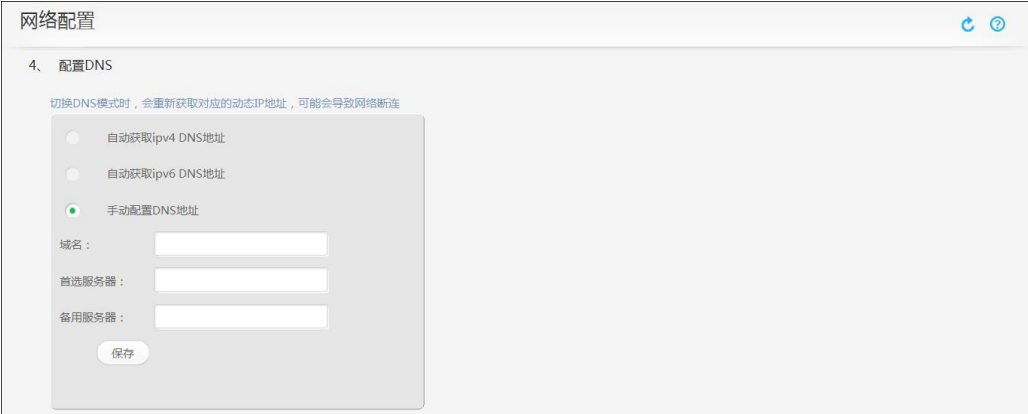

步骤**2** 在如图**3-35**所示界面中设置主机名。

### **----**结束

### 图 **3-35** 主机名配置界面

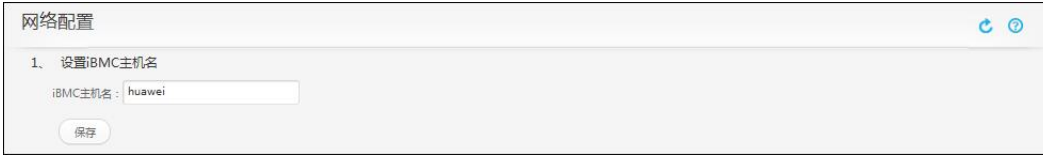

**----**结束

## **3.5.2** 目录服务

按照如图**[3-36](#page-49-0)**所示原理,启用iBMC的目录服务,可以将所有iBMC的用户管理,权限 分配,有效期管理都集中到目录服务器上,避免大量的重复性用户配置任务,提高管 理效率。另外将用户集中到目录服务器上,也能大大提高iBMC智能管理系统的安全 性。

LDAP标准优点:

1、可扩展性:可以在所有iBMC上同时动态支持LDAP服务器上新增账户的管理。

- 2、安全性:用户密码策略都在LDAP服务器上实施。
- 3、实时性:LDAP服务器上账户的任何更新都将立即应用到所有的iBMC。

4、高效性:可以将所有iBMC智能管理系统的用户管理,权限分配,有效期管理都集 中到目录服务器上,避免大量的重复性用户配置任务,提高管理效率。

5、支持性:支持Active Directory和openldap,支持NTLM认证机制。

iBMC LDAP特点:

- 从安全考虑, iBMC只支持LDAPS, 支持NTLM鉴权机制
- 为了确保LDAP服务器的真实性,LDAP支持对服务器合法性验证功能,该功能开 启后必须将LDAP服务器的根CA证书导入到iBMC才能使用LDAP功能,且域控制

器地址必须配置为与根CA证书里的证书使用者通用名称一致,因为在验证服务器 合法性时会匹配域控制器地址与根CA证书的使用者名称是否完全一致

- <span id="page-49-0"></span>l 支持多域功能,可配置最多6个域服务器,可指定登录到哪个域或自动匹配域。
- 支持在登录Web或通过SSH方式登录CLI时, 使用LDAP账号。
- **●** 支持微软AD和OpenLDAP的LDAP服务端。

### 图 **3-36** 目录服务原理

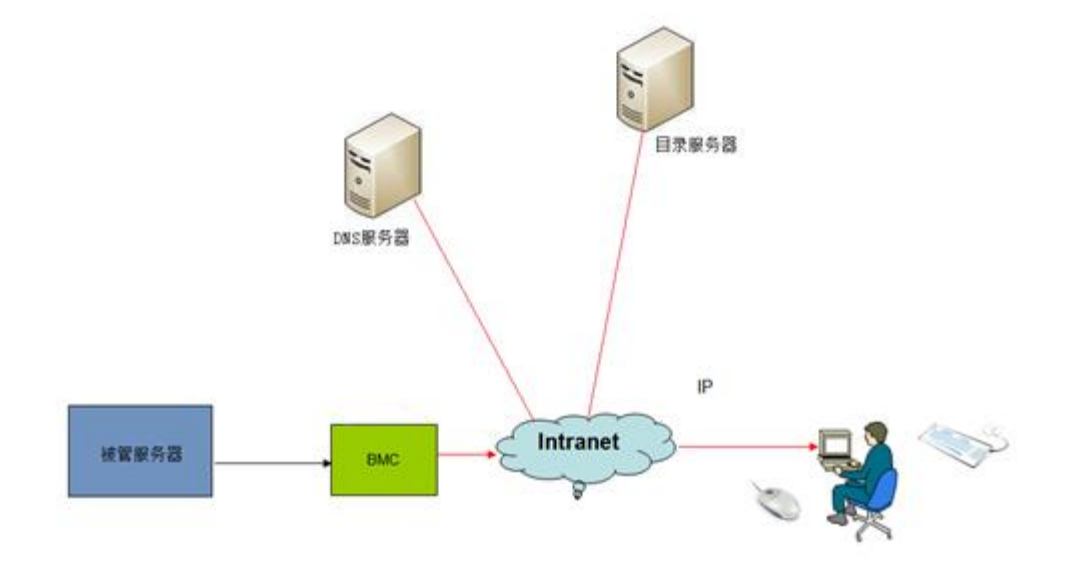

打开"LDAP用户"界面,如图**[3-37](#page-50-0)**所示。

### 说明

LDAP(Lightweight Directory Access Protocol)是一个访问在线目录服务的协议。LDAP目录中可 以存储例如电子邮件地址、邮件路由信息等各种类型的数据,为用户提供更集中、更便捷的查 询。

在图**[3-37](#page-50-0)**中,可以显示或配置LDAP用户的相关信息。

### <span id="page-50-0"></span>图 **3-37** LDAP 用户界面

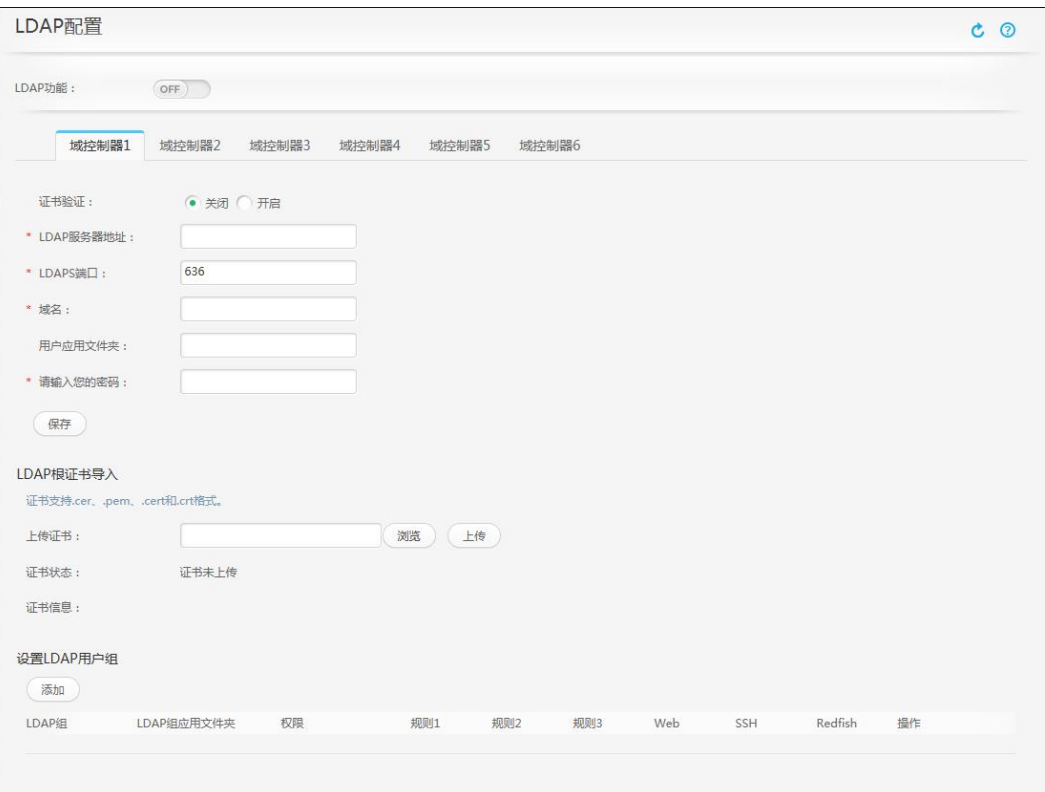

通过LDAP用户界面可以完成的设置有:

- 启动或者禁止LDAP。
- l 启用证书验证。
- 设置LDAPS的端口号, 默认为636。
- **LDAP服务器CA根证书导入。**

### l 设置域控制器地址。 域控制器地址为活动目录active directory所在服务器的IP地址或域名。域控制器地 址最大长度为255个字符。

- l 设置用户角色组名。 组名为配置活动目录active directory中登录iBMC Web界面的用户角色组的名称。 组名最大长度为32个字符。
- l 设置用户角色组域。 组域为配置活动目录active directory中登录iBMC Web界面的用户角色组的域。组 域最大长度为255个字符。
- l 设置用户角色组特权。

组特权为配置活动目录active directory中登录iBMC Web界面的用户角色组的特 权。包括:规则1、规则2、规则3、web、ssh、redfish权限。

# **3.6** 固件管理

iBMC可管理的固件包括iBMC固件、BIOS、CPLD、LCD、电源,支持固件版本查 询、固件升级、双镜像切换。

# **3.6.1** 固件双镜像

为了提升系统可靠性,iBMC使用了固件双镜像备份技术。当在网运行过程中出现flash 误操作或者存储块损坏时,系统会自动切换到备份镜像运行,并通过告警提醒镜像冗 余降级。

### 通过 **Web** 切换镜像

在导航树上选择"系统管理 > 固件升级",打开"固件升级"界面。如图**3-38**所示。

在固件版本视图窗口中,显示iBMC固件及BIOS固件的当前版本信息,并可进行镜像切 换和重启iBMC操作。

#### 图 **3-38** 固件升级界面

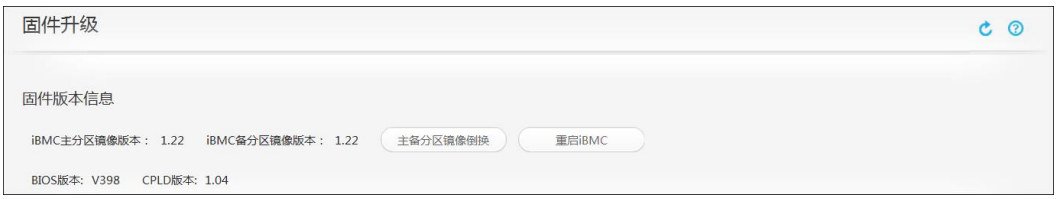

# **3.6.2** 固件升级

支持对iBMC固件、BIOS、CPLD(主板\背板\扣卡\扩展板)、LCD固件、电源固件的 升级;其中iBMC固件支持版本回滚和两种生效方式(手动和自动),如图**3-39**所示。 从兼容性考虑,建议用户将iBMC主备镜像更新到同一个版本。

固件升级包都经过RSA 2048位算法数字签名和AES128-CBC算法加密。

图 **3-39** 固件升级界面

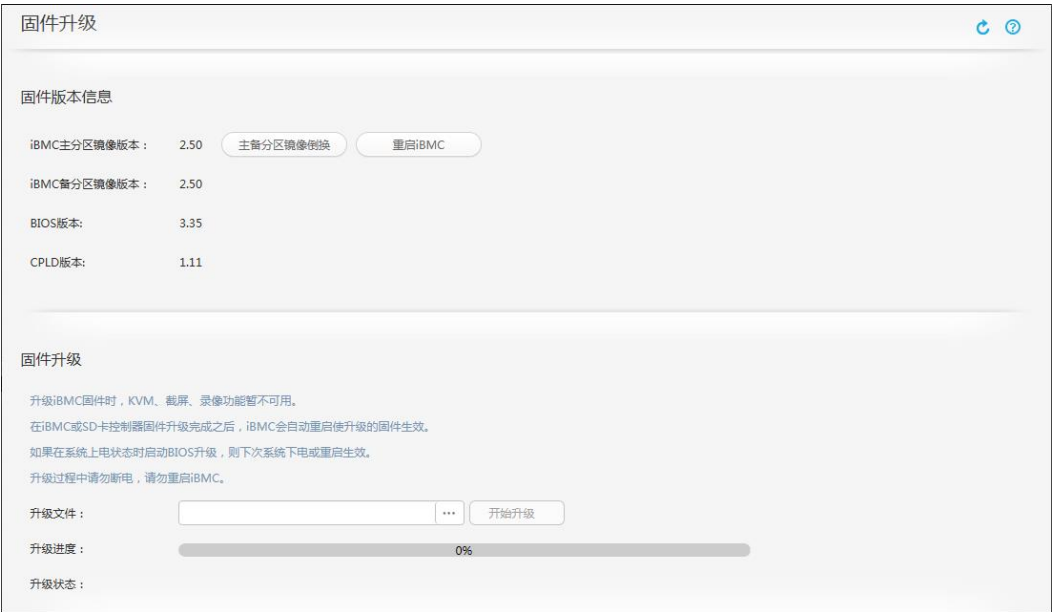

# **3.7** 智能电源及调速管理

为了降低运营TCO, iBMC智能管理系统提供了多种智能电源管理功能。

## **3.7.1** 电源控制

电源控制界面提供对服务器的电源控制方式,如图**3-40**所示。

服务器电源控制方式包括:上电、下电、强制下电、重启、先下电再上电。

- l 上电:表示对服务器进行上电。
- l 下电:表示对服务器进行安全下电,iBMC向OS发送ACPI中断,若OS支持ACPI服 务,则先走正常的操作系统关闭(将所有运行进程关闭)后下电,否则,只能等到超 过下电超时时间后,iBMC将系统强制下电;效果相当于短按服务器面板上的电源 按钮。
- 强制下电:表示对服务器进行下电,无需等待OS响应,绕过正常的操作系统关闭 流程,效果相当于长按服务器面板上的电源按钮。
- 重启:表示对服务器进行冷复位,即:iBMC直接拉南桥使系统复位,绕过正常的 操作系统关闭流程。
- 先下电再上电:表示对服务器先安全下电再上电,即:先走正常的操作系统关闭 流程并下电,若设置的安全下电超时时间内不能完成下电则强制下电,最后再上 电。
- l NMI:表示向OS触发一个NMI中断,以收集内核堆栈信息并输出到控制台,便于 系统异常时定位。
- l 屏蔽面板电源按钮:从安全和避免现场误操作考虑,支持对服务器面板电源按钮 禁用功能。

### 图 **3-40** 电源控制

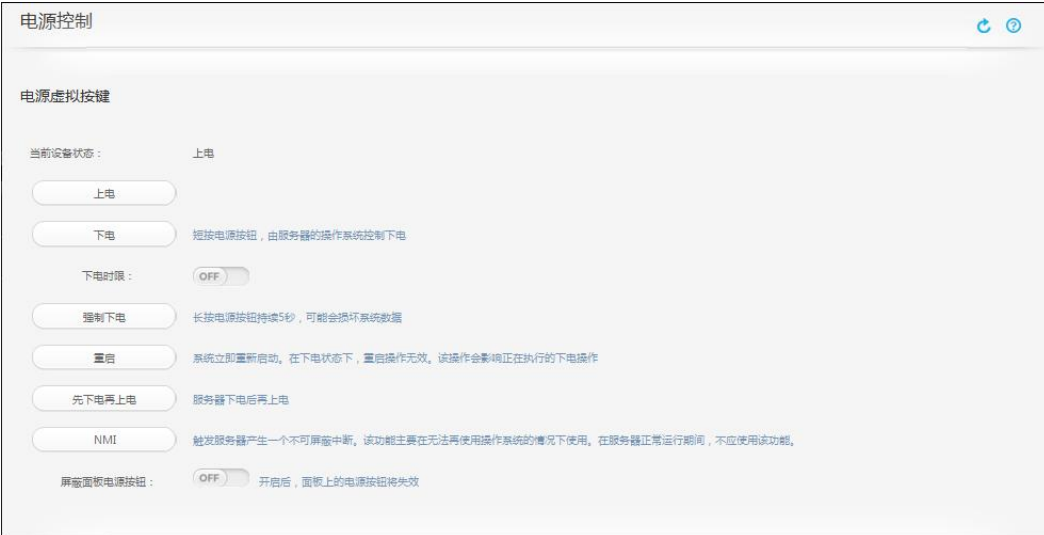

在集群管理中,为避免多台服务器同时上电产生过流冲击,支持错峰上电:

● 机架服务器,2秒内随机控制主机上电

l 刀片类产品(包括高密度产品),根据槽位顺序延迟上电,每槽位至少延时500ms

## **3.7.2** 功率封顶

现代数据中心一直面临的一项挑战是企业正在消耗大量的电源、空间和冷却成本。而 随着能源需求以及能源和冷却成本的大幅度上涨,日益增长的可用能源的容量预计在 未来几年里将跟不上需求的增长。对于当前的数据中心来说,最急需解决的问题就是 通过技术创新实现节能降耗。在传统的数据中心中,客户为保证数据中心无间断运 行,往往要耗费巨资来建设一套额外的电力基础设施。此外,IT管理员通常会以过度 能源供应,来确保电力供应。iBMC提供的功率封顶技术可以通过有效地对每一台服务 器能耗的准确控制,避免了能源的过度供应,有效地将能源中过度供应的部分能源用 于数据中心扩容。

在导航树上选择"电源与能耗 > 功率",打开"功率"界面,如图**3-41**所示。

功率封顶功能通过设置系统的功率预期上限,当系统功率超过此上限值后,引导特定 动作发生,从而保证机箱整体功率的合理分配。

系统启动过程中, iBMC每隔1秒采集一次系统功率, 总共采集40次或更多, 去除无效 值,然后计算出平均值并乘以一个系数(每个产品可能不同)作为功率封顶下限参考值。

在图**3-41**中,根据实际需要设置功率封顶使能状态、封顶功率、封顶失败进一步动 作,单击"保存"按钮。设置成功后,界面将提示"操作成功"。

封顶失败进一步动作包括:

- l 记录事件:封顶失败后在系统事件文件中记录一条日志,默认执行。
- l 关机:封顶失败后,系统将在15秒内执行强制下电操作。

#### 图 **3-41** 功率封顶界面

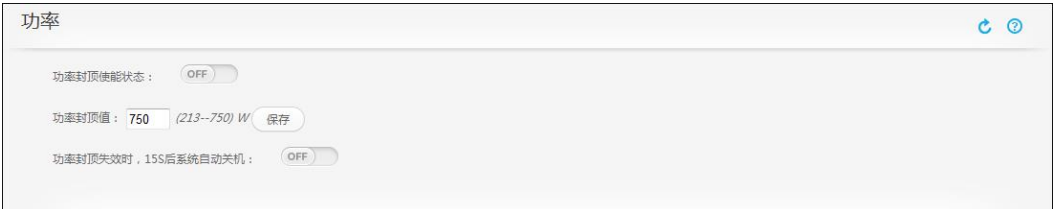

X系列整框功率封顶功能是基于节点功率封顶实现的,目的在于控制整框(包括节点、 电源、风扇等)的功耗。

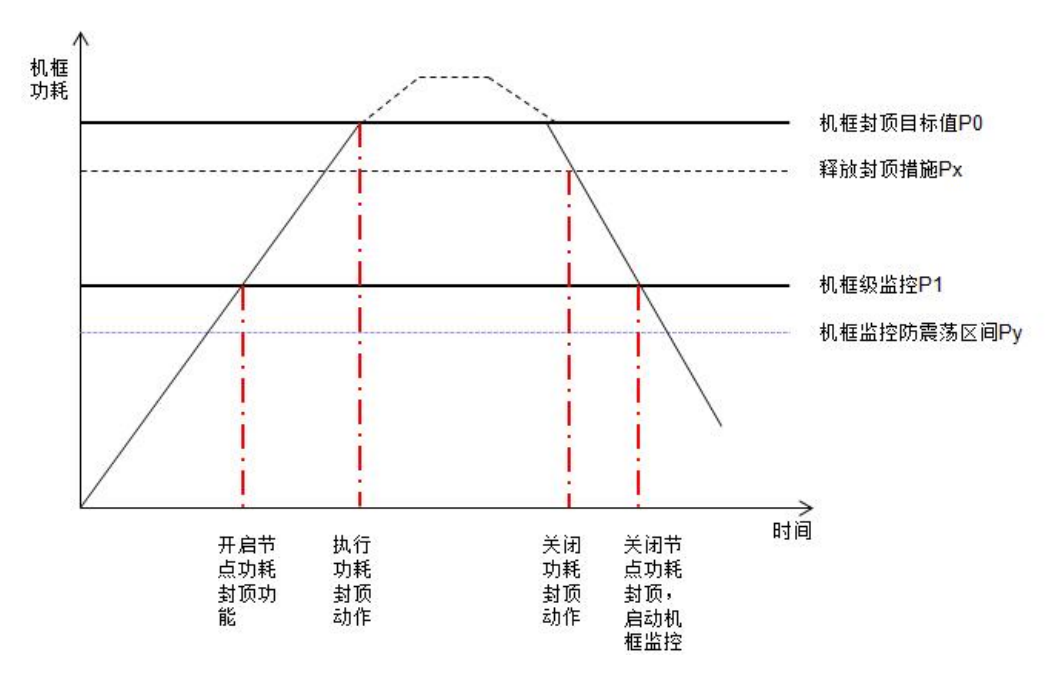

#### 图 **3-42** 功率封顶示意图

### 说明:

- 节点功率分配模式分为: 均分模式(默认)、自动按比例、手动设置
- 开启门限值默认为70%
- 定期获取机框功耗, 当整框功耗超过P1值时(按照封顶目标值P0\*开启门限值计 算),开启计算节点封顶,向BMC下发节点的功率封顶值
- l 实时监控输入功耗,根据变化,重新调整各个节点的封顶值

#### 图 **3-43** 整框功率封顶信息

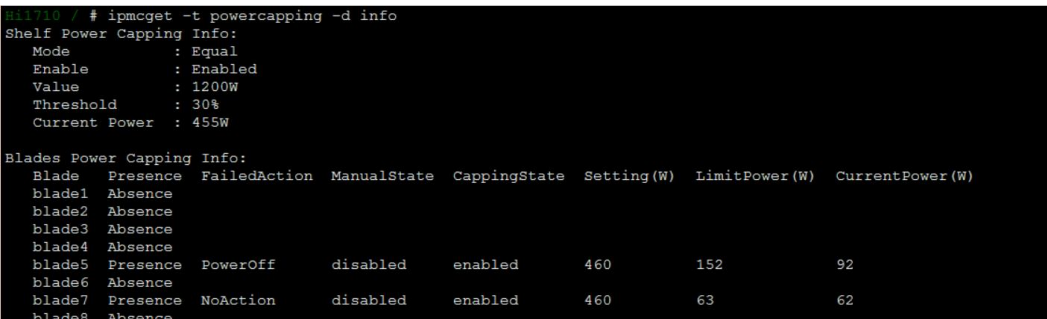

# **3.7.3** 功率统计和历史曲线

iBMC可以提供准确的能耗监测并且能通过曲线提供统计,从而使管理员能够通过能耗 监测装置深入了解实际电力及散热资源的使用情况。用户可以根据历史数据对服务器 节能进行优化。

在导航树上选择"电源管理 > 功率统计", 打开"功率统计"界面, 如图[3-44](#page-55-0)所示。 在功率统计界面显示系统当前功率、CPU总功率、内存总功率以及特定时间段的峰值 功率、平均功率、累计耗电量。

<span id="page-55-0"></span>单击"重新统计"按钮可以对系统峰值功率、系统平均功率和系统累计耗电量重新进 行统计。

#### 图 **3-44** 功率统计界面

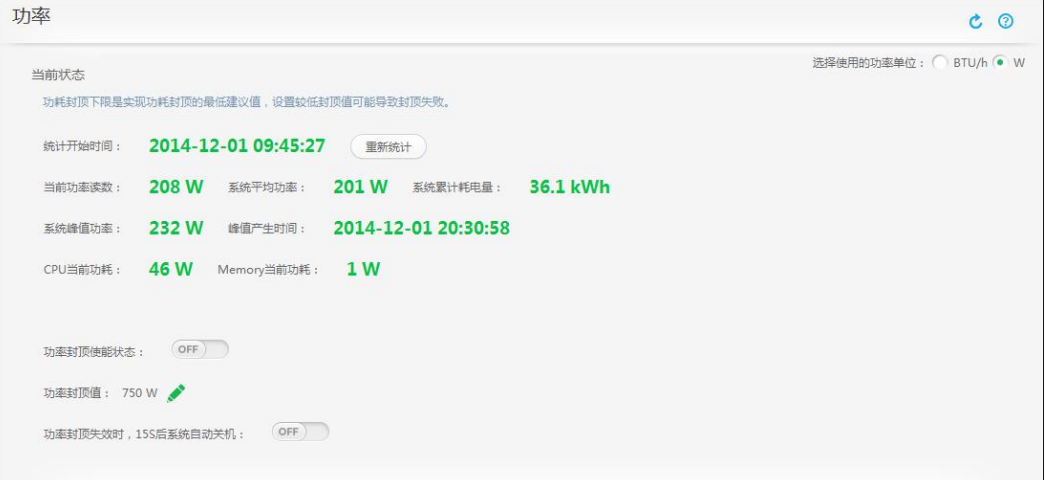

在导航树上选择"电源管理 > 历史功率",打开"历史功率"界面,如图**3-45**所示。

iBMC每10分钟对系统功率采样一次并记录下来,在历史功率界面中,通过曲线可以显 示近期历史功率统计信息。单击"近一周"和"近一天"查看相应时间段的功率信 息;单击"重新统计"可对历史功率曲线和对应表格进行刷新;单击"下载"可以下 载历史功率信息。

通过此界面,用户可以更直观地观察到近期内设备的功率变化情况,更方便地了解到 一段时间内设备的运行情况。

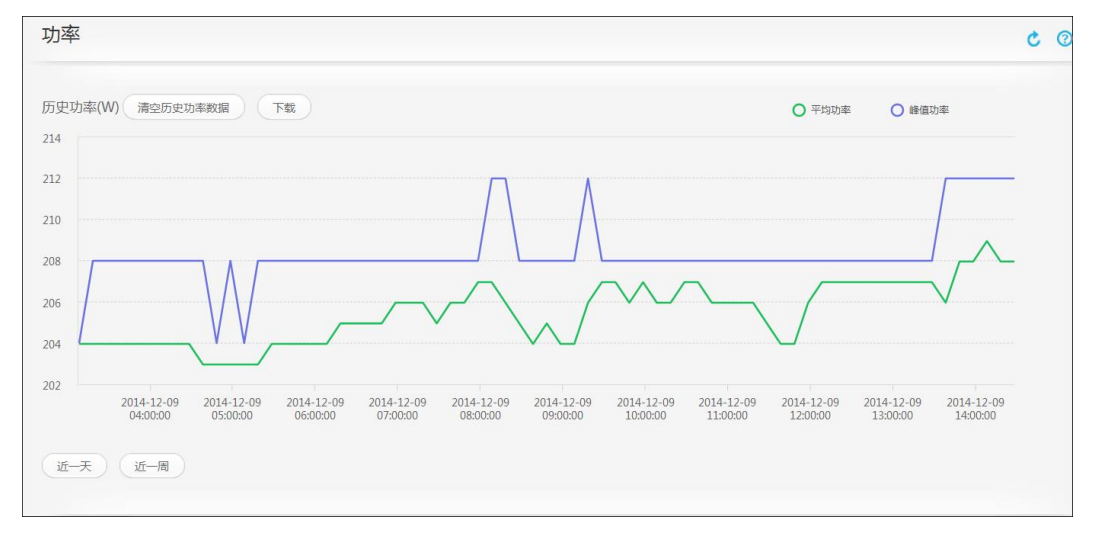

图 **3-45** 历史功率界面

## **3.7.4** 电源主备

在满足业务功耗前提下,将部分电源设置为热备用或冷备用(仅V5产品且系统下电状 态支持),提升电源功率转换效率。

● 特性原理

在满足业务功耗情况下,将部分电源的输出电压降低0.3V,通过电压差抑制备用电源 电流输出,由主用电源提供系统供电;使电源处于热备用状态,一旦有主用电源异常 时,备用电源平滑切换为主用电源投入供电,不影响业务。

备用电源投入供电条件(主备模式切换为负载均衡模式):

- 1. 主用电源拔出;
- 2. 主用电源输出电压低或无输出;
- 3. 主用电源温度过高、输入丢失、过流、过压;
- 4. 系统功率占主用电源额定功率总和的百分比达到上限(如:75%)时(注:占比小于 下限,如65%时,用户设置的备用电源切回到备用模式),上下限值跟具体产品相 关。

主备供电界面如图**3-46**所示,提供电源供电总体工作模式、主用电源的设置接口。

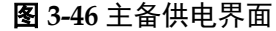

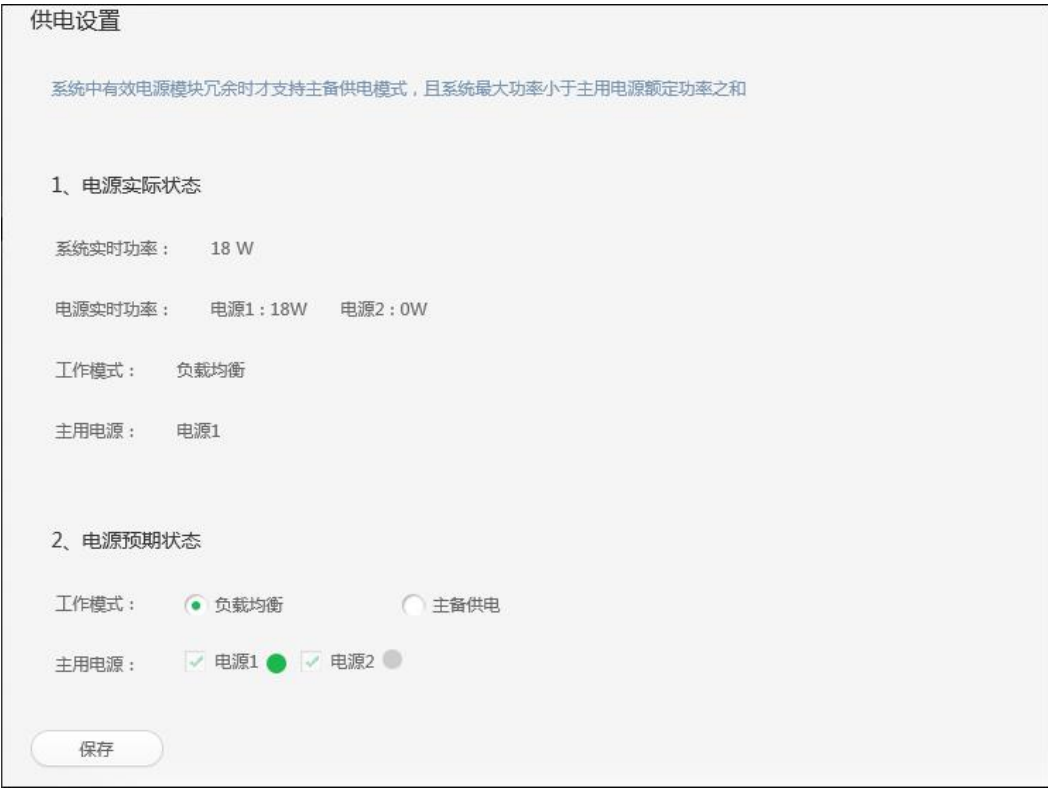

# **3.7.5** 智能调速

不同客户或不同场景对服务器的性能、功耗、噪声等有不同需求,如:更高性能、更 节能、更低噪音,还有客户希望能够灵活自定义。

智能调速(Smart Cooling)就是一个满足上述需求的特性。如图**[3-47](#page-57-0)**,四种调速模式说 明如下:

l 节能模式:控制风扇转速在一个平衡点,使系统功耗达到最低。

- <span id="page-57-0"></span>● 低噪声模式: 在满足散热前提下, 降低风扇转速, 使噪声最低。
- 高性能模式: 提高风扇转速, 控制关键部件的温度在较低水平, 使系统性能最 高。
- l 自定义:为满足客户特殊要求,提供对CPU目标温度和进风口温度区间自定义。

### 图 **3-47** 智能调速配置界面

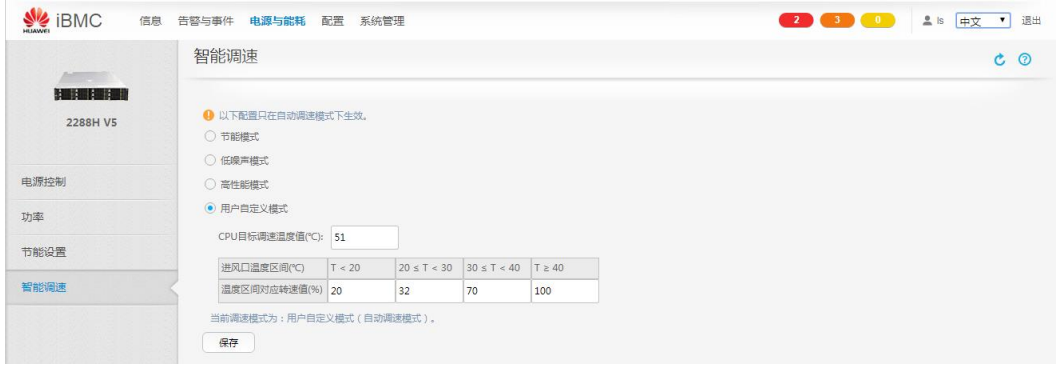

# **3.8** 系统串口重定向及运行记录

# **3.8.1** 系统串口重定向

iBMC提供系统串口重定向(SOL: Serial Over LAN)功能, 即将原本只能从近端串口线 输出的系统串口数据重定向到网络设备输出,并能接受远程网络设备的输入。支持 IPMI SOL和命令行SOL两种方式,但这两种方式互斥,其中命令行SOL支持同时打开 两个SOL会话。如图**3-48**和图**[3-49](#page-58-0)**所示原理,网管人员在远程通过网络终端就可以轻松 的查看系统串口实时输出数据,并能对系统进行操作干预,跟在近端使用系统串口一 样的效果。

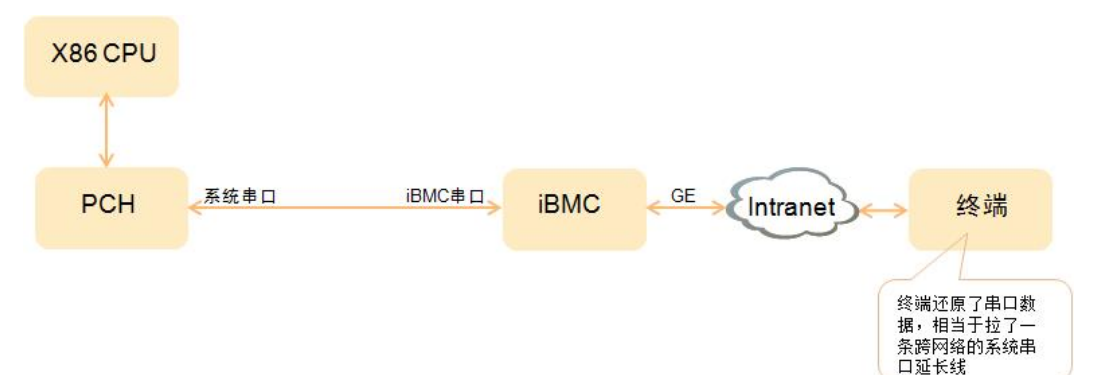

### 图 **3-48** 系统串口重定向原理-x86

终端

终端还原了丰口数据, ☆☆──☆?~──☆☆<br>相当于拉了一条跨网<br>络的系统串口

<span id="page-58-0"></span>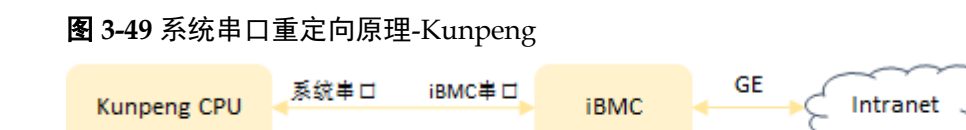

# **3.8.2** 系统串口信息记录

iBMC提供系统串口信息记录功能。如图**3-50**和图**3-51**所示原理和展示方式,系统串口 信息记录将系统串口的实时数据记录到DDR中,循环覆盖,最多保留最近2M字节的系 统串口数据;当系统发生宕机或重启故障时,可以从iBMC导出信息记录并查看详细的 故障信息。

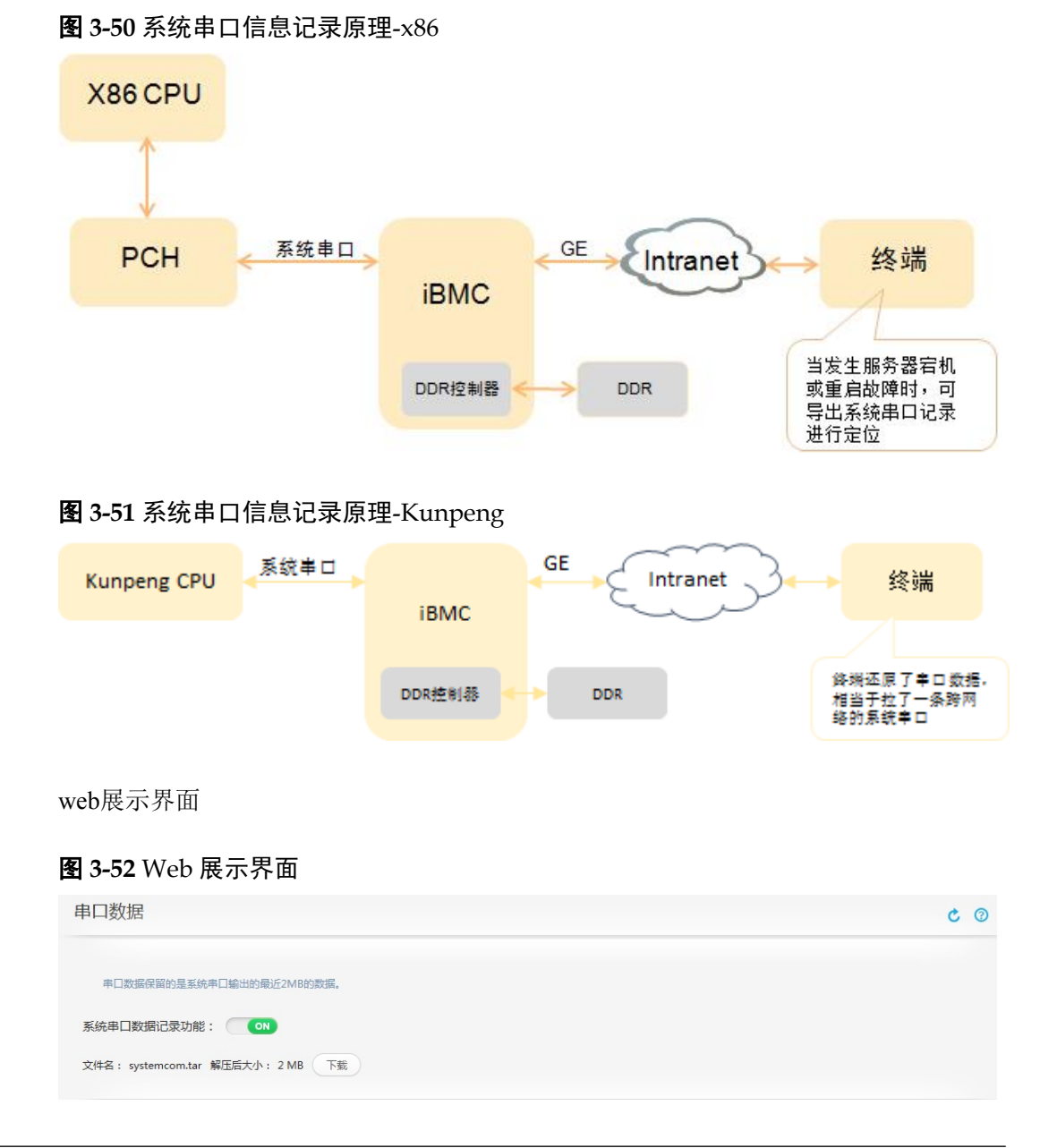

# **3.9** 安全管理

## **3.9.1** 账号安全

l 服务器带外管理软件iBMC支持CLI、SNMP、Web、IPMI、Redfish等管理接口, 并提供了统一的用户管理功能。最多支持16个用户,支持增加、修改和删除用 户。

账号安全包括:密码复杂度检查、禁用历史密码、密码有效期、密码最短使用 期、账号防暴力破解、账号手动锁定、在线用户注销。

密码复杂度检查:对用户配置的密码的复杂度进行校验,避免用户设置过于简单 的密码。密码复杂度要求:

- 长度为8 ~ 20个字符。
- 至少包含一个空格或者以下特殊字符: `~!@#\$%^&\*()- =+\|[{}];:'",<.>/?
- 至少包含以下字符中的两种: 小写字母:a ~ z; 大写字母:A ~ Z;数字:  $0 \sim 9$
- 不能是用户名或用户名的倒序。
- 新旧口令至少在两个字符位上不同。

禁用历史密码: 支持用户配置保留历史密码的个数, 设置的新密码不允许和历史 密码相同。

密码有效期:支持用户配置密码有效期时间,密码达到有效期后必须修改新密码 才能登陆;密码有效期小于10天时,系统会提示用户修改密码。

密码最短使用期: 设置一个密码后, 要使用的最短时间, 在此时间内不能修改密 码;设置密码最短使用期的目的在于防止频繁修改密码而重复使用历史密码的风 险,确保密码安全。

账号防暴力破解:账号支持基于用户连续多次登录失败锁定,及SNMP超长团体名 的防暴力破解机制;

登录失败锁定: 支持登录失败次数,锁定时间的配置;当用户连续输入错误 密码的次数超过设置的"错误次数"时,该用户被锁定。用户被锁定后,在 锁定时长内不能继续登录,可以通过管理用户登入命令行手工解锁。如不进 行手动解锁,系统会在超过锁定时间时自动解锁。

SNMP超长团体名:启用SNMP超长团体名后,设置的团体名必须大于等于16个字 符,团体名设置也支持复杂度检查,防止设置简单团体名带来的风险。

#### 图 **3-53**

### **3.9.2** 认证管理

用户和上层管理系统通过Web、CLI、SNMP、IPMI、Redfish接口对iBMC的访问都需 要进行认证。认证通过后才能进行设备的管理配置和信息查询等操作。

iBMC支持本地认证、LDAP两种认证模式。支持"用户名 + 密码"认证、SSH 公钥认 证、USB Key证书的双因素认证以及重要操作的二次认证。

**SSH**公钥认证:SSH支持用户名、密码和公钥方式认证,公钥方式适合于自动配置工 具, 无需输入密码的交互步骤。

SSH公钥认证有如下优点:

- 登录验证时无需交互密码
- l 密钥长度很长,不容易被人偷窥或猜测到

支持RFC 4716和OpenSSH格式的公钥,公钥类型为RSA或DSA。当公钥类型为RSA 时,支持长度为2048位和4096位;当公钥类型为DSA时,支持长度为1024位和2048 位。

每个账号只支持配置一个公钥,公钥导入支持文本输入和文件导入,导入后可查看该 公钥的哈希值。基于更多安全考虑,启用SSH公钥认证后可禁用SSH的密码认证方式。

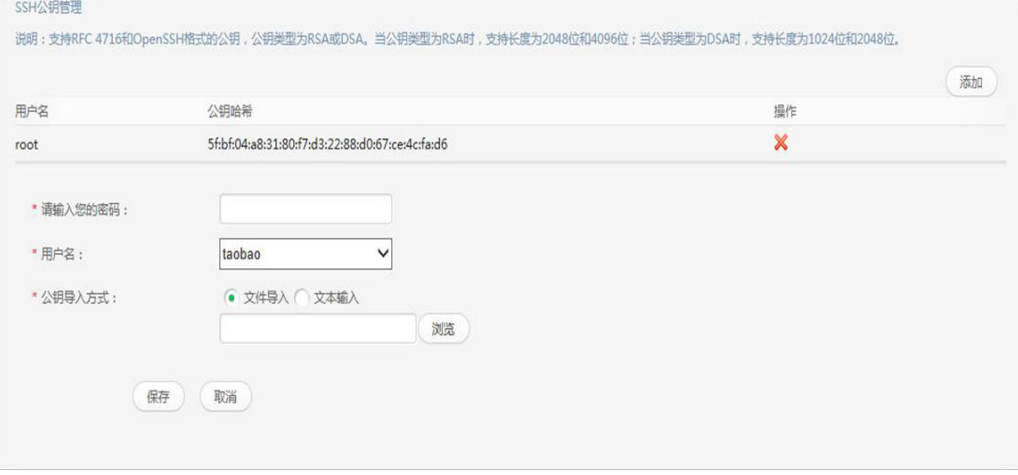

双因素认证: 双因素认证是使用客户端证书密码以及证书来进行认证, 登录时需要同 时拥有客户端证书及证书密码才能认证通过,解决了传统的账号口令认证中口令泄露 导致的入侵问题。双因素认证开启后,只有客户端证书被iBMC中导入的CA根证书验 证通过,且跟导入到iBMC中的客户端证书一致,才允许登录,当前只有WEB支持双因 素认证。双因素认证开启后不支持基于用户口令、LDAP的认证,主要特性下:

- l 支持基于客户端浏览器中导入证书和USB KEY中存储证书两种方式;
- l 最多支持导入16个不同的CA根证书;
- l 开启双因素认证后,不支持双因素认证所有接口会关闭,只保留SNMP、IPMI接 口, 跟网管软件esight对接; 双因素认证功能默认关闭, 可以通过Web、SNMP接 口配置开启;
- 支持证书吊销检查,默认关闭,吊销检查开启后,已被吊销的证书不允许登录;

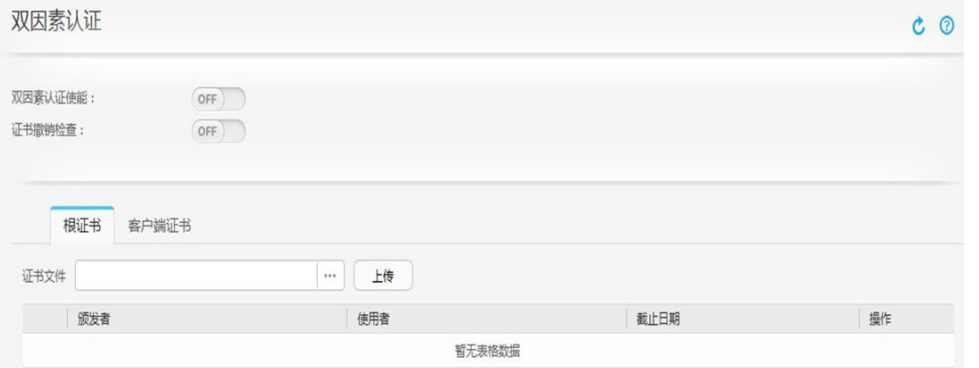

典型应用场景:基于USB KEY的双因素认证解决了传统账号口令认证中口令泄露而导 致的入侵问题,使用时需要同时拥有USB KEY, 且知道USB KEY的Pin码, 才能登 录。使用时需要先把申请的证书和CA导入到BMC中,然后在登录的客户端中插入USB KEY,通过浏览器连接iBMC WEB时,需要输入USB KEY的Pin码,才能把证书导入到 浏览器发送到服务端进行验证。

二次认证: 对于重要的管理操作,如用户配置、权限配置、公钥导入会对已登录用户 进行二次认证,认证通过后才能执行重要操作,防止用户登录后没有断开链接,被其 它非法用户执行恶意操作。

# **3.9.3** 授权管理

- iBMC中用户划分为管理员、操作员、普通用户和自定义用户等权限组, 每个组的 具体权限如下:
	- 管理员: 拥有的所有配置和控制权限。
	- 操作员:相对于管理员,拥有除用户管理、调试诊断和安全配置外的所有配 置和控制权限。
	- 普通用户: 只有查看权限, 除OS相关信息和操作日志查看外的所有查看权 限,并能修改自身密码。
	- 自定义权限组:自定义权限组允许系统管理员根据用户的实际场景自定义精 确分配用户权限。iBMC支持最大4个自定义权限组。系统权限类型被化分为 用户配置、常规设置、远程控制、远程媒体、安全配置、电源控制、调试诊 断、查询功能、配置自身这几种类型,系统管理员可以灵活将这些权限类型 配置为一个自定义权限组。

### 图 **3-54** 自定义角色应用

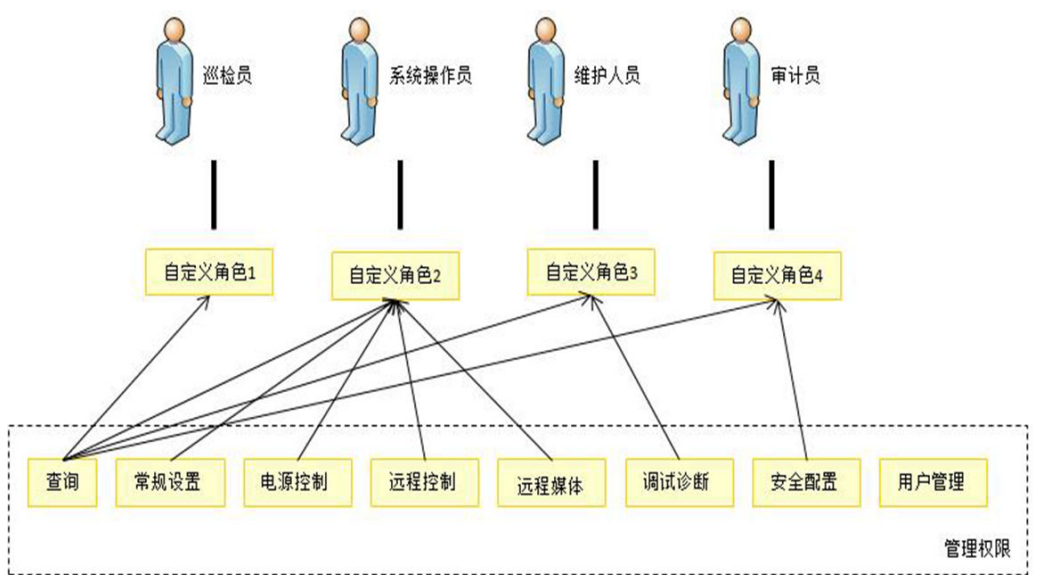

### 图 **3-55** 角色自定义界面

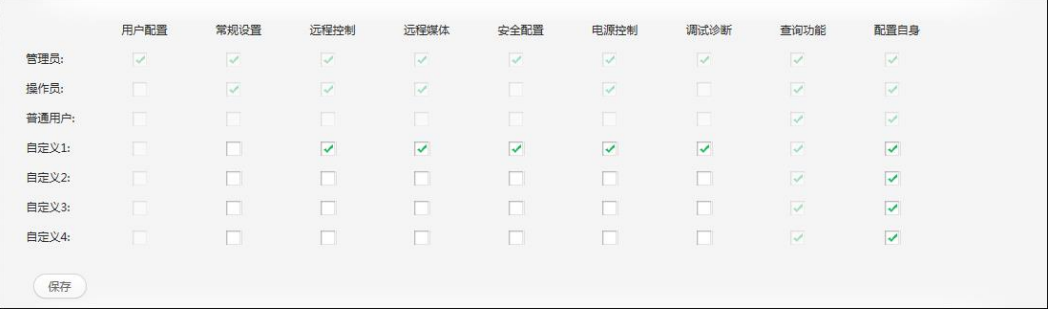

# <span id="page-62-0"></span>**3.9.4** 证书管理

证书是指SSL证书,在建立Web HTTPS连接时使用,用于证明Web站点的身份。

证书管理就是指对SSL证书的各种管理操作,包括查看当前证书信息(证书的使用者、 颁发者、有效期、序列号)、生成CSR文件、导入由CSR生成的签名证书(只有公钥, PKCS#7格式)、导入自定义证书(包含公钥和私钥,pkcs#12格式)。证书格式只支 持X.509格式, 封装格式支持pkcs#7和pkcs#12两种, pkcs#12格式证书支持对私钥设置 密码。

iBMC的SSL证书默认使用自签名SSL证书,证书的签名算法使用SHA256RSA (2048 位),从安全考虑,建议客户在首次使用时导入自己的证书来替换系统中默认的自定 义证书, iBMC提供了两种替换自签名证书的方法:

- 第一种方法(使用iBMC生成的证书):
- 1、登录到iBMC Web,修改证书使用者信息;
- 2、生成CSR;
- 3、导出CSR;
- 4、将CSR提交给CA机构;
- 5、CA机构生成PKCS#7格式签名证书;
- 6、将签名证书导入到iBMC;
- 7、重启iBMC生效。

注意: 签名证书必须与CSR配套, 即: 签名证书必须是通过该CSR申请的, 否则导入证 书失败。

第二种方法(使用用户提供的证书):

- 1、用户生成自定义证书或直接从CA购买证书;
- 2、登录到iBMC Web,将自定义证书或购买的证书导入到iBMC;
- 3、重启iBMC生效。

SSL证书管理界面

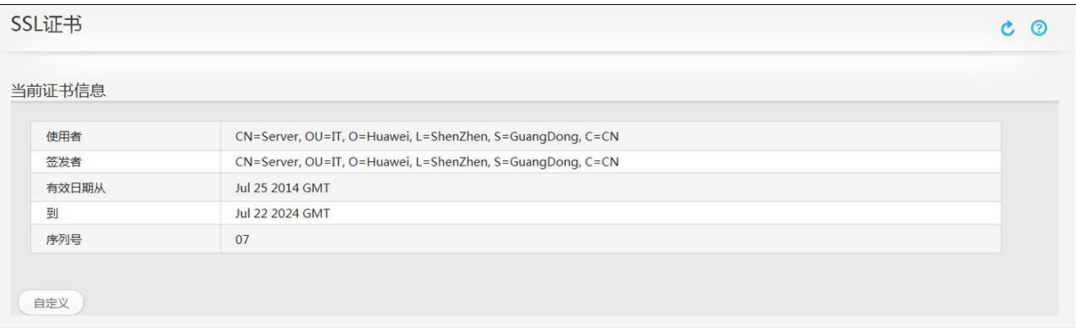

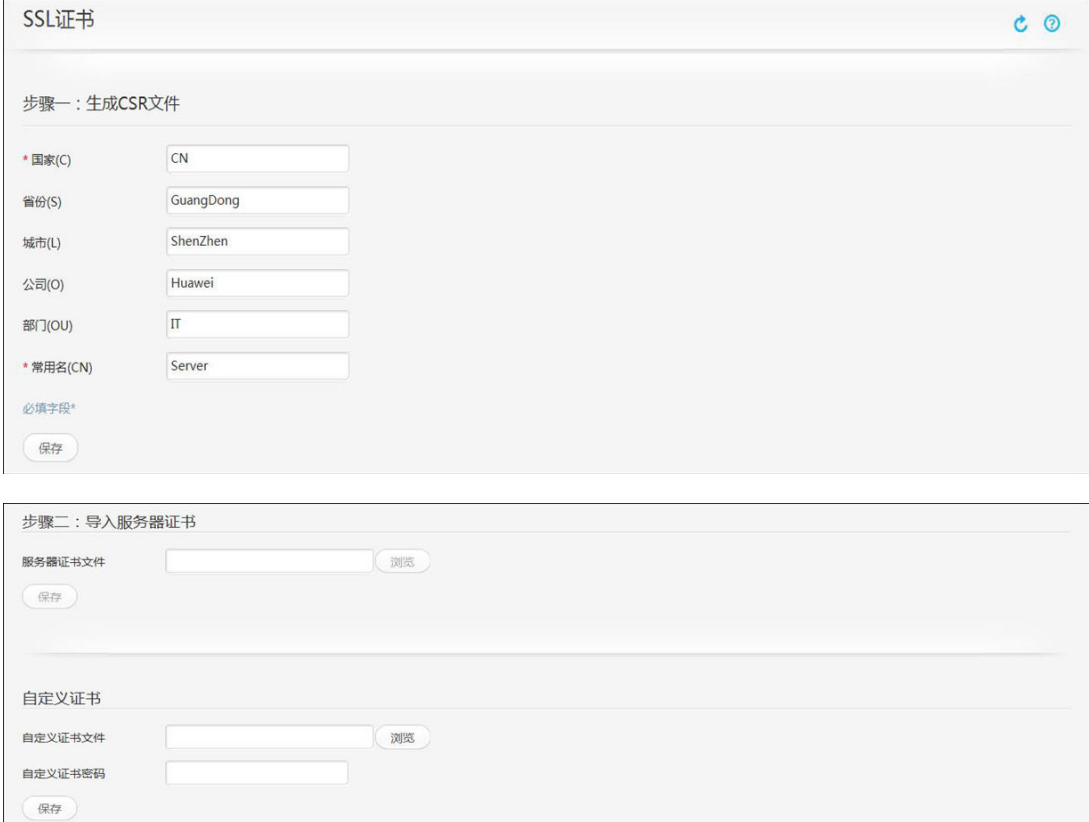

# **3.9.5** 会话管理

会话生成: 会话标识使用安全随机数生成,长度为192 bits; 禁止同一个用户同时建立 多个会话;

会话销毁:有两种方式终止会话,

1)超时终止: 对于CLI、Web、SFTP等长连接会话实现了静默超时断连机制,超过超 时时间没有操作则会自动断开会话。

2)手动终止:用户主动发起请求终止当前会话。另外,管理员可以主动终止其它会 话。

# **3.9.6** 安全协议

外部接入访问默认使用SFTP、SSH、HTTPS、SNMPv3、RMCP+(IPMILAN)方式,传 输通道通过使用安全协议进行加密。不安全协议HTTP、SNMP v1/v2c RMCP(IPMILAN)都默认关闭。

各种安全传输协议的特性如下:

SSH:

1)支持用户密码认证和公钥认证。

2)支持SSH V2。

3)支持安全的加密算法aes128-ctr、aes192-ctr、aes256-ctr、aes128-gcm、aes256-gcm、 chacha20-poly1305。

SFTP:

1)仅/tmp目录具有上传、下载文件的权限。

2)上传到/tmp目录的文件默认不具备可执行权限。

#### HTTPS:

支持TLS1.0及以上版本。为保持浏览器兼容性,默认开启TLS1.1/TLS1.2,用户可以登 录iBMC禁用TLS1.1。

#### SNMPv3:

- 1)认证算法支持SHA、MD5,支持用户配置。
- 2)加密算法支持AES、DES,支持用户配置。

## **3.9.7** 数据保护

iBMC上涉及密码、密钥的所有敏感数据都进行了加密保护,防止敏感信息泄露。

iBMC支持升级包的加密和签名保护,防止升级包内容被破解和篡改,保证升级包的机 密性和完整性。

除了加密保护, iBMC对linux shell进行了封装, 用户通过SSH、串口等接口登录后无法 直接访问文件系统中的文件,防止文件被破坏及管件信息泄露。

iBMC中支持对关键数据文件进行备份及计算并保存文件校验和,并提供了文件校验失 败的备份恢复机制,防止因系统异常掉电导致的数据文件破坏,保护数据文件的可用 性和完整性;

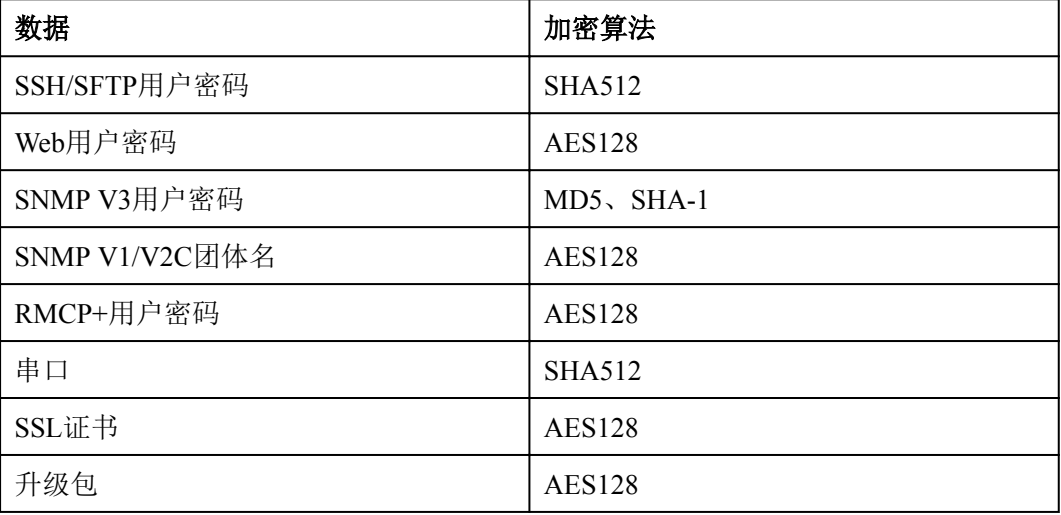

表 **3-7** iBMC 数据加密情况

除了对保存在iBMC中的敏感数据进行加密保护,系统运行过程中产生的敏感数据在使 用完后会使用清空内存的方式立刻清空。

# **3.9.8** 访问策略

支持基于场景的登录限制,基于时间段、IP、MAC的访问控制策略,通过配置登入时 间段、登入IP网段、登入MAC地址白名单,只允许满足白名单要求的用户通过管理通 道访问系统,对系统进行管理和配置,将服务器管理接口访问控制在最小范围;

由用户根据需要设置登录规则的白名单,最多支持三条登录规则,登录时只要匹配上 任意一条登录规则,即可登录,否则拒绝登录;

每条登录规则包括时间段、登录用户的源IP段和MAC段,这三个条件必须同时满足才 认为匹配到一条登录规则;登录规则可应用于所有本地用户和LDAP用户组;

三维立体象限:

时间段:包括开始时间和结束时间,时间格式必须一致,支持YYYY-MM-DD HH:

MM、YYYY-MM-DD和HH:MM三种格式,允许为空;

IP段:支持单个IPv4地址或IPv4地址段,允许为空,目前不支持IPv6地址;

MAC段:支持单个MAC地址或MAC地址段,允许为空。

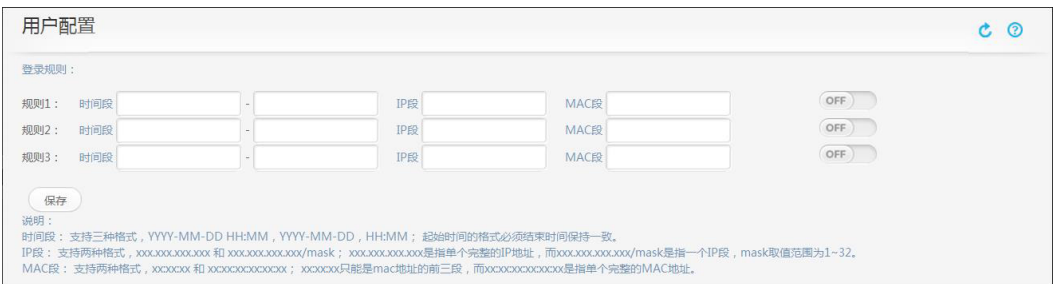

#### 登录规则应用场景:

时间段:只在特定的时间段允许登录维护,比如有些数据中心下班后不允许登录操 作,就可以通过配置登录时间来进行控制,以降低安全风险。

IP段、MAC段:只允许特定范围内的IP、MAC才能登录,防止网络上的大规模异常攻 击。

# **3.9.9** 秘钥管理

iBMC密钥管理采用"根密钥 + 工作密钥"的"两层密钥管理结构", 根密钥用来 对工作密钥进行加密,工作密钥对被保护数据进行加密。密钥管理如下图所示:

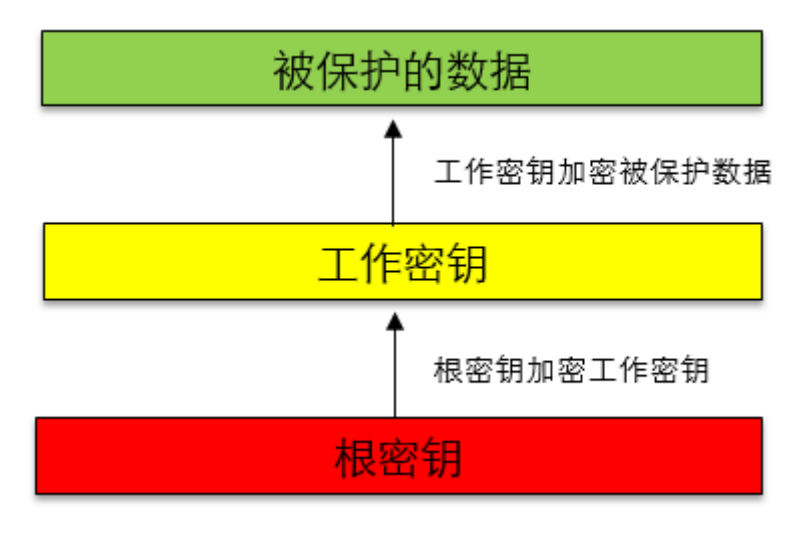

– 密钥生成:根密钥由安全随机数生成,分成多个组件分开保存;工作密钥使 用安全随机数生成。

- 密钥使用:密钥用途单一,每个密钥只用于一种用途。
- 密钥存储: 根密钥分成多个组件分开保存, 进行权限控制; 工作密钥使用根 密钥加密后保存。

密钥更新:支持手动更新,执行更新密钥的命令,系统会随机生产新的密钥,旧 密钥会被销毁。

### **3.9.10** 系统加固

系统最小化安装,iBMC中对嵌入式linux系统进行裁剪,只安装系统必须的组件,不使 用的组件和命令都被删除。

对linux shell命令行进行了封装加固,屏蔽了对linux系统命令的支持,只能执行白名单 定义的命令,降低攻击风险。

对系统中SSH、Apache等服务端进行安全配置加固,只支持安全的算法,不安全的协 议和端口默认关闭。

# **3.9.11** 日志审计

iBMC支持日志审计,日志信息中包含用户名、用户IP地址、操作时间、操作内容等信 息。iBMC会记录SEL日志、操作日志、运行日志、安全日志,并可以通过iBMC提供的 接口进行查阅和审计。

iBMC日志实时保存在iBMC的Flash文件系统中,当日志快达到最大存储容量是会产生 日志快满的日志提醒,当日志文件达到指定大小后会自动进行日志文件备份。按照最 小权限原则,非授权用户无法查看和下载日志文件。

iBMC支持日志的syslog远程转储,把日志存储到远程syslog服务器中,防止本地日志满 后被覆盖丢失,支持对syslog服务器进行验证。

# **3.10** 管理接入

iBMC兼容支持了IPv4和IPv6两种协议版本地址,支持通过专用管理网口或共享网口(利 用NCSI边带功能)接入,其中共享网口支持VLAN功能。

## **3.10.1** 管理网口自适应

机架和节点服务器有两个物理管理网口:一个千兆专用管理网口和一个边带管理网口 (NCSI,与主机系统共用物理网口),此功能是根据网口link状态,自动将逻辑网口与其 中一个物理网口适配。

网口自适应启用后,服务器更换组网后只要专用管理网口或边带管理网口任一网口连 接了网线即可访问管理界面,平滑切换,不需要再配置任何网络信息,省去繁杂的配 置步骤,提升维护效率。

### 图 **3-56** 管理组网图

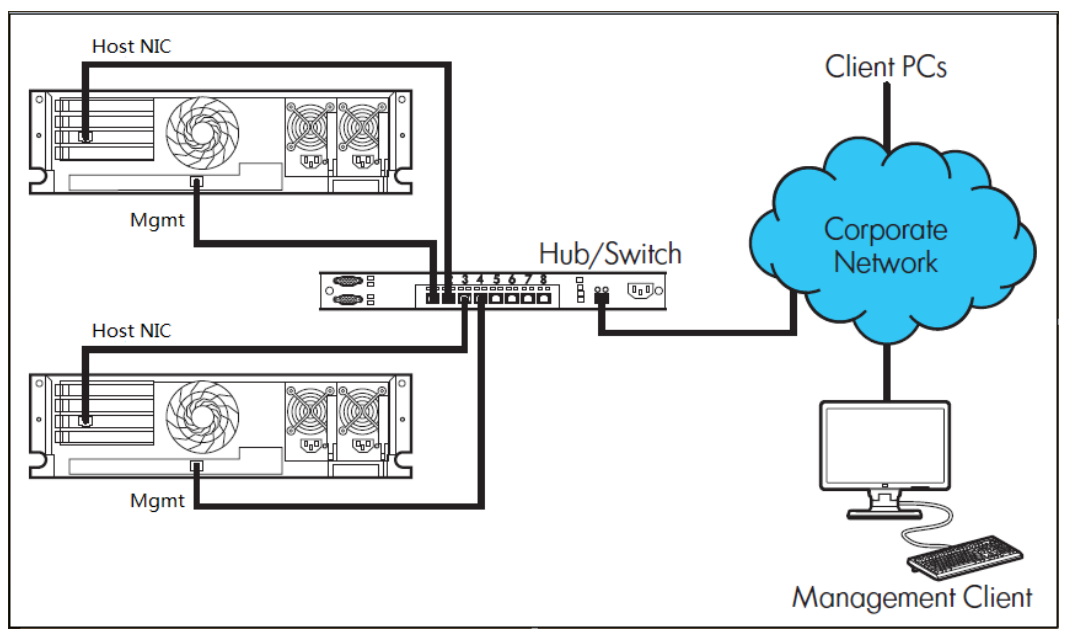

网口自适应配置界面提供了网口模式查询和设置接口,若选择自适应模式,则可指定 某个主机网口作为边带网口,默认为网口1,如图3-57所示。

### 图 **3-57** 网口自适应配置界面

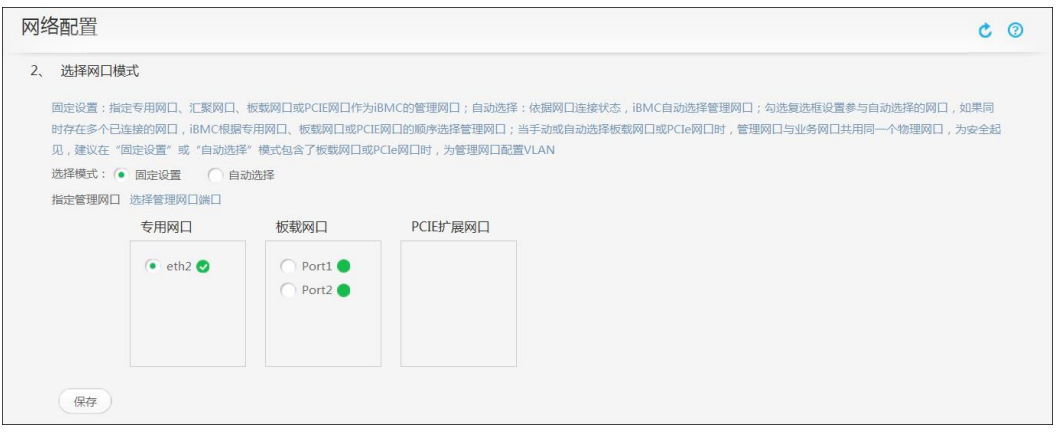

# **3.10.2** 边带管理

边带管理(iBMC界面称共享网口)就是利用边带(NC-SI)技术使管理系统与主机系统共用 主机物理网口,通过一个网口就可以同时做管理操作和业务处理,简化组网,节省交 换机端口;从业务数据优先角度考虑,管理数据最大带宽限制在100Mb/S;从安全考 虑,利用VLAN技术将管理与业务划分在不同网段。

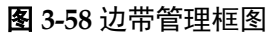

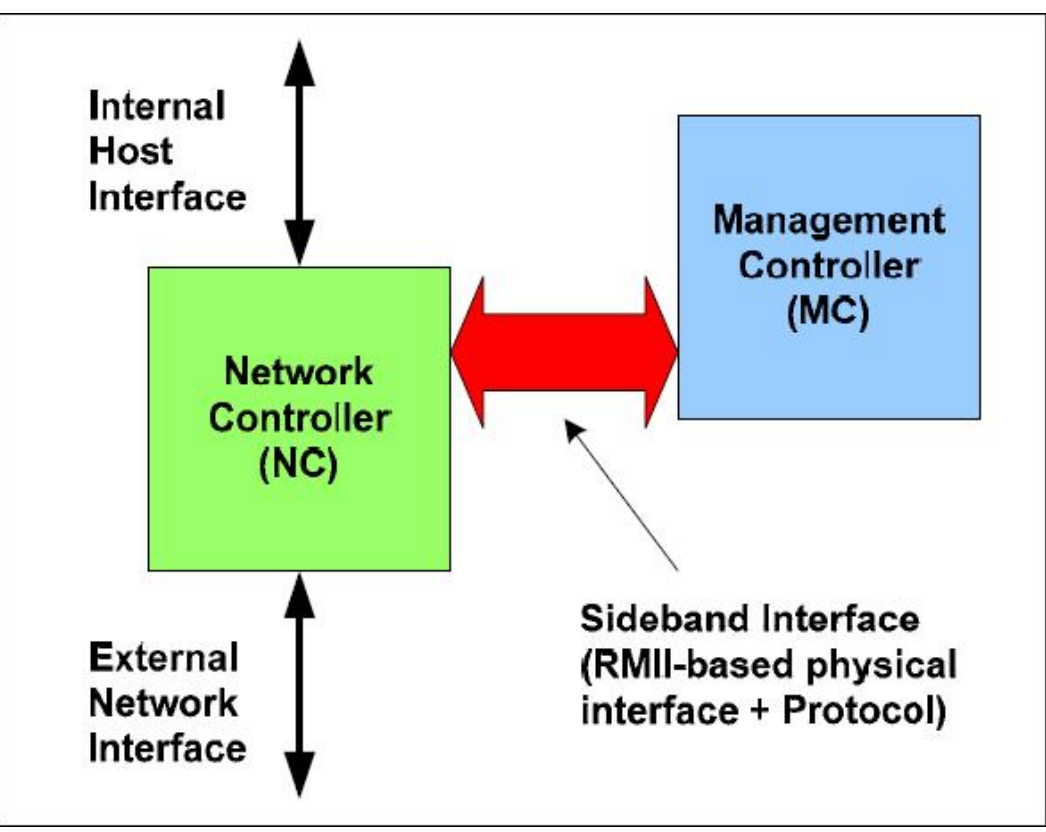

### 图 **3-59** 边带管理数据流图

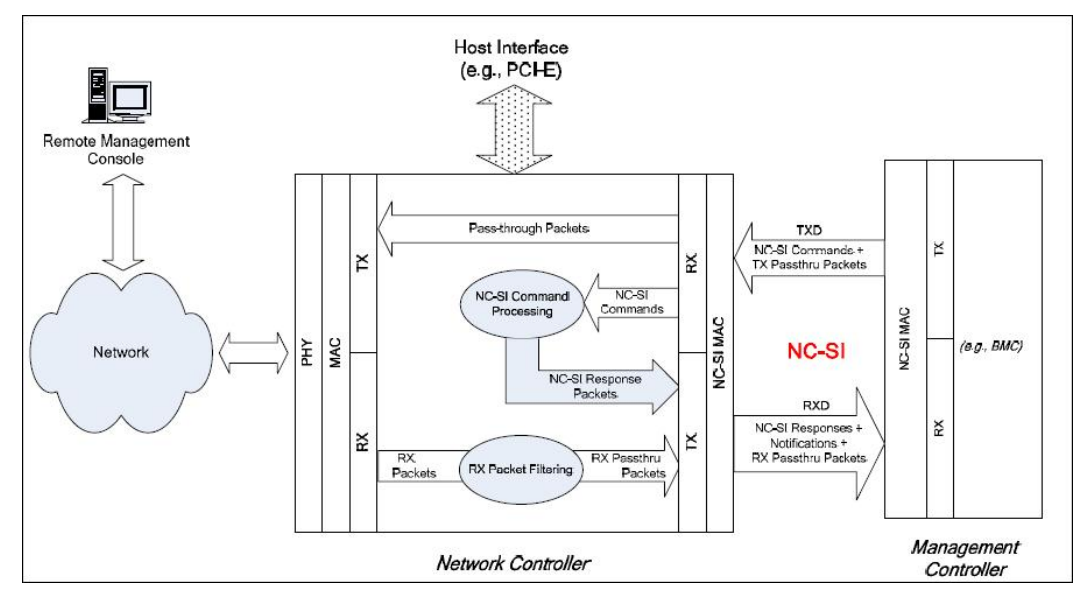

# **3.10.3 IPv6**

IPv4地址资源很快面临枯竭,解决办法是使用IPv6地址,iBMC已经正式全面支持了 IPv6地址功能。目前iBMC的WEB、SSH、SNMP、IPMI LAN、redfish接口模块都已支 持IPv6地址访问,专用管理网口和共享网口(NCSI)的物理通道也都支持IPv6地址访问。

图 **3-60** IPv6 地址配置界面

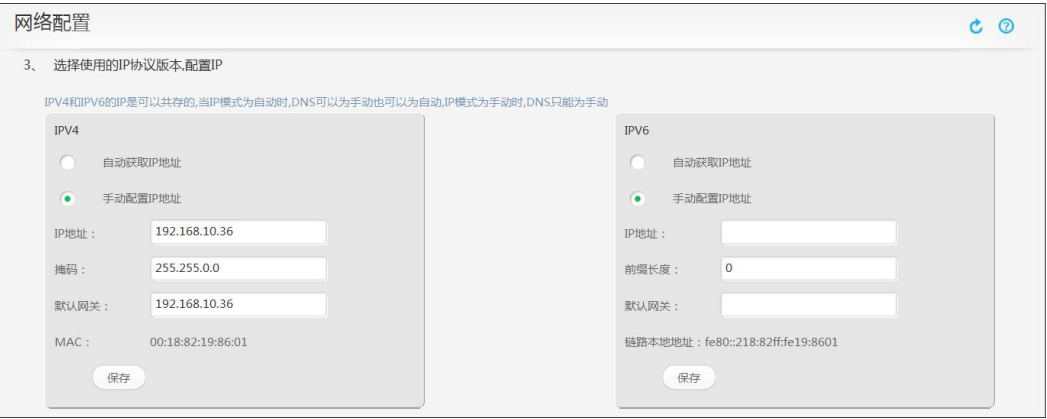

支持手动设置或DHCP获取iBMC的IPv6地址。

# **3.10.4 SSO**

为了减少用户在浏览不同管理软件WEB界面时反复输入用户名、密码进行鉴权,iBMC 支持网管SSO和机框SSO。登录网管或机框管理板的用户可以直接浏览到iBMC WEB或 远程控制台界面,无需再输入密码。

机框SSO实现原理,用户先登录HMM WEB,点击单板iBMC的SSO链接时,HMM通过 内部VLAN通道发IPMI命令从iBMC获取SSO token, 然后使用该token通过https协议登 录iBMC WEB首页或远程控制台, 跳转到iBMC上的操作权限由HMM指定, 如图 **3-61**。

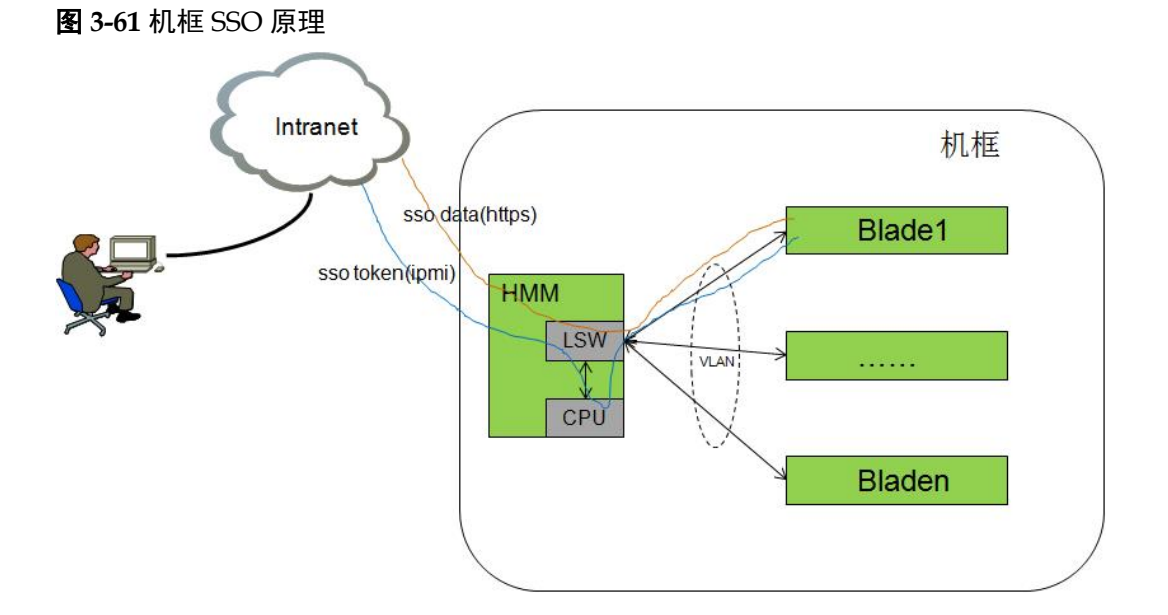

网管SSO实现原理,网管预先将服务器接入管理,用户登录网管WEB,点击服务器 iBMC的SSO链接时, 网管通过https协议从iBMC获取SSO token, 然后使用该token通过 https协议登录iBMC WEB首页或远程控制台,如图**[3-62](#page-70-0)**。

<span id="page-70-0"></span>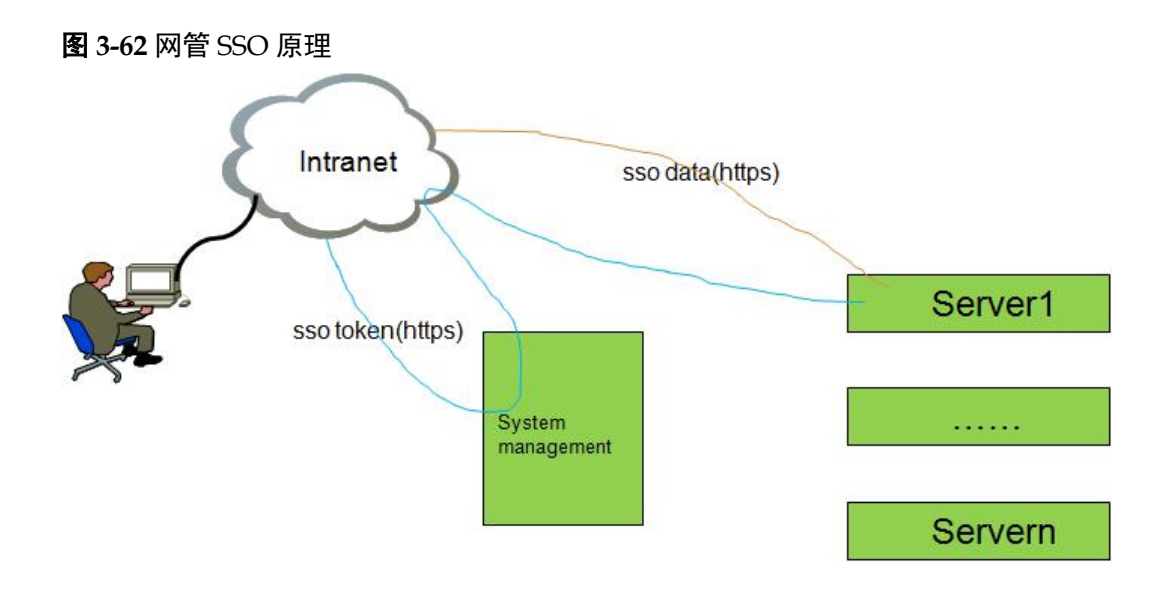

# **3.11** 统一用户管理

iBMC是一个基于嵌入式CPU和OS的管理子系统,OS和应用对外是一个封闭的整体, 只提供了固定的维护、集成接口。OS(CLI)、SNMP、IPMI LAN、WEB、redfish等这些 对外接口各自都有一套独立的本地用户管理,对用户来说,要想通过这些接口都能接 入,则必须重复五遍配置用户的动作,非常繁琐。因此,我们提供了统一用户管理的 功能,只要在上述任一接口配置好用户,即可使用该用户登录iBMC所有接口,也就是 说所有接口呈现的本地用户是同一套;iBMC后台自动完成了各个接口的用户同步。

本地用户最多支持16个用户,支持增加、修改和删除用户;所有用户划分为管理员、 操作员和普通用户三个固定权限组和一个自定义权限组,每个组的具体权限如下:

管理员:拥有iBMC的所有配置和控制权限;

操作员:相对于管理员,拥有除用户管理和安全配置外的所有配置和控制权限;

普通用户:只有查看权限,除OS相关信息和操作日志查看外的所有查看权限。

自定义组:由用户指定该组的具体权限。

登录接口: 由创建者指定新用户可以

使用的接口类型

#### 图 **3-63** 用户管理界面

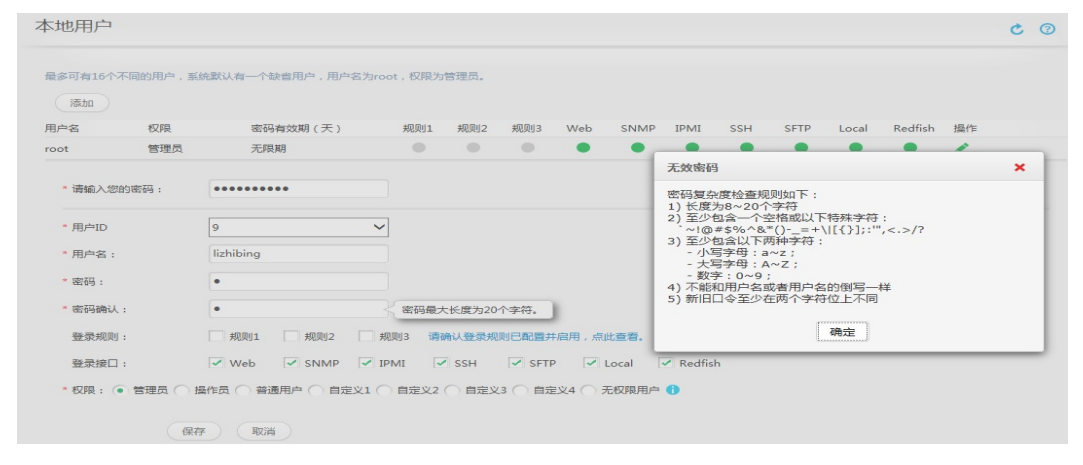

# **3.12** 配置管理

# **3.12.1** 配置导入导出

配置导入导出,就是指把BMC和BIOS的所有配置能以配置文件的方式导出和导入,此 功能提供了一种方法让客户可以轻松的远程保存服务器配置,一旦设备需要更换,可 以导入以前保存的配置到新机器,快速完成新设备的配置,也可以针对同一类型机 器,用同一个配置文件进行批量配置导入,完成大规模设备的配置和部署。当前支持 的接口有: SNMP、CLI、WEB和redfish;

操作界面如下图:

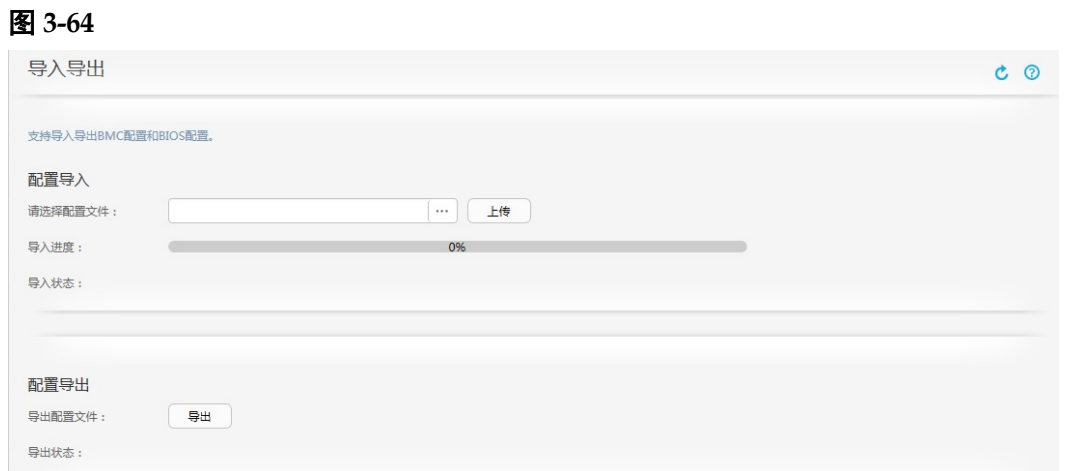

# **3.13** 存储管理

# **3.13.1** 内置 **SD** 卡

每台V3服务器可选配两张内置SD卡,当前可满足以下应用场景:

- **●** 安装OS, 常用于无盘或全数据盘系统, 安全、可靠
- **●** 存储重要数据,重要业务数据或主机OS数据存储,与Guest OS数据隔离

### 图 **3-65** SD 卡连接图

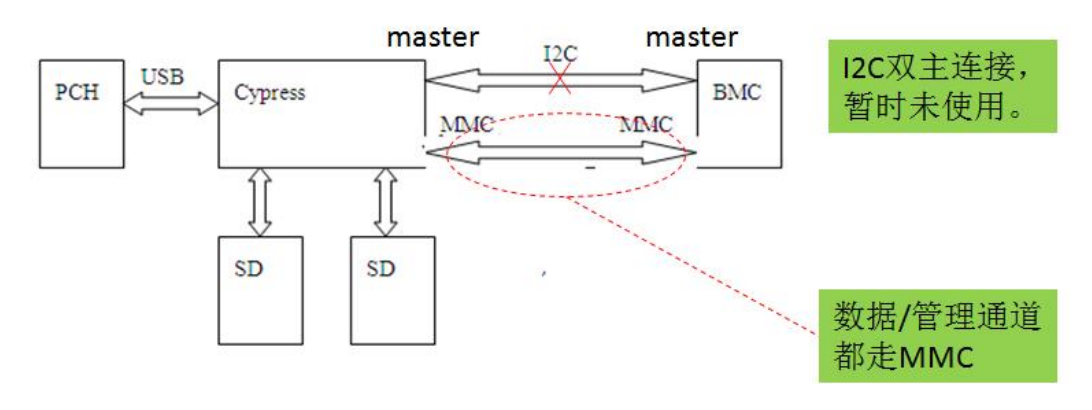
SD卡主要功能:

- 默认一个分区,RAID1
- l 默认Owner为主机系统
- l 支持RAID重构,记录开始和结束日志
- 读写错误次数越门限检测
- RAID重构失败检测
- SD卡容量、厂商、SN查看

### **3.13.2 RAID** 与硬盘管理

硬盘在服务器中扮演着非常重要的角色,上面安装了系统OS或存储了用户数据,因此 对硬盘的管理和监控是非常必要的。

iBMC通过与RAID控制器交互来对硬盘进行带外管理,依赖于RAID控制器firmware的 能力,目前只有最新硬件版本的 SAS3004iMR/LSI 3108/3008以及LSI 34系列/35系 列/LSI 93系列等RAID卡支持, 如图 1 硬盘带外管理原理。注意: 产品中插多RAID卡 场景下,若其中有RAID卡不支持带外管理技术,则该产品无法支持硬盘带外管理。

在OS侧安装了iBMA2.0软件的情况下, 即使RAID卡本身不支持RAID带外管理, iBMC 也能对硬盘进行带外管理和对SATADOM、M.2进行故障监控;

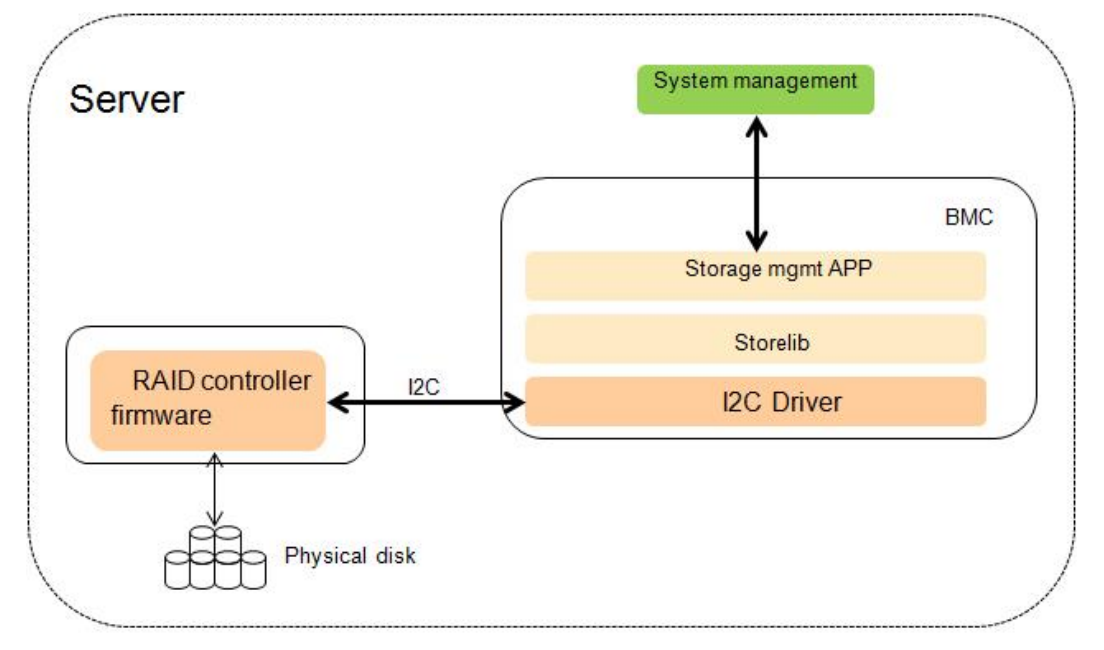

图 **3-66** 硬盘带外管理原理

硬盘带外管理包括对RAID控制器、物理盘和逻辑盘管理,支持的特性如表**[3-8](#page-73-0)**、[表](#page-73-0) **[3-9](#page-73-0)**、表**[3-10](#page-73-0)**:

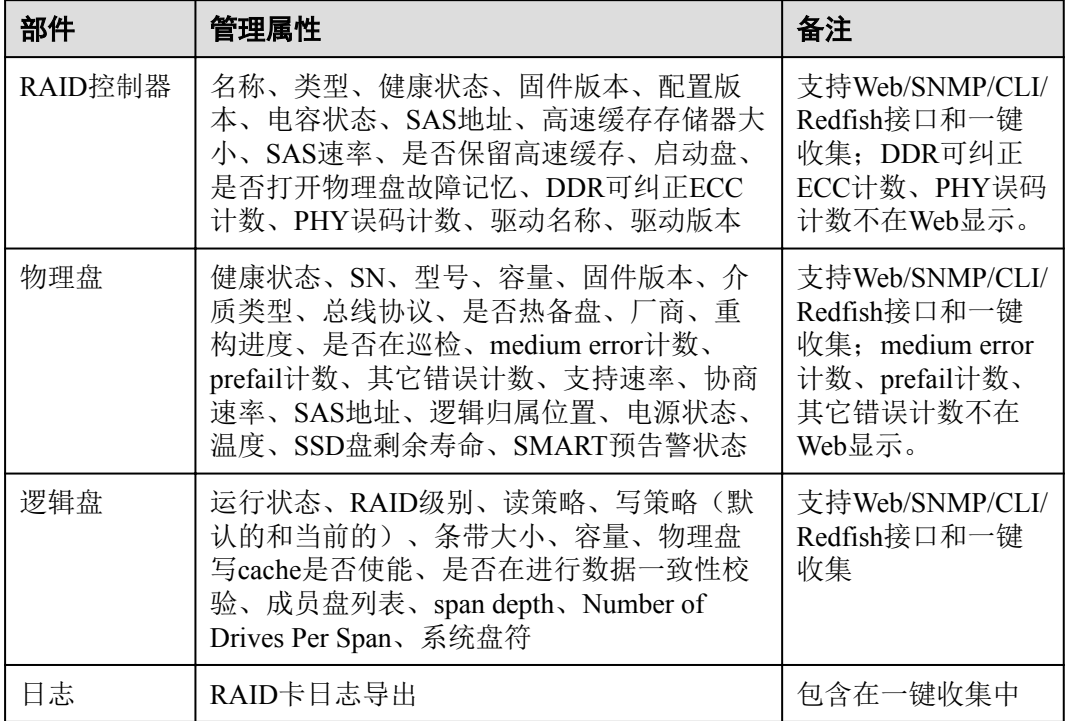

<span id="page-73-0"></span>表 **3-8** 硬盘带外管理支持属性(状态监控和信息查询)

注:驱动名称、驱动版本、系统盘符这些信息只有安装了iBMA2.0才支持。

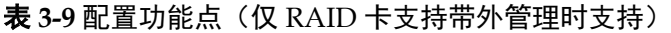

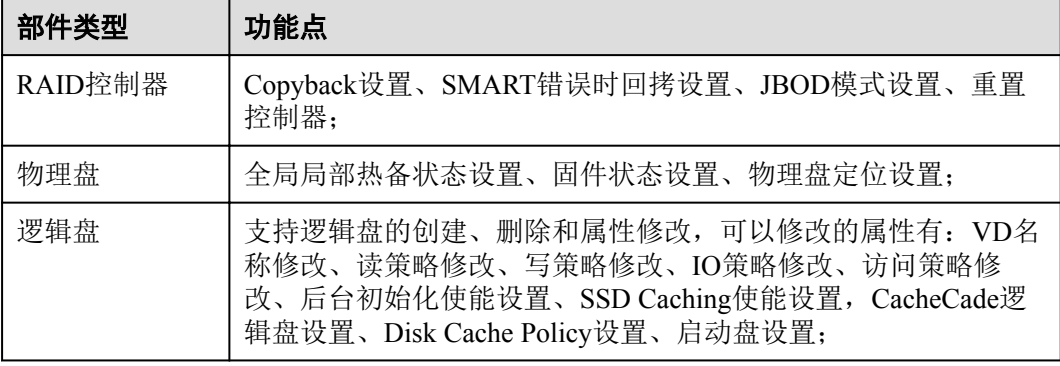

### 表 **3-10** 故障监控点

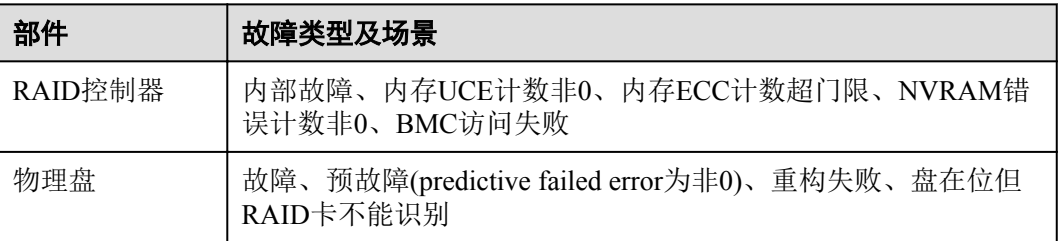

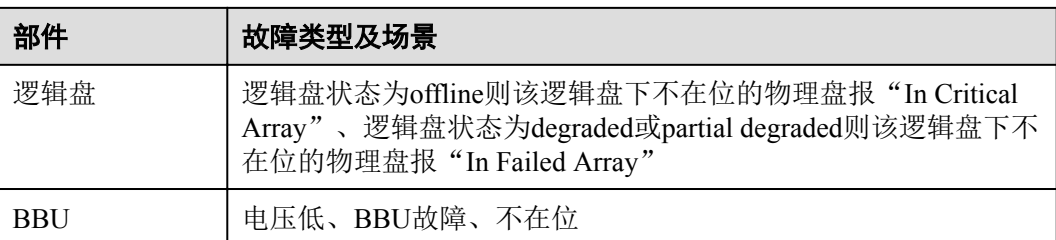

硬盘带外管理界面视图,是基于存储部件逻辑关系组织的。

### 图 **3-67** RAID 控制器管理界面

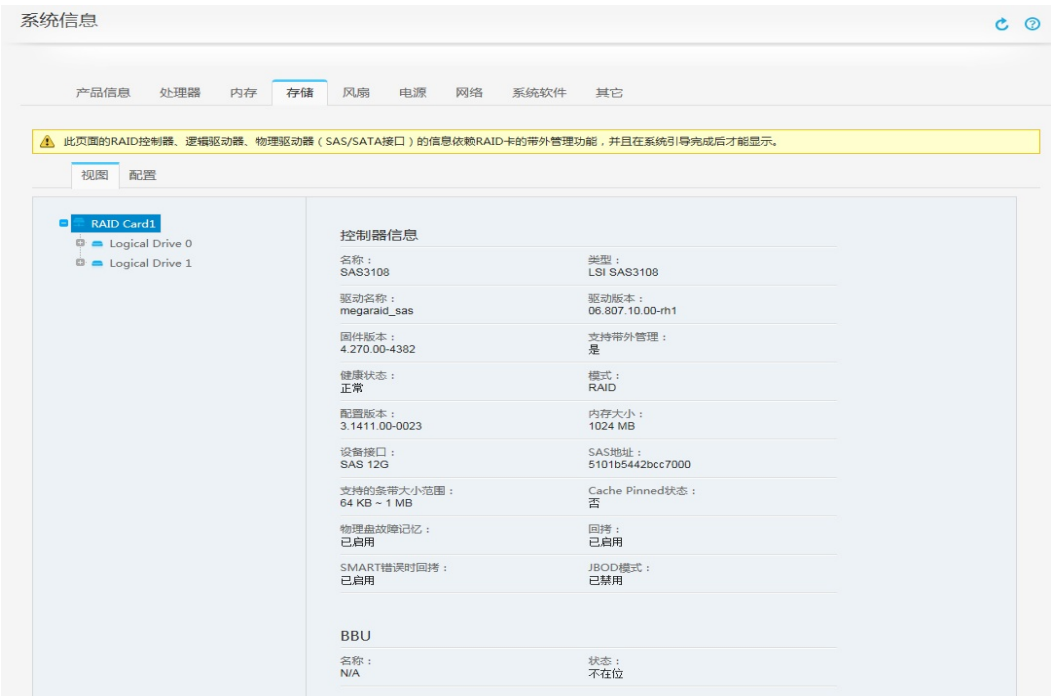

### 图 **3-68** 逻辑盘管理界面

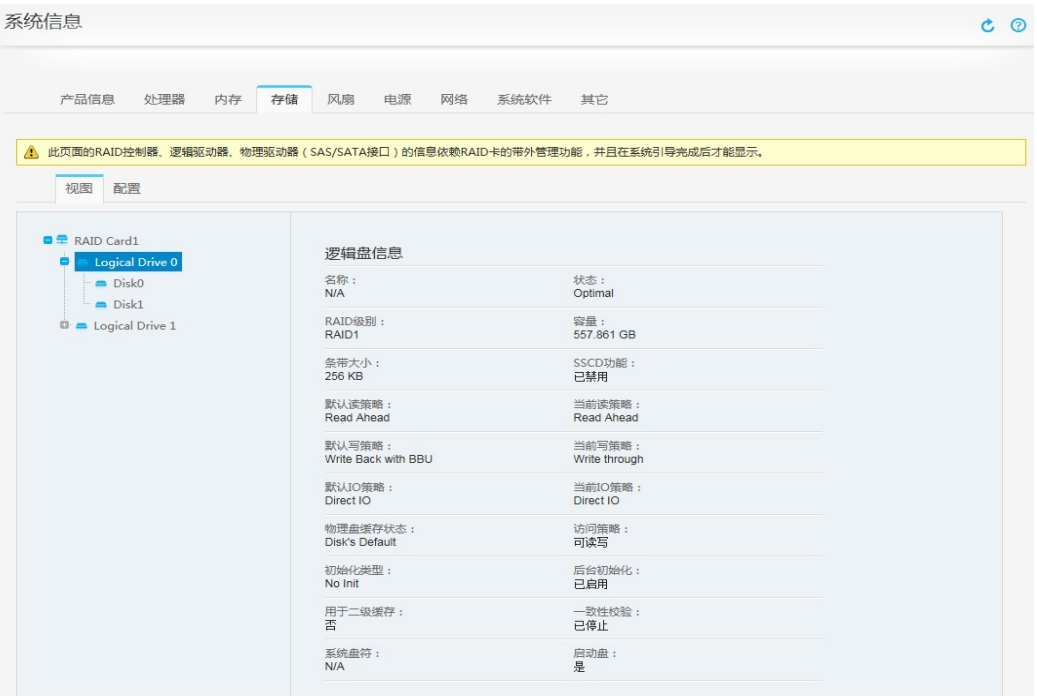

### 图 **3-69** 物理盘管理界面

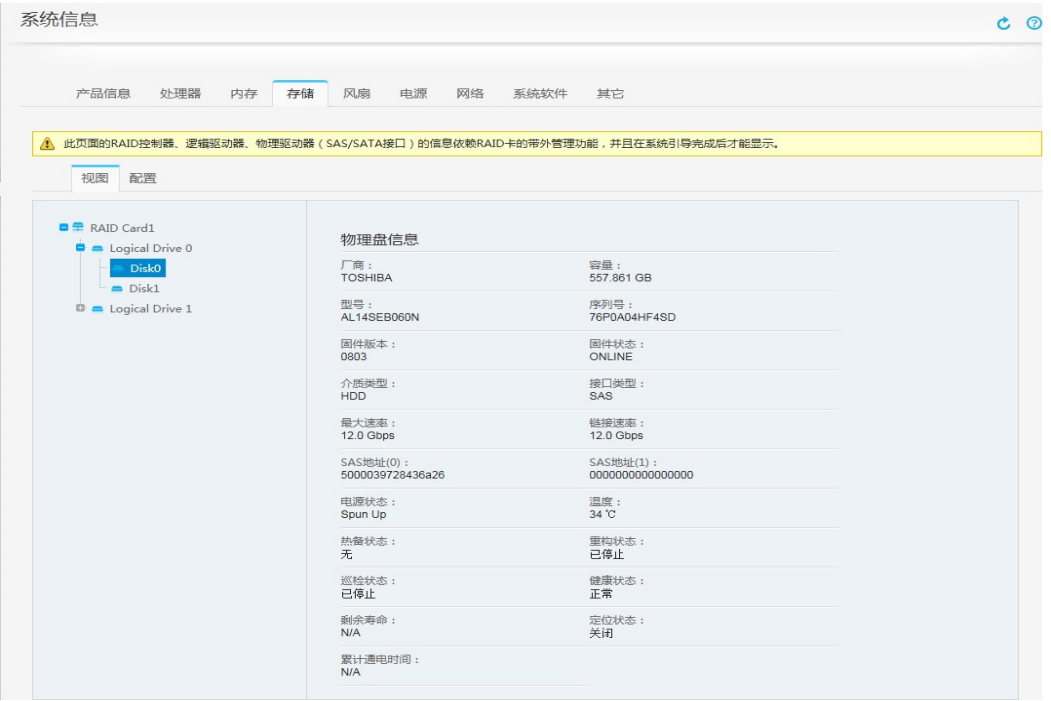

### 图 **3-70** RAID 配置界面

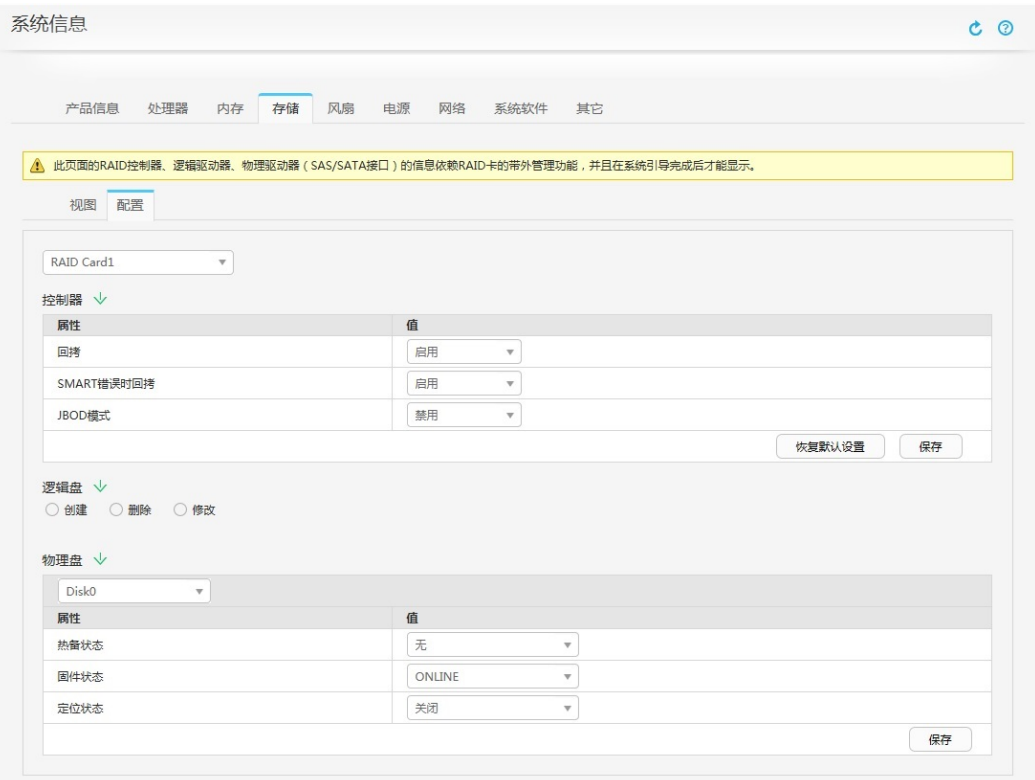

说明: 由于目前RAID控制器不支持对NVMe盘组RAID, 故上述管理和监控方式只适合 于SAS/SATA盘;对于NVMe盘,目前管理如表**3-11**所示。

#### 表 **3-11** NVMe 盘管理

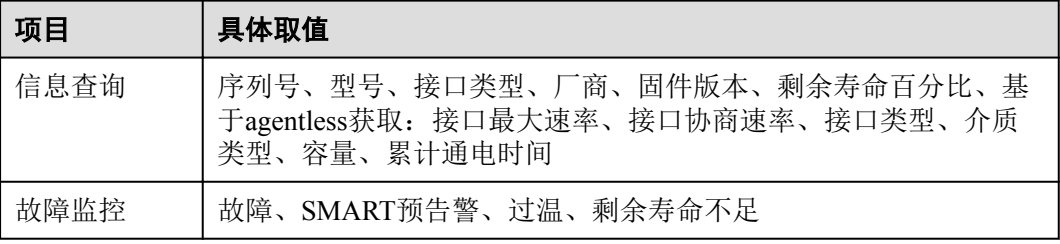

#### 表 **3-12** M.2/SATADOM 管理(基于 agentless)

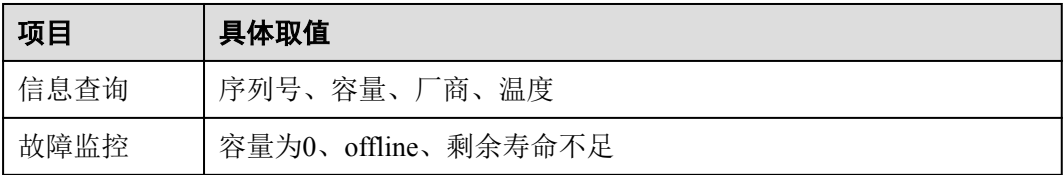

说明:目前M.2出SATA接口,接PCH或RAID卡,上表仅适用接PCH场景,接RAID卡 场景(如M.2盘)归属上面的硬盘带外管理。

### **3.14** 时间管理

网络时间协议(NTP):

NTP(Network Time Protocol)是用来使计算机时间同步的一种协议。服务器iBMC自身没 有RTC硬件,但支持从多个时间源同步时间且同一时间只能从一个时间源同步,时间 源见表**3-13**。NTP功能默认关闭且支持开启,支持手动设置或自动获取首选和备用NTP 服务器地址(支持IP的v4和v6版本),手动设置时NTP服务器地址还支持FQDN域名输 入;从时间获取的安全性考虑,iBMC支持对NTP服务器合法性校验。

只要NTP功能开启了,无论时间是否同步成功,都不会自动切换到其它时间源。NTP功 能关闭,则iBMC从默认时间源同步时间。时间同步失败、时间跳变都会记录事件日 志。

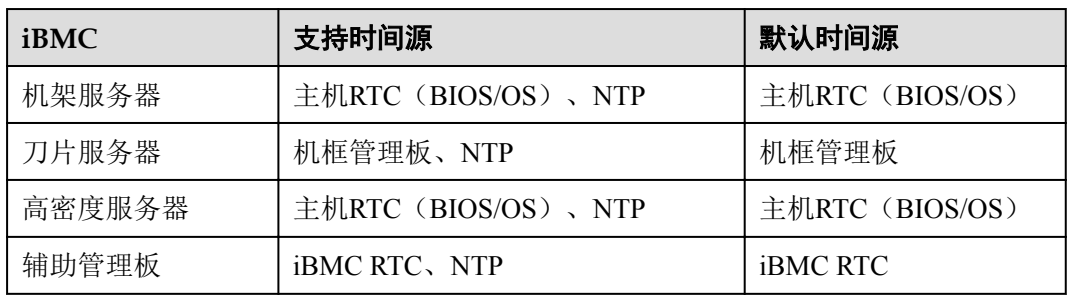

#### 表 **3-13** iBMC 时间源

#### 图 **3-71** NTP 配置界面

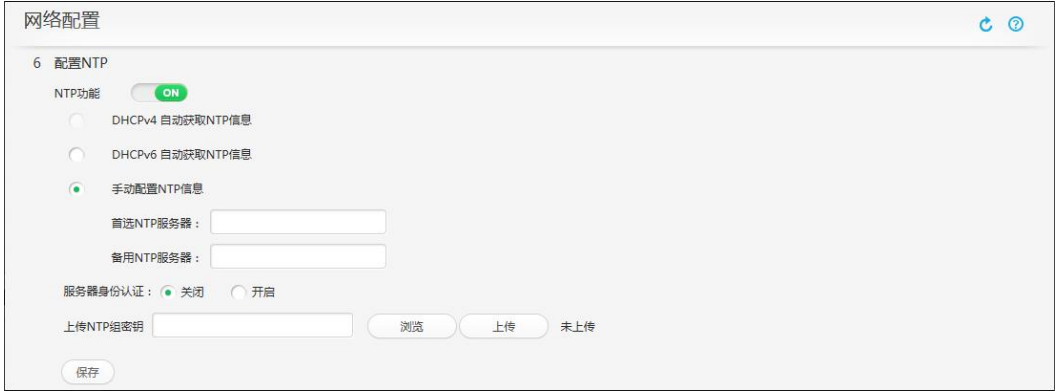

#### 夏令时(DST):

夏令时(Daylight Saving Time: DST), 又称"日光节约时制"和"夏令时间", 是一 种为节约能源而人为规定地方时间的制度,在这一制度实行期间所采用的统一时间称 为"夏令时间"。一般在天亮早的夏季人为将时间调快一小时,可以使人早起早睡, 减少照明量,以充分利用光照资源,从而节约照明用电。各个采纳夏时制的国家具体 规定不同。目前全世界有近110个国家每年要实行夏令时。对于未实行夏令时的国家只 要配置对应时区即可。

#### 图 **3-72** 夏令时配置界面

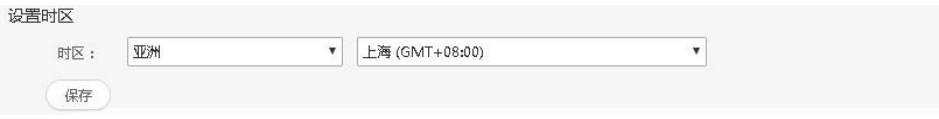

## **3.15 Agentless**

Agentless是安装在服务器OS上的一个软件,作为BMC管理的扩展模块,负责带内部件/ 系统的状态监控和信息采集,并上报给BMC。

### **3.15.1** 概述

Agentless对服务器带外监控能力进行了扩展,把以前BMC无法获取的服务器部件信息 提供给了BMC,当前能检测到的信息包括:

- OS版本和内核版本信息
- **X86 主机名称和域名称**
- l 网卡、RAID、硬盘、PCIE卡的驱动和FW版本查询及升级
- l 网卡型号、芯片型号和驱动信息,网口link状态、MAC地址、IP信息、VLAN信 息,桥接和绑定信息查询
- FC卡型号、芯片型号和驱动信息,端口link状态、FC ID和WWNN、WWPN号查 询
- l 网卡光模块信息查看和故障监控,需要驱动配合支持,目前支持的网卡:Intel 82599、Emulex XE102,且仅Linux系统支持
- 以太网卡OAM检测, 仅E9000刀片支持
- RAID卡、物理盘和逻辑盘详细信息查询
- SATADOM/M.2卡的信息查看各故障监控
- l CPU/内存/硬盘分区/网卡物理端口带宽使用率查询

# **3.15.2** 支持能力

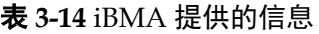

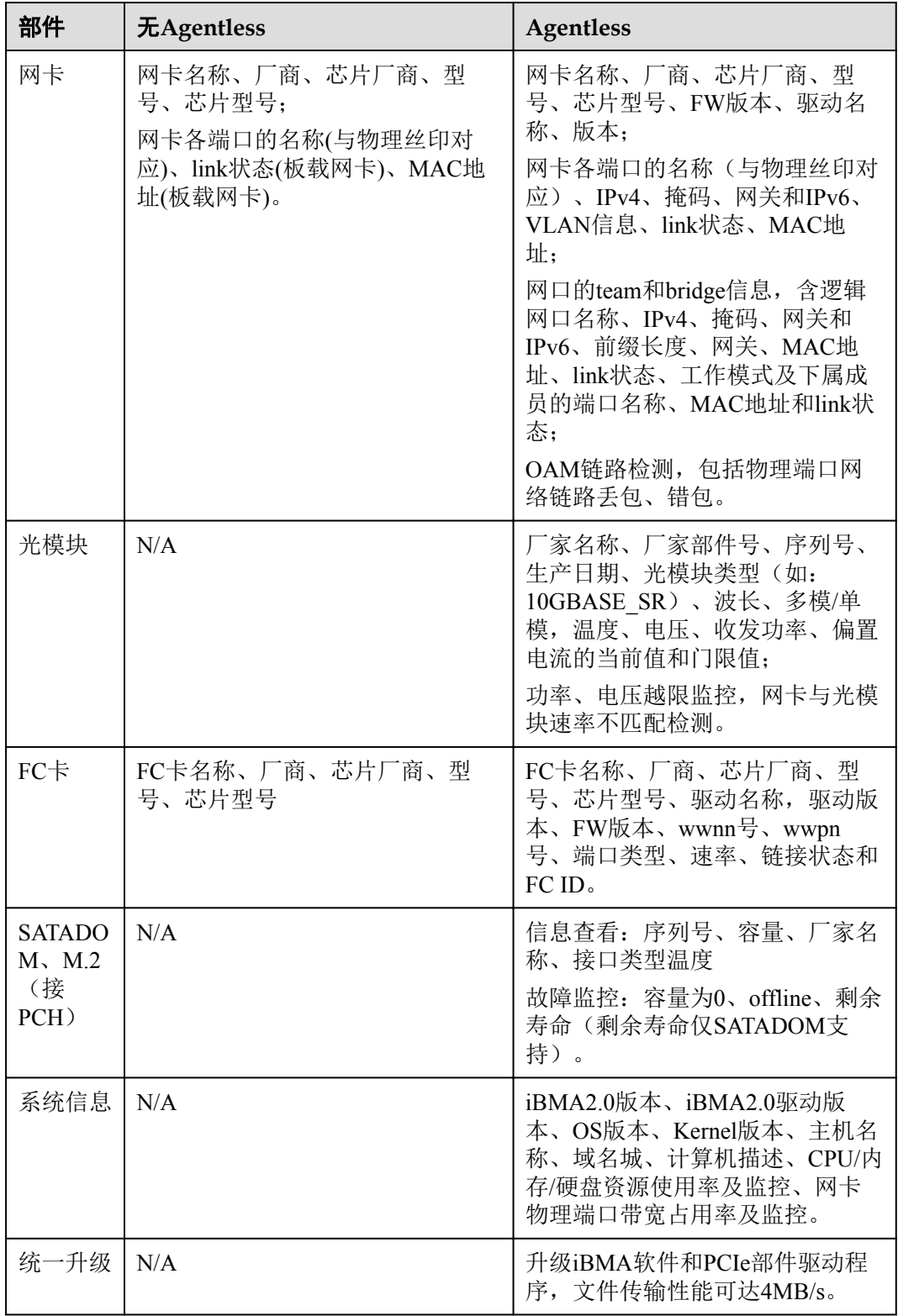

## **3.16 SP** 管理

## **3.16.1** 概述

华为智能部署工具(Smart Provisioning)是一款集成到华为v5系列机架服务器、刀片服 务器、高密服务器计算节点上的工具软件。在V3服务器上,维护工程师需要通过随机 发放的ServiceCD 2.0光盘,使用物理光驱来进行OS的安装引导和RAID配置或者下载 ServiceCD的ISO文件,通过虚拟光驱挂载的方式完成上述功能。在集成Smart Provisioning工具后,在服务器上电后,就可通过BIOS界面进入,实现服务器RAID卡 的配置、OS的安装、PCIe卡的固件升级等功能,从而简化用户操作,提高安装效率。

### **3.16.2** 系统设计

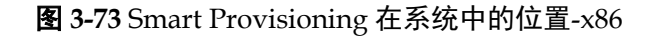

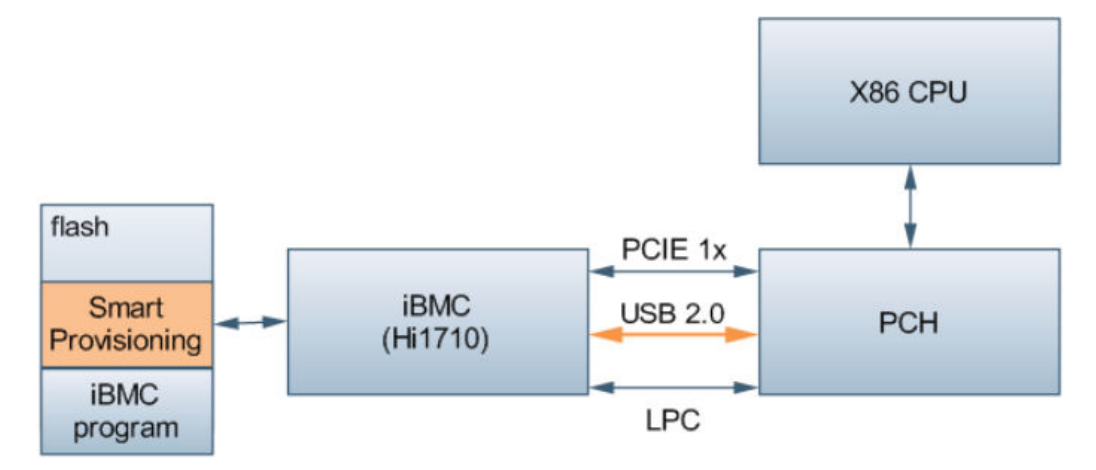

### 图 **3-74** Smart Provisioning 在系统中的位置 - Kunpeng

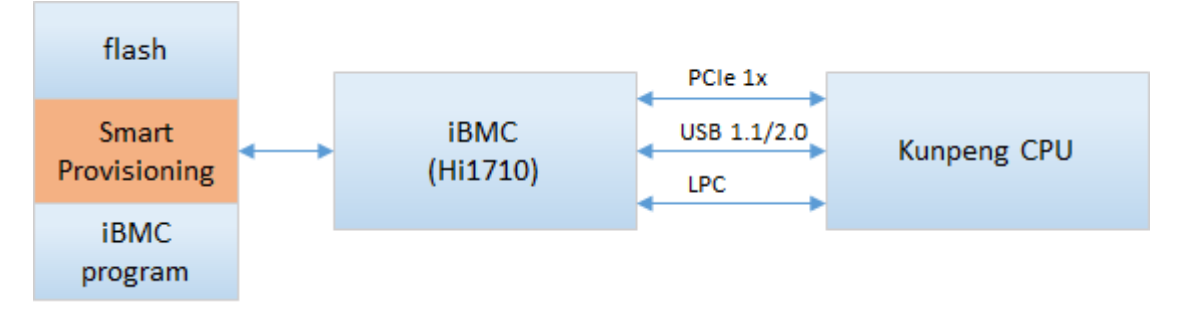

Smart Provisioning存储在服务器主板的flash芯片上,通过iBMC的Hi1710芯片接入到服 务器系统中。 Smart Provisioning集成了一个Linux操作系统, 因此用户在没有安装操作 系统的情况下也可以使用该工具。主板的flash芯片为8GB的NAND Flash芯片,存放 iBMC的程序和配置文件、Smart Provisioning(SP)的程序和配置文件。

用户可以使用两种方式进入 Smart Provisioning:

● 在BIOS启动过程中按快捷键:

适用于用户手动进入系统,进行服务器的OS安装、RAID配置和固件升级的场景。

l 通过iBMC的Redfish接口设置从Smart Provisioning启动: 适用于通过带外管理软件来控制 Smart Provisioning 工具进行升级固件的场景。 当系统设置为从 Smart Provisioning 启动的时候, iBMC将flash中工具区域的数据进 行映射后作为USB盘连接到系统中,X86系统通过该USB设备完成系统启动,并加 载工具进入到工具的图形界面。

iBMC提供的redfish接口,支持的主要功能如下:

- l 固件升级(RAID卡、网卡、FC卡、SATA盘、SAS盘的固件升级)
- l Smart Provisiong升级
- PCIE卡资源杳询

### **3.16.3** 固件升级

Smart Provisioning支持通过iBMC的Redfish接口进行固件升级,管理软件或者其它工具 可通过这种方式实现对多台服务器固件进行批量升级。这里以 uREST tool工具为例, 组网方式如图所示:

图 **3-75** 通过 iBMC Redfish 接口升级

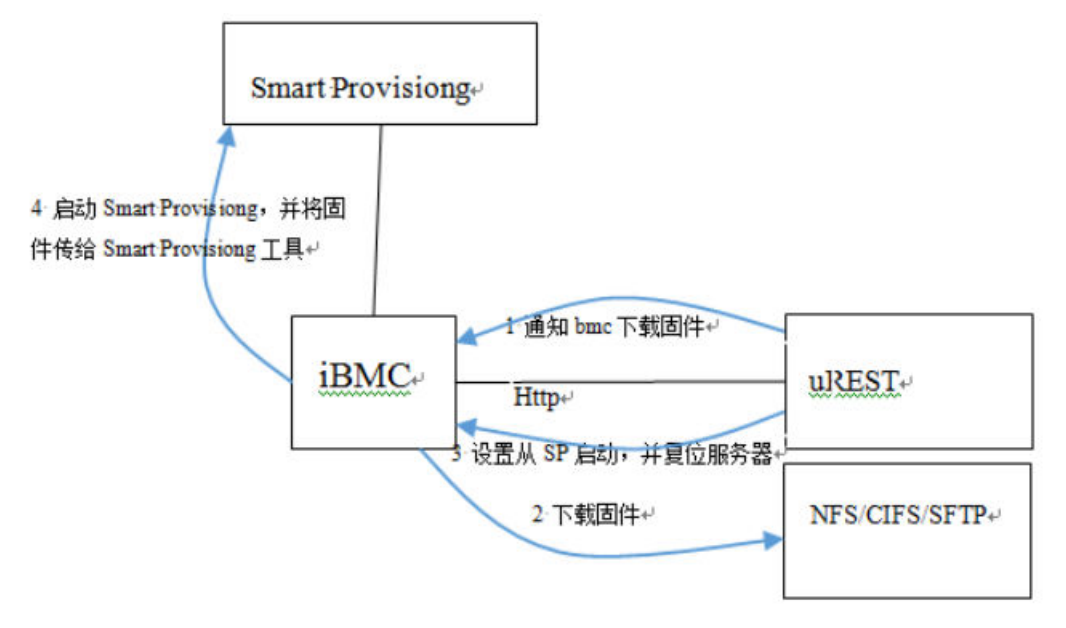

iBMC提供了Redfish接口支持升级PCIe卡和硬盘的固件,可以通过工具(比如uREST tool)下发命令给iBMC, iBMC将会从指定的文件服务器下载固件。

固件下载完成后,通过工具设置系统从 Smart Provisiong启动,并且复位服务器。服务 器从 Smart Provisioning启动后, 将自动检测是否有固件需要升级。如果需要升级固件 则执行升级任务,并显示升级进度。升级完成后,工具将自动复位系统。

通过这种方式,可以实现对PCIe固件的上传和生效进行分离。

### 图 **3-76** 固件升级进度

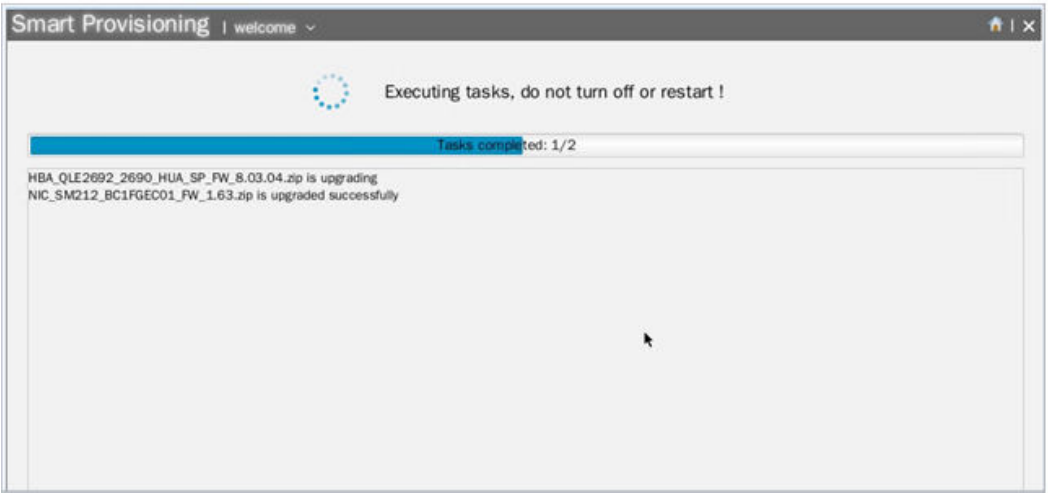

### **3.16.4 Smart Provisiong** 升级

图 **3-77** 通过 iBMC 升级 SmartProvisioning

1设罟升级 SP

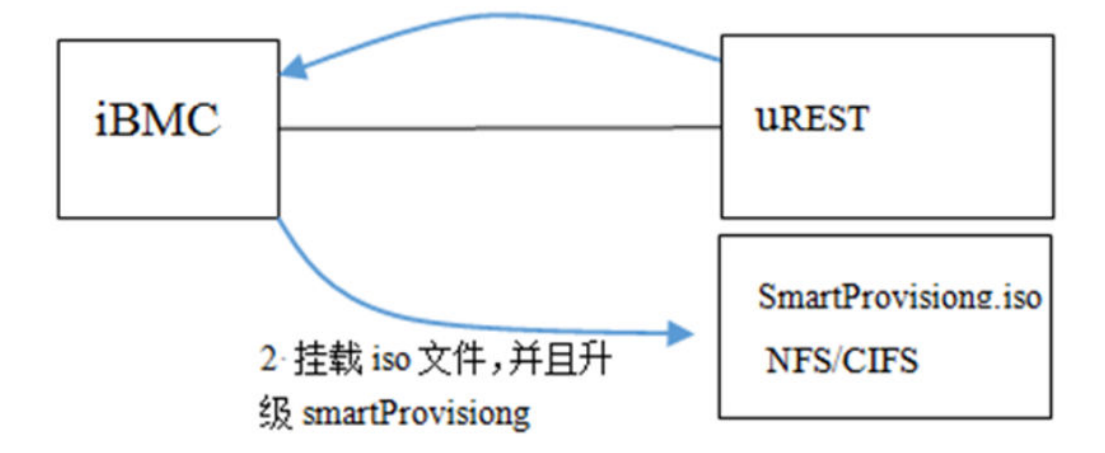

iBMC提供了Redfish接口升级或者恢复Smart Provisioning。

升级时iBMC通过NFS/CIFs协议从远端挂载Smart Provisioning的ISO文件。在对文件内 容进行校验后,将光盘信息复制到flash上完成对工具的升级。在下次进入 Smart Provisioning时将生效。

这种方式升级时可以不需要复位业务系统,因此不会影响业务侧的业务。通过带外管 理软件可以实现对多台服务器的批量升级。

如图使用 uREST tool命令进行升级,并且查询升级后的版本号。更详细操作可以参考 《 uREST tool V2R2 用户指南》。

图 **3-78** 使用 iBMC 升级 Smart Provisioning

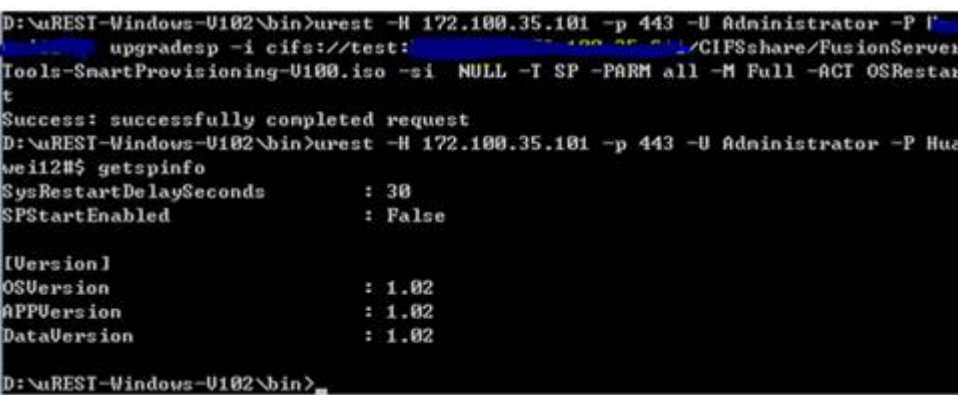

# **3.16.5 PCIe** 卡资源查询

Smart Provisioning对服务器带外监控能力进行了扩展,在Smart Provisioning启动后把以 前iBMC无法获取的PCIe卡信息提供给了iBMC,当前能检测到的信息如下:

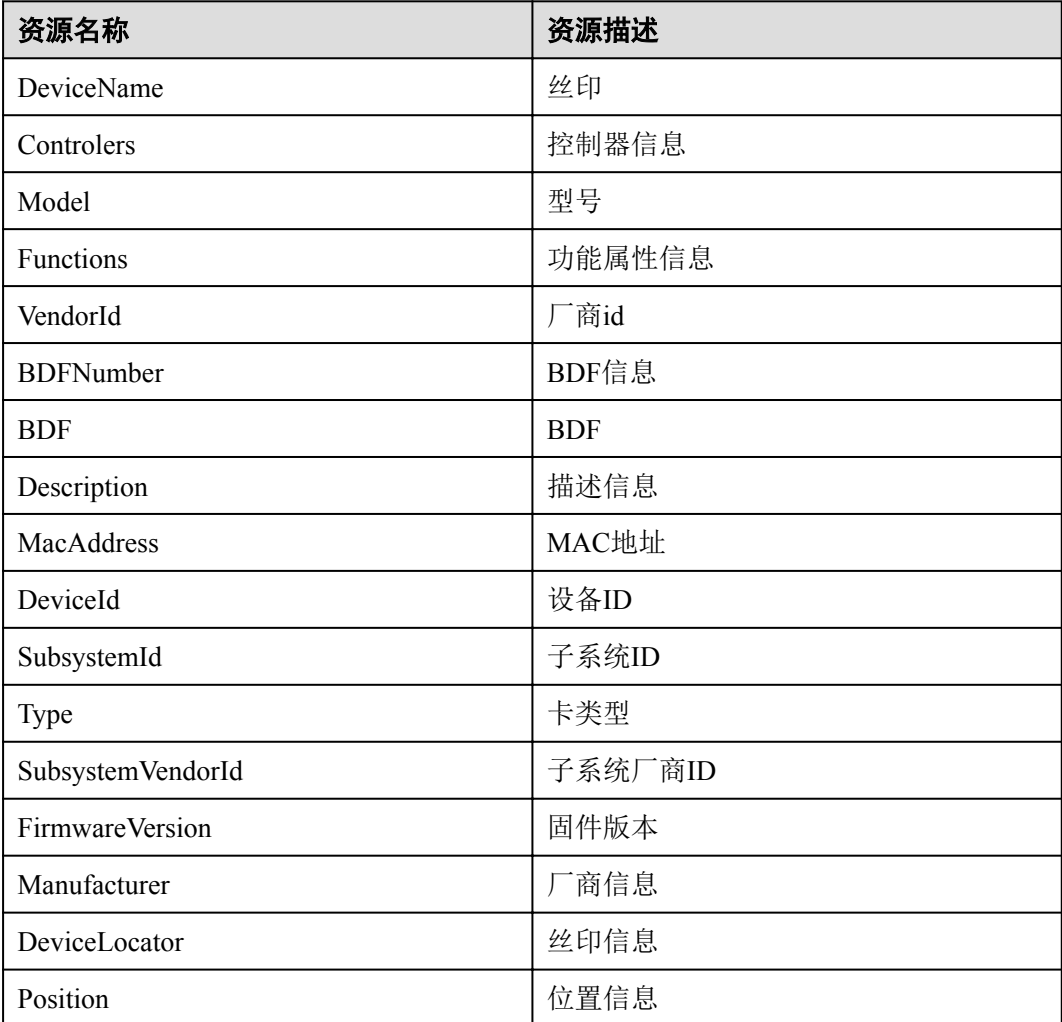

表 **3-15** Smart Provisioning 提供 PCIe 卡的信息如下: